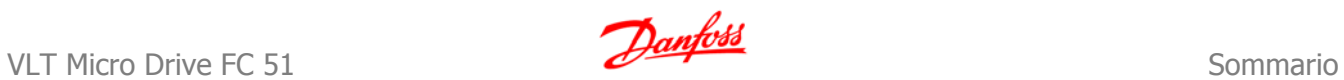

### **Sommario**

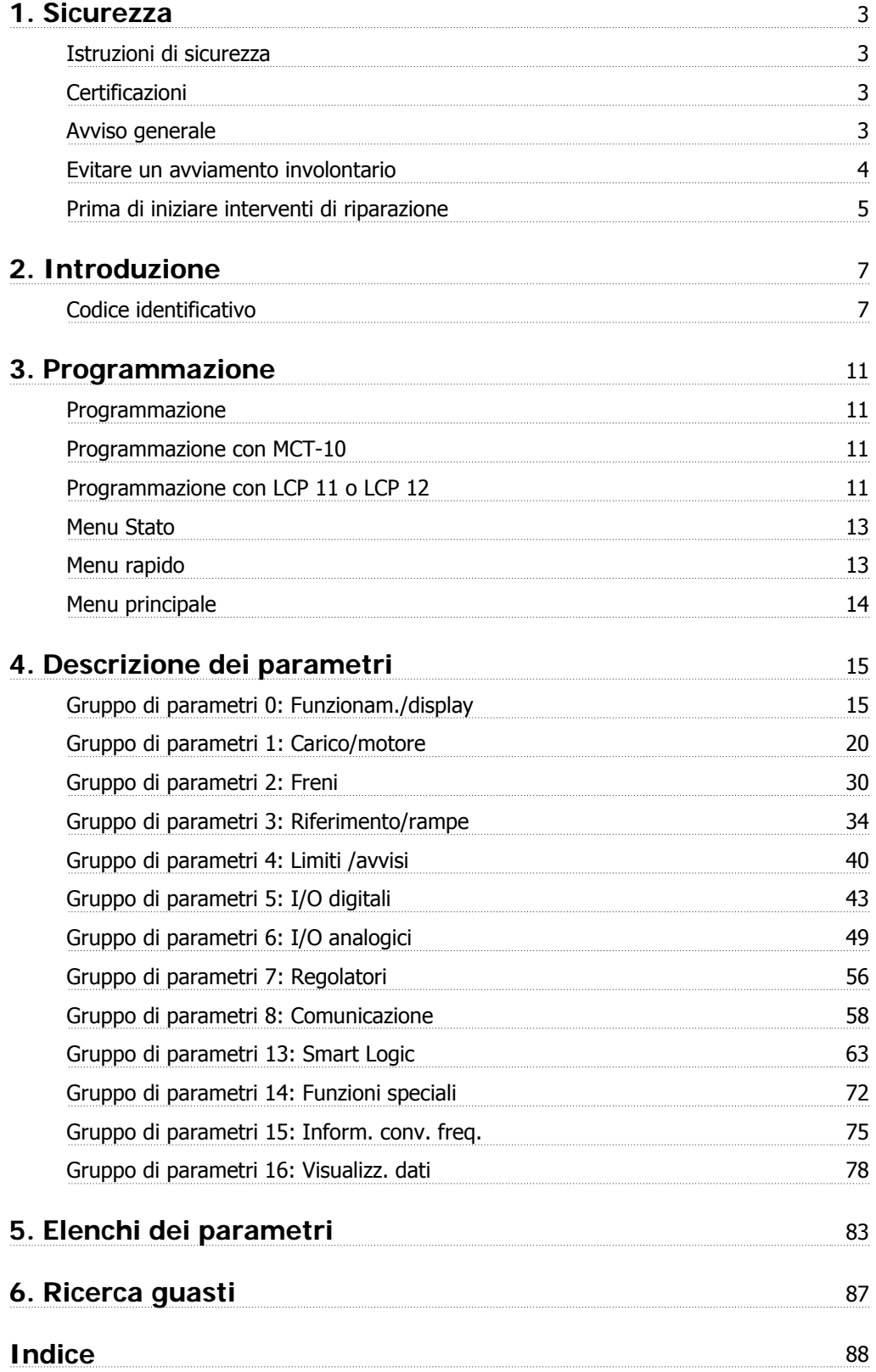

1. Sicurezza **Campost**<br>
1. Sicurezza **Campost**<br>
1. Sicurezza **Camposto** VLT Micro Drive FC 51

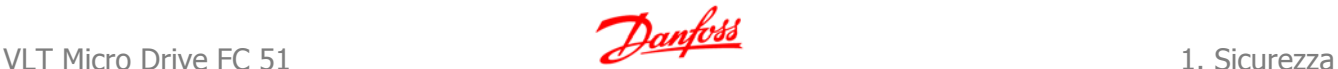

## **1. Sicurezza**

#### **1.1.1. Pericolo: Alta tensione**

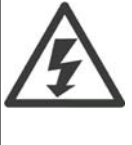

Il convertitore di frequenza, se collegato alla rete, è soggetto a tensioni pericolose. L'errata installazione del motore o del convertitore di frequenza può essere causa di anomalie delle apparecchiature e di lesioni gravi o mortali alle persone. Pertanto è necessario seguire scrupolosamente le istruzioni del presente manuale e rispettare le norme di sicurezza locali e nazionali.

#### **1.1.2. Istruzioni di sicurezza**

- Accertarsi che il convertitore di frequenza sia correttamente collegato a terra.
- Non rimuovere le spine di rete o i connettori del motore mentre il convertitore di frequenza è collegato all'alimentazione.
- Proteggere gli utenti dalla tensione di alimentazione.
- Proteggere il motore da sovraccarichi in conformità con le normative nazionali e locali.
- La corrente di dispersione verso terra supera i 3,5 mA.
- Il tasto [OFF] non è un interruttore di sicurezza, poiché non disconnette il convertitore di frequenza dalla rete elettrica.

#### **1.1.3. Certificazioni**

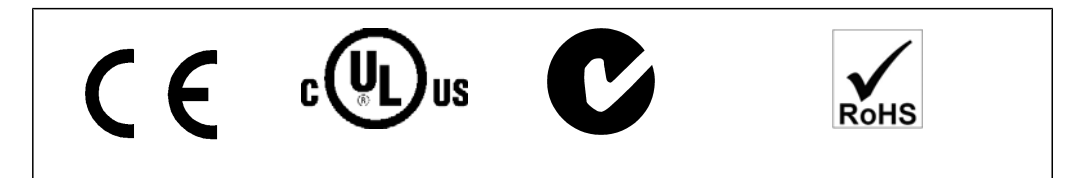

#### **1.1.4. Avviso generale**

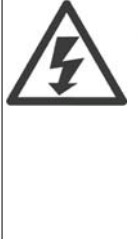

#### **Avviso:**

Toccare le parti elettriche può avere conseguenze letali, anche dopo avere disinserito l'alimentazione di rete.

Verificare anche che siano stati scollegati gli altri ingressi di tensione, (collegamento del circuito CC intermedio).

Possono persistere tensioni elevate nel bus CC anche dopo lo spegnimento dei LED. Prima di toccare qualsiasi parte del convertitore di frequenza VLT Micro Drive, attendere almeno 4 minuti per tutte le taglie.

Un tempo più breve è consentito solo se indicato sulla targhetta dell'unità specifica.

**1**

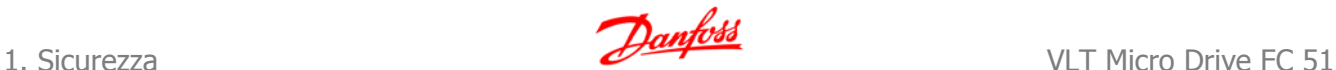

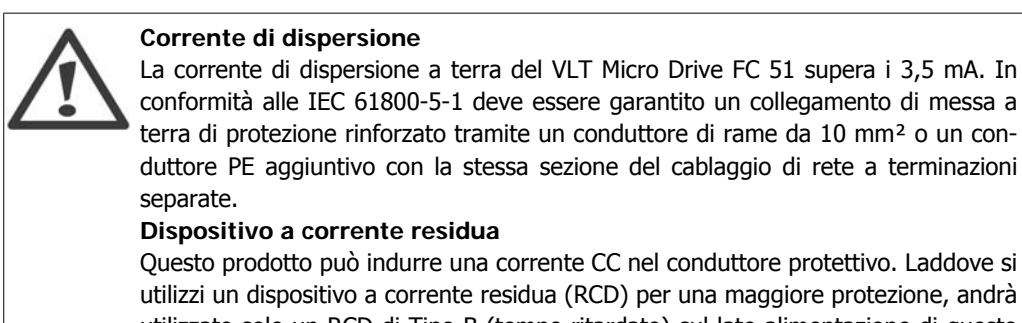

utilizzato solo un RCD di Tipo B (tempo ritardato) sul lato alimentazione di questo prodotto. Vedere anche le Note applicative Danfoss RCD, MN.90.GX.YY. La messa a terra di protezione del VLT Micro Drive e l'impiego di RCD devono seguire

sempre le norme nazionali e locali.

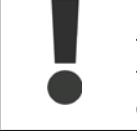

La protezione da sovraccarico motore è possibile impostando il parametro 1-90 Protezione termica motore al valore Scatto ETR. Per il mercato nordamericano: le funzioni ETR forniscono una protezione da sovraccarico del motore della classe 20, conformemente alle norme NEC.

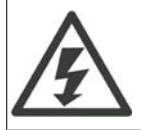

#### **Installazione ad altitudini elevate:**

Per altitudini superiori ai 2 km, contattare Danfoss Drives riguardo alle disposizioni PELV.

### **1.1.5. Rete IT**

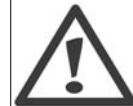

**Rete IT** Installazione su una rete di alimentazione isolata, rete IT. Tensione di alimentazione massima consentita per il collegamento alla rete: 440 V.

Danfoss offre filtri di linea opzionali per migliorare le prestazioni per le armoniche.

### **1.1.6. Evitare un avviamento involontario**

Mentre il convertitore di frequenza è collegato alla rete di alimentazione, il motore può essere avviato/arrestato mediante i comandi digitali, i comandi bus, i riferimenti oppure tramite il Pannello di Controllo Locale.

- Disinserire il convertitore di frequenza dalla rete elettrica se per considerazioni di sicurezza personale risulta necessario evitare un avviamento involontario dei motori.
- Per evitare un avviamento involontario, attivare sempre il tasto [OFF] prima di procedere alla modifica dei parametri.

#### **1.1.7. Istruzioni per lo smaltimento**

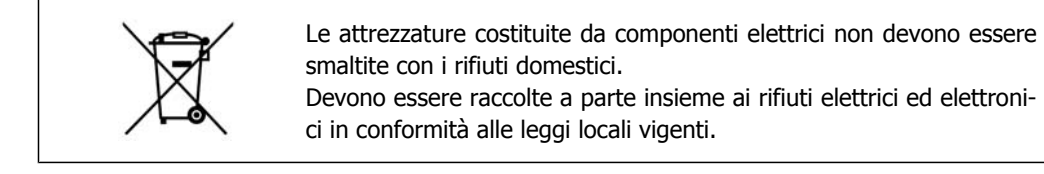

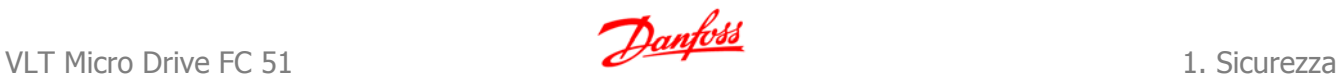

**1**

### **1.1.8. Prima di iniziare interventi di riparazione**

- 1. Scollegare l'FC 51 dalla rete (e l'alimentazione CC esterna se presente).
- 2. Attendere 4 minuti per la scarica del bus CC.
- 3. Scollegare i morsetti del bus CC e del freno (se presente)
- 4. Scollegare il cavo motore

2. Introduzione **Contract Contract Contract Contract Contract Contract Contract Contract Contract Contract Contract Contract Contract Contract Contract Only and Museum Contract Only and Museum Contract Only and Museum Cont** 

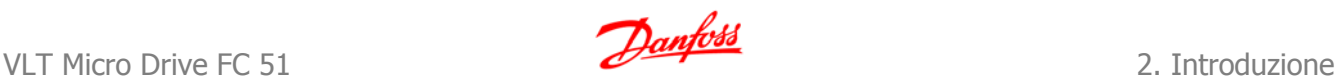

## **2. Introduzione**

### **2.1.1. Identificaz. FC**

In basso è riportato un esempio di un'etichetta di identificazione. Questa etichetta è situata sul convertitore di frequenza e mostra il tipo e le opzioni installate nell'unità. Vedere le tabelle seguenti per dettagli sulle modalità di lettura del Codice identificativo.

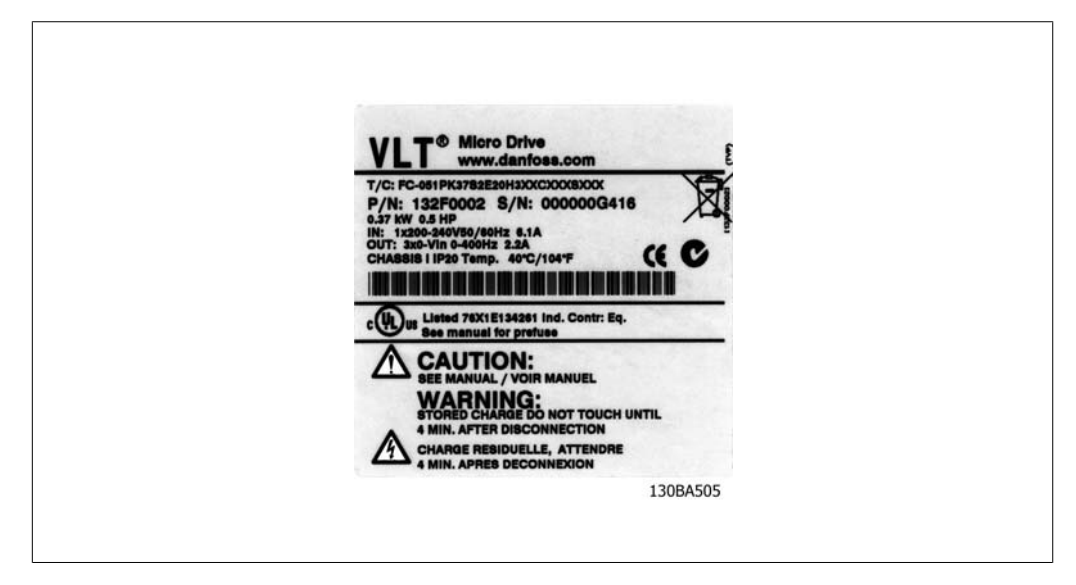

Disegno 2.1: Questo esempio mostra un'etichetta di identificazione.

### **2.1.2. Codice identificativo**

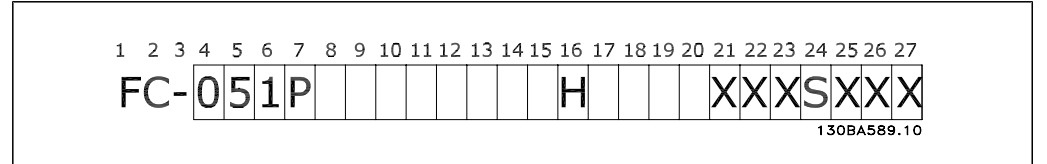

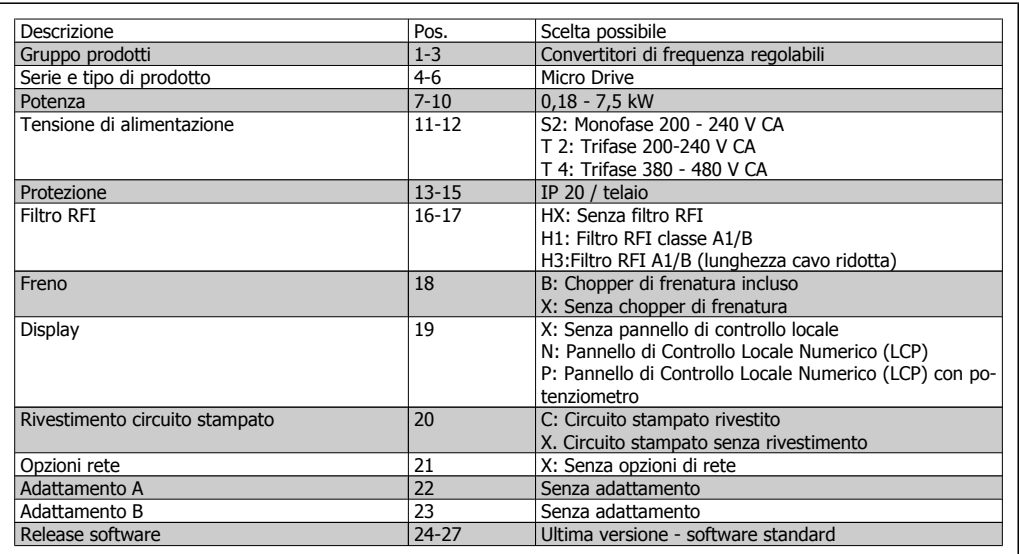

Tabella 2.1: Descrizione del codice identificativo.

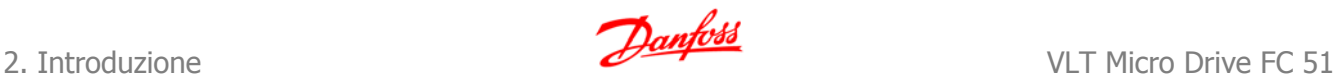

#### **2.1.3. Simboli**

Simboli utilizzati nella Guida alla programmazione.

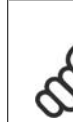

**NOTA!** Indica qualcosa che richiede l'attenzione del lettore.

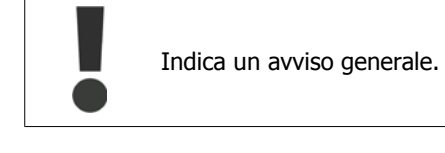

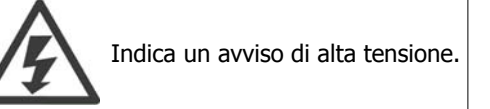

\* Indica impostazione di default

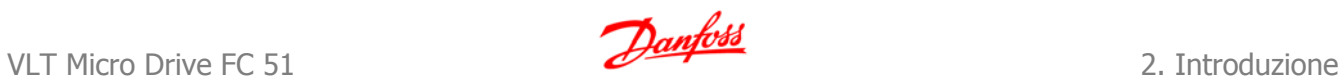

### **2.1.4. Abbreviazioni e standard**

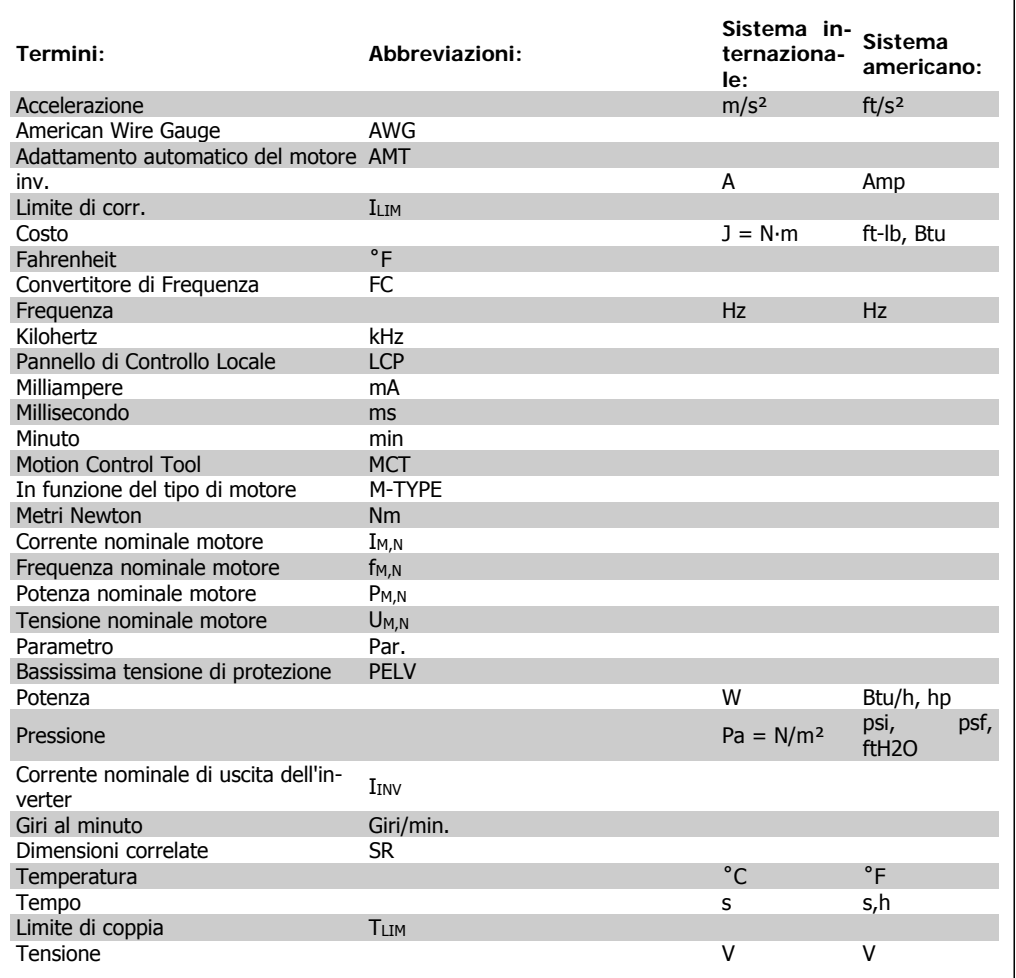

Tabella 2.2: Tavola di abbreviazioni e standard.

3. Programmazione **Campost**<br>
3. Programmazione *Danfoss*<br>
VLT Micro Drive FC 51

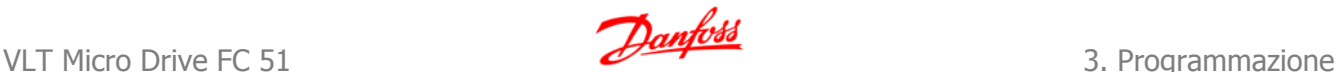

## **3. Programmazione**

### **3.1. Programmazione**

#### **3.1.1. Programmazione con MCT-10**

È possibile programmare il convertitore di frequenza da PC tramite porta com RS485 installando il Software di installazione MCT-10.

Il software è ordinabile con il codice 130B1000 oppure scaricabile dal sito Web Danfoss: www.danfoss.com, Business Area: Motion Controls.

Si prega di consultare il manuale MG. 10.RX.YY.

#### **3.1.2. Programmazione con LCP 11 o LCP 12**

L'LCP è suddiviso in quattro gruppi funzionali:

- 1. Display numerico.
- 2. Tasto Menu.
- 3. Tasti di navigazione.
- 4. Tasti di comando e spie luminose (LED).

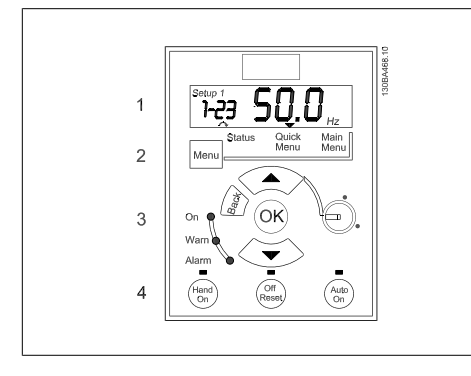

Disegno 3.1: LCP 12 con potenziometro Disegno 3.2: LCP 11 senza potenziometro

**Display:**

sul display vengono visualizzate varie informazioni.

**Numero setup** mostra la programmazione attiva il setup di modifica. Se lo stesso setup funge da programmazione attiva e da edit setup, viene visualizzato solo il numero di setup (impostazione di fabbrica).

Se programmazione attiva e edit set-up sono diversi, sono visualizzati entrambi i numeri a display (Setup 12). Il numero che lampeggia display (Setup 12). Il numero che lampeggia che pisegno 3.3: Segnala il setup<br>
indica l'edit set-up.

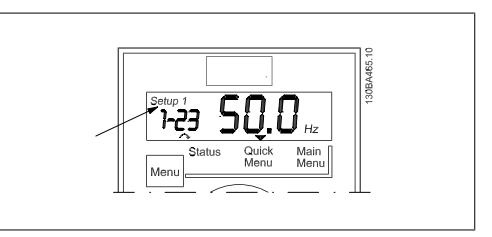

'nκ

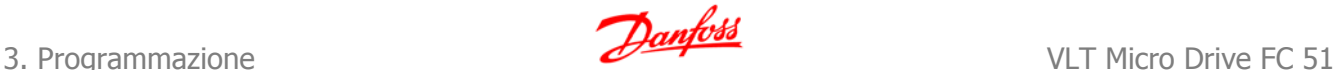

I caratteri piccoli a sinistra sono il **numero parametro** selezionato.

I caratteri grandi al centro del display mostrano il **valore** del parametro selezionato.

La parte destra del display mostra l' **unità** del parametro selezionato. Può essere Hz, A,

La **Direzione motore** è mostrata nella parte bassa a sinistra del display - segnalata da una piccola freccia rivolta in senso orario o antio-

V, kW, HP, %, s o giri/minuto.

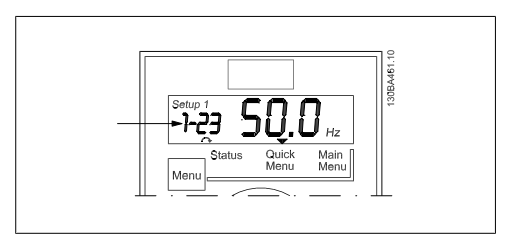

Disegno 3.4: Segnala il n. di par. selezionato

Disegno 3.5: Segnala il valore del par. selezionato

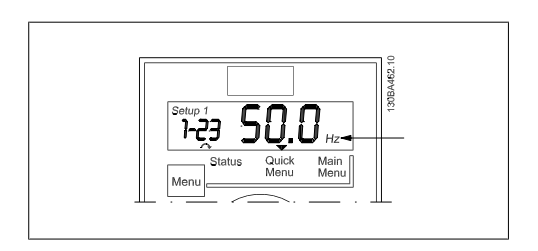

Disegno 3.6: Segnala l'unità del par. selezionato.

Disegno 3.7: Segnala la direzione del motore

Utilizzare il tasto [MENU] per selezionare uno fra i menu seguenti:

#### **Menu Stato:**

rario.

Il menu Stato può essere in Modalità visualizzazione oppure Hand on. In Modalità visualizzazione il valore del parametro di visualizzazione selezionato correntemente viene visualizzato a display.

In Modalità Hand on viene visualizzato il riferimento locale dell'LCP.

#### **Menu rapido:**

Visualizza i parametri del Menu rapido e le relative impostazioni. È possibile accedere e modificare i parametri nel Menu rapido in questo punto. È possibile eseguire quasi tutte le applicazioni impostando i parametri nel Menu rapido.

#### **Menu principale:**

Visualizza i parametri del Menu principale e le relative impostazioni. È possibile accedere e modificare i parametri in questo punto. Il prospetto dei parametri si trova più avanti in questo capitolo.

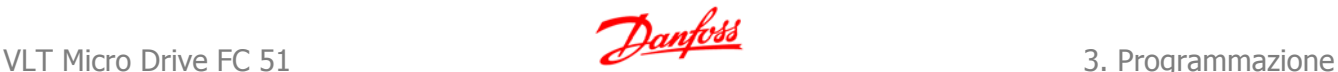

**3**

**Spie luminose:**

- LED verde: il convertitore di frequenza è alimentato.
- LED giallo: indica un avviso.
- LED rosso lampeggiante: indica un allarme.

**Tasti di navigazione:**

**[Back]:** per spostarsi alla fase o al livello precedente nella struttura di navigazione. **Frecce [**▲**] [**▼**]:** per spostarsi tra gruppi di parametri, parametri e all'interno dei parametri. **[OK]:** per selezionare un parametro e accettare le modifiche alle impostazioni del parametro.

**Tasti funzione:**

Una luce gialla sopra i tasti funzione segnala il tasto attivo.

**[Hand on]:** avvia il motore e abilita il controllo del convertitore di frequenza tramite LCP.

**[Off/Reset]:** il motore si arresta tranne in modalità allarme. In questo caso, avviene il ripristino del motore.

**[Auto on]:** il convertitore di frequenza è controllato tramite morsetti di controllo o comunicazione seriale.

**[Potentiometer] (LCP12):** il potenziometro funziona in due modi in base alla modalità di funzionamento del convertitore di frequenza.

In Modalità Autom. il potenziometro funziona come un ingresso analogico programmabile aggiuntivo.

In Modalità Hand on il potenziometro comanda il riferimento locale.

### **3.2. Menu Stato**

All'accensione il menu Stato è attivo. Utilizzare il tasto [MENU] per selezionare alternativamente Stato, Menu rapido e Menu principale.

Le frecce [▲] e [▼] consentono di selezionare alternativamente le voci di ogni menu.

Il display visualizza la modalità di stato con una piccola freccia sopra "Stato".

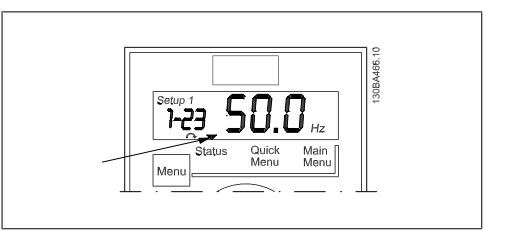

Disegno 3.8: Segnala la modalità di stato

## **3.3. Menu rapido**

Il Menu rapido consente di accedere rapidamente ai parametri più utilizzati.

- 1. Per accedere al Menu rapido, premere il tasto [MENU] fino a quando l'indicatore nel display si trova posizionato sopra Menu rapido, quindi premere [OK].
- 2. Utilizzare [▲] [▼] per spostarsi tra i parametri del Menu rapido.
- 3. Premere [OK] per selezionare un parametro.
- 4. Utilizzare [▲] [▼] per modificare il valore dell'impostazione di un parametro.
- 5. Premere [OK] per accettare la modifica.
- 6. Per uscire, premere due volte [Back] per accedere a *Stato* o premere una volta [Menu] per accedere al Menu principale.

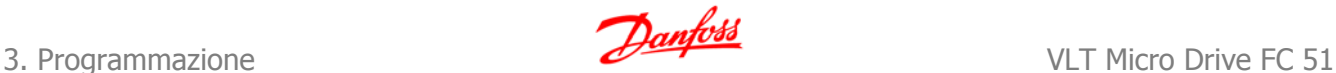

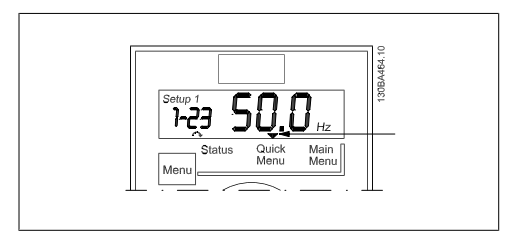

Disegno 3.9: Segnala la modalità Menu rapido

## **3.4. Menu principale**

Il Menu principale consente di accedere a tutti i parametri.

- 1. Per accedere al Menu principale, premere il tasto [MENU] fino a quando l'indicatore nel display si trova sopra Menu principale.
- 2. Utilizzare [▲] [▼] per spostarsi tra i gruppi di parametri.
- 3. Premere [OK] per selezionare un gruppo di parametri.
- 4. Utilizzare [▲] [▼] per spostarsi tra i parametri di un gruppo specifico.
- 5. Premere [OK] per selezionare il parametro.
- 6. Utilizzare [▲] [▼] per impostare/modificare il valore del parametro.
- 7. Premere [OK] per accettare il valore.
- 8. Per uscire, premere due volte [Back] per accedere al Menu rapido o premere una volta [Menu] per accedere a Stato.

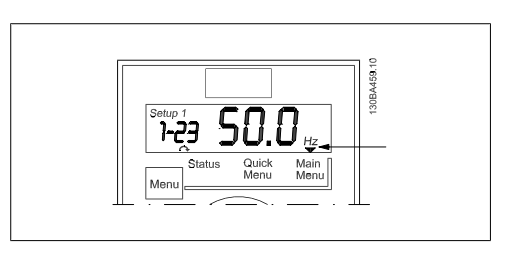

Disegno 3.10: Segnala la modalità Menu principale

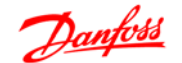

**4**

# **4. Descrizione dei parametri**

## **4.1. Gruppo di parametri 0: Funzionam./display**

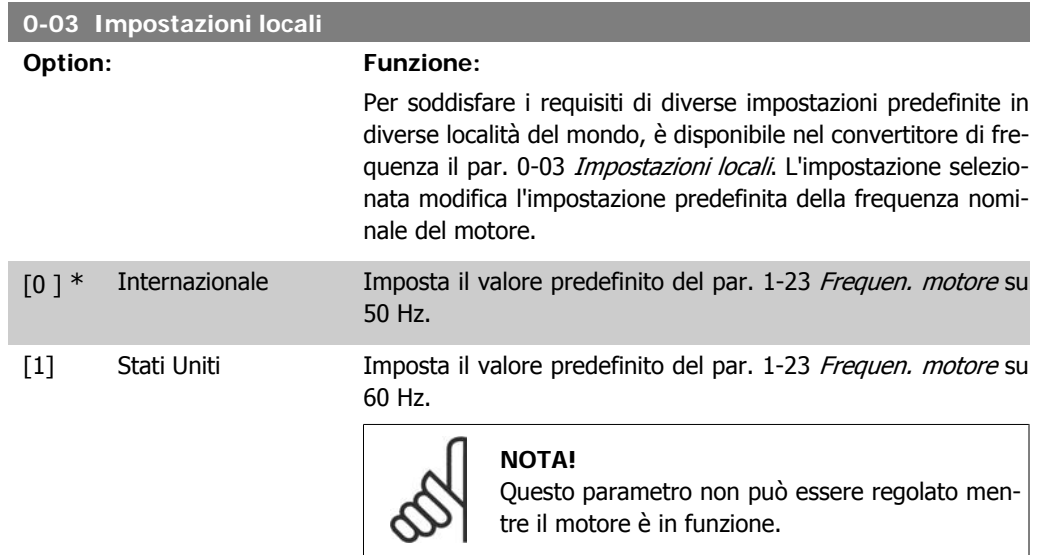

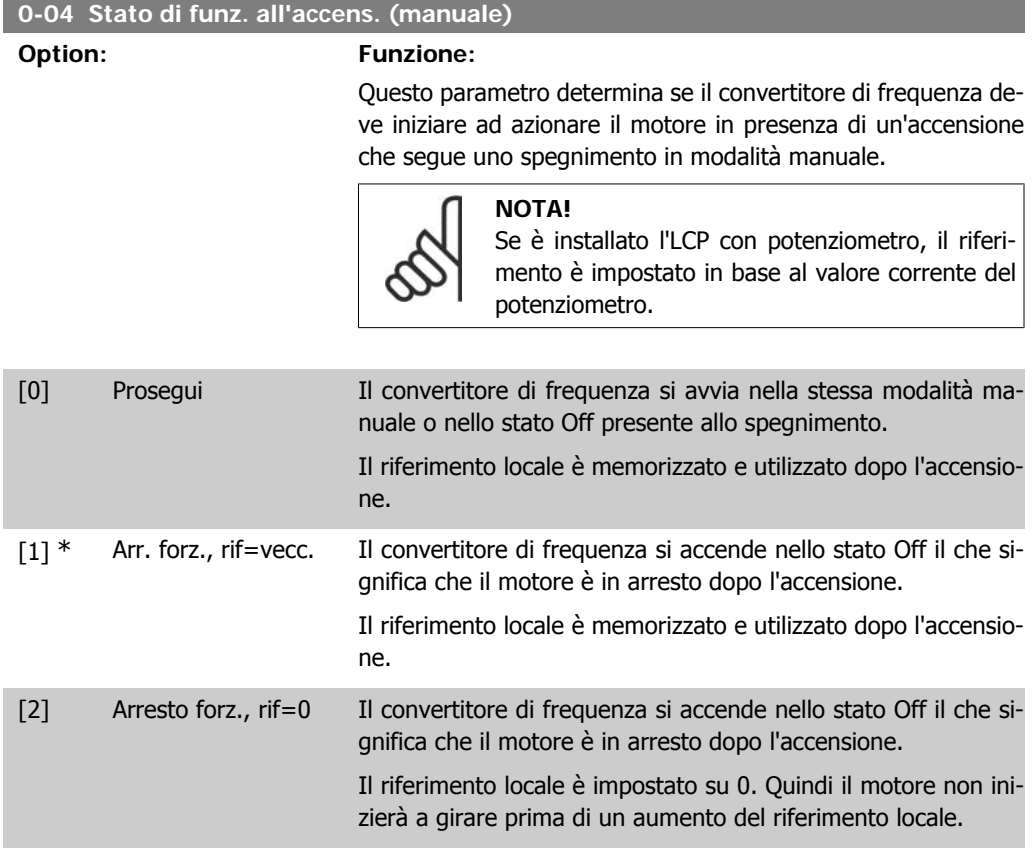

#### **4.1.1. 0-1\* Operazioni di setup**

I par. definiti dall'utente e i vari ingressi esterni, vale a dire bus, LCP, ingressi analogici/digitali, retroazione ecc., controllano il funzionamento del convertitore di frequenza.

Una serie completa con tutti i parametri che controllano il convertitore di frequenza viene definita setup. Il Micro Drive FC 51 prevede 2 setup, Setup 1 e Setup 2. Inoltre un gruppo fisso di impostazioni di fabbrica può essere copiato in uno o più setup.

Seguono i vantaggi di disporre di più di un setup nel convertitore di frequenza:

- È possibile far funzionare il motore con un setup (Setup attivo) mentre si aggiornano i parametri in un altro setup (Edita setup)
- Connettere più motori (uno alla volta) al convertitore di frequenza. I dati motore per i vari motori possono essere inseriti in setup diversi.
- È possibile modificare rapidamente le impostazioni del convertitore di frequenza e/o del motore a motore in funzione (ad es. tempo di rampa o riferimenti preimpostati) tramite bus o ingressi digitali.

Setup attivo può essere impostato come Multi setup dove il Setup attivo è selezionato tramite ingresso su un morsetto di ingresso digitale e/o tramite parola di controllo bus.

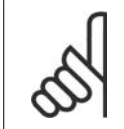

**NOTA!** Setup di fabbrica non è utilizzabile come Setup attivo.

**0-10 Setup attivo**

#### **Option: Funzione:**

Setup attivo controlla il motore.

Il passaggio fra setup può avvenire solo quando

• il motore è in arresto a ruota libera

#### **OPPURE**

• i setup tra cui avviene il passaggio sono collegati tra loro (vedere il par. 0-12 Setup collegati).

Se il passaggio avviene fra setup non collegati, questo non sarà effettivo fino a quando il motore è in arresto a ruota libera.

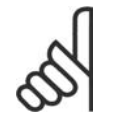

#### **NOTA!**

Il motore si considera arrestato quando è in arresto a ruota libera.

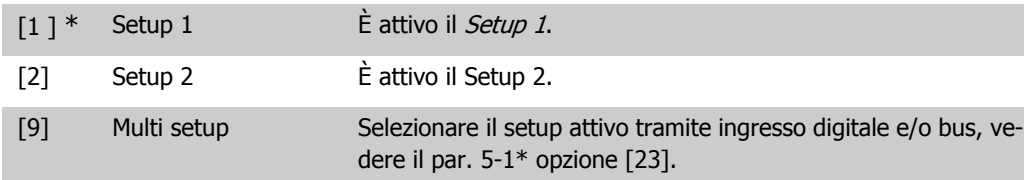

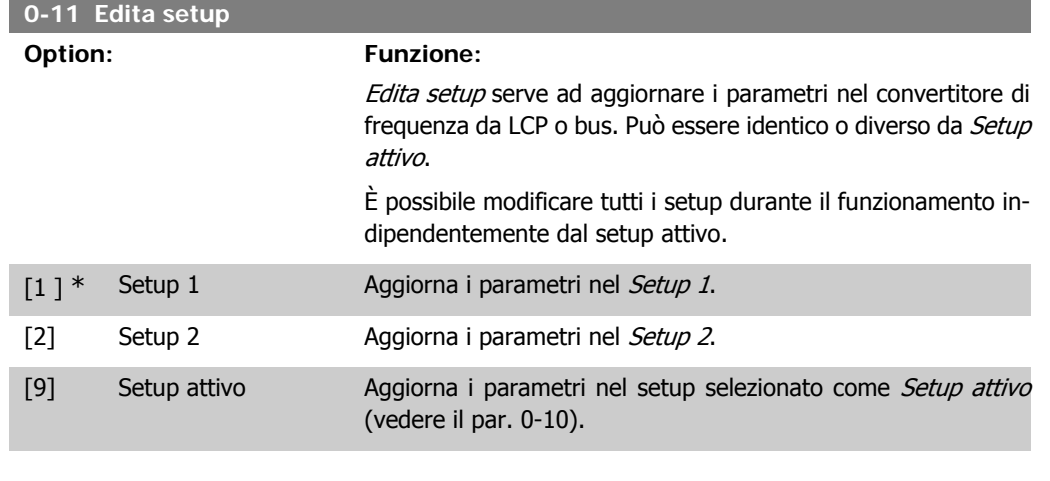

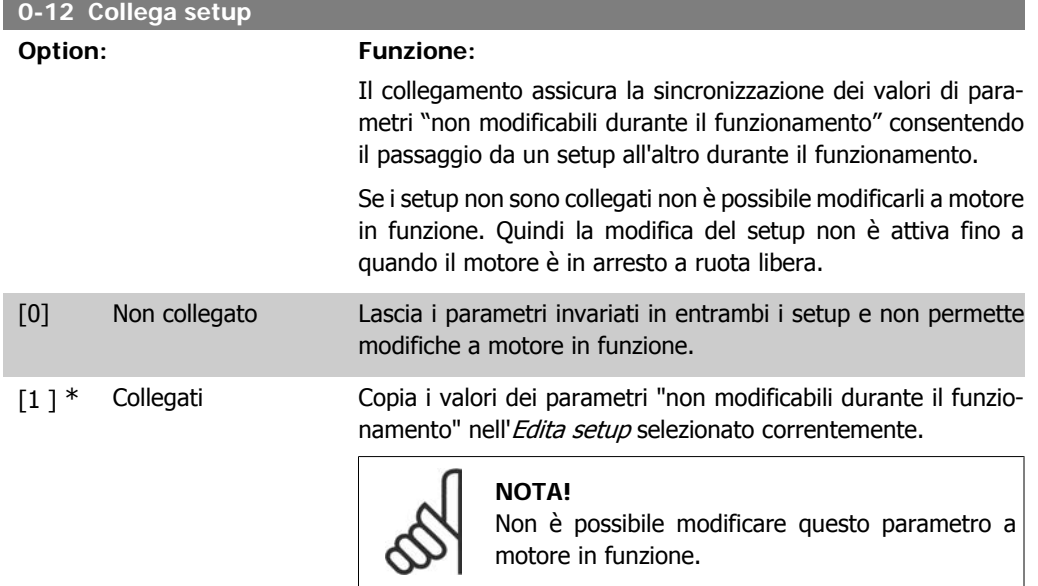

#### **4.1.2. 0-4\* Tastierino LCP**

Il convertitore di frequenza può funzionare solo in uno dei tre modi seguenti: Hand, Off e Auto. Hand: Il convertitore di frequenza è comandato localmente e non consente alcun tipo di controllo remoto. Attivando la modalità Hand, viene fornito un segnale di Avviamento.

OFF: Il convertitore di frequenza si arresta tramite il normale arresto a rampa. Selezionando Off, è possibile avviare il convertitore di frequenza solo premendo Hand o Auto sull'LCP.

Auto: In modalità Auto il convertitore di frequenza permette il controllo remoto (bus o digitale).

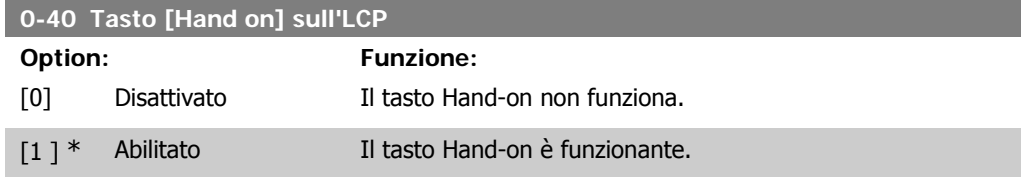

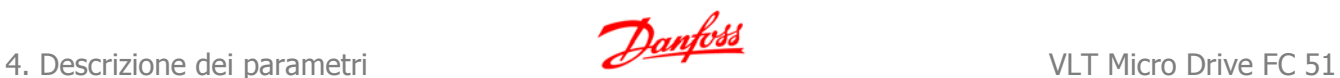

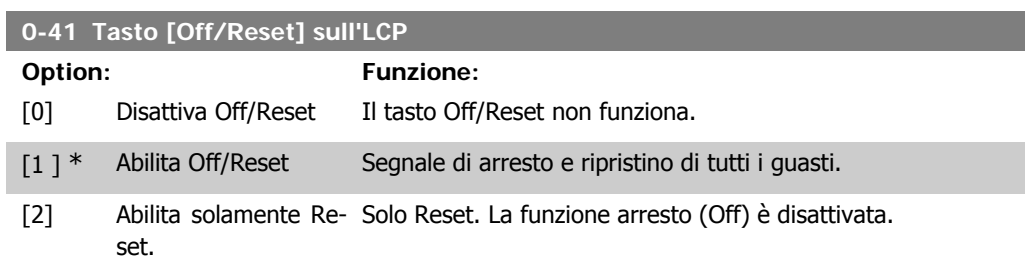

![](_page_17_Picture_149.jpeg)

### **4.1.3. 0-5\* Copia/Salva**

![](_page_17_Picture_150.jpeg)

![](_page_17_Picture_7.jpeg)

**NOTA!** Il database parametri/tastiera sono bloccati mentre è in corso la Copia del setup.

[0 ] \* Nessuna copia La funzione Copia non è attiva

![](_page_18_Picture_91.jpeg)

### **4.1.4. 0-6\* Password**

![](_page_18_Picture_92.jpeg)

![](_page_18_Picture_6.jpeg)

![](_page_19_Picture_1.jpeg)

## **4.2. Gruppo di parametri 1: Carico/motore**

![](_page_19_Picture_129.jpeg)

![](_page_20_Picture_172.jpeg)

#### **4.2.1. 1-2\* Dati motore**

Immettere i dati di targa corretti del motore (potenza, tensione, frequenza, corrente e velocità). Eseguire l'AMT, vedere il par. 1-29.

Le impostazioni di fabbrica per i Dati motore avanz., par. 1-3\*, sono calcolati automaticamente.

![](_page_20_Picture_7.jpeg)

**NOTA!** I parametri nel gruppo parametri 1.2\* non possono essere modificati mentre il motore è in funzione.

![](_page_20_Picture_173.jpeg)

#### **1-22 Tensione motore (U m.n)**

#### **Range: Funzione:**

230/400 [50 - 999 V] V

Immettere la tensione motore, vedere i dati di targa.

**4**

re\*

![](_page_21_Picture_1.jpeg)

![](_page_21_Picture_161.jpeg)

![](_page_21_Picture_162.jpeg)

![](_page_21_Picture_163.jpeg)

![](_page_21_Picture_164.jpeg)

### **4.2.2. 1-3\* Dati motore avanz.**

Regolare i dati motore avanzati utilizzando uno tra i metodi seguenti:

- 1. Eseguire l'AMT a motore freddo. Il convertitore di frequenza misura il valore dal motore.
- 2. Immettere il valore  $X_1$  manualmente. Il valore è indicato dal fornitore del motore.

3. Utilizzare l'impostazione predefinita X<sub>1</sub>. Il convertitore di frequenza determina l'impostazione in base ai dati di targa del motore.

![](_page_22_Picture_4.jpeg)

#### **NOTA!**

Non è possibile modificare questo parametro a motore in funzione.

![](_page_22_Figure_7.jpeg)

#### **1-30 Resist. statore (Rs)**

Dipende [Ohm] dai dati del motore\*

#### **Range: Funzione:**

Imp. il val. della resistenza di statore.

![](_page_22_Picture_135.jpeg)

#### **1-35 Reattanza principale (X2) Range: Funzione:** In fun-[Ohm] zione dei dati motore\* Imposta la reattanza principale del motore.

#### **4.2.3. 1-5\* Impos.indip.carico**

Questo gruppo di parametri serve a impostare i parametri del motore indipendenti dal carico.

![](_page_22_Picture_136.jpeg)

![](_page_23_Picture_136.jpeg)

![](_page_23_Figure_4.jpeg)

![](_page_23_Picture_137.jpeg)

![](_page_23_Picture_138.jpeg)

![](_page_24_Figure_3.jpeg)

Disegno 4.1: Fig. 1 Caratteristiche U/f

![](_page_24_Figure_5.jpeg)

## **4.2.4. 1-6\* Imp. dipend. dal car.**

Par. per regolare le impostaz del motore dip. dal carico.

![](_page_24_Picture_119.jpeg)

![](_page_24_Figure_9.jpeg)

#### **1-61 Compensaz. del carico ad alta vel.**

#### **Range: Funzione:**

Utilizzare questo parametro per ottenere la miglior compensazione di carico nel funzionamento ad alta velocità.

![](_page_25_Picture_1.jpeg)

![](_page_25_Picture_153.jpeg)

![](_page_25_Picture_154.jpeg)

In caso di problemi di risonanza a bassa freq., prolungare l'impostaz. del tempo.

## **4.2.5. 1-7\* Regolaz. per avvio**

In base ai requisiti di diverse funzioni di avviamento per svariate applicazioni, è possibile selezionare varie funzioni in questo gruppo di parametri.

![](_page_25_Picture_155.jpeg)

![](_page_26_Picture_1.jpeg)

![](_page_26_Picture_137.jpeg)

#### **4.2.6. 1-8\* Adattam. arresto**

Per soddisfare i requisiti delle diverse funz. di arresto in varie applicaz., questi par. offrono alcune funzioni di arresto speciali per il motore.

![](_page_26_Picture_138.jpeg)

![](_page_27_Picture_1.jpeg)

![](_page_27_Picture_153.jpeg)

0,0 Hz<sup>\*</sup> [0,0 - 20,0 Hz] Imp. la velocità alla quale attivare il par. 1-80 Funzione all'arresto.

### **4.2.7. 1-9\* Temp. motore**

Grazie al monitoraggio della temperatura motore stimata, il convertitore di frequenza è in grado di stimare la temperatura del motore senza la presenza di un termistore installato. È quindi possibile ricevere un avviso o un allarme se la temperatura del motore supera il limite operativo superiore.

![](_page_27_Picture_154.jpeg)

![](_page_27_Picture_155.jpeg)

termistore.

![](_page_28_Picture_2.jpeg)

![](_page_28_Picture_74.jpeg)

![](_page_29_Picture_2.jpeg)

## **4.3. Gruppo di parametri 2: Freni**

### **4.3.1. 2-\*\* Freni**

### **4.3.2. 2-0\* Freno CC**

Lo scopo della funzione freno CC è quello di frenare un motore in rotazione applicando una corrente CC al motore.

![](_page_29_Picture_153.jpeg)

![](_page_29_Picture_8.jpeg)

**NOTA!** Evitare il 100% di corrente per periodi troppo lunghi per non surriscaldare il motore.

![](_page_29_Picture_154.jpeg)

![](_page_29_Picture_11.jpeg)

**NOTA!**

Se il Freno CC è attivato come funzione di Avviamento, il Tempo di frenata CC è definito dal Tempo di ritardo all'avviamento.

![](_page_30_Picture_1.jpeg)

![](_page_30_Picture_155.jpeg)

## **4.3.3. 2-1\* Funz. energia freno**

Utilizzare i par. di questo gruppo per selezionare i par. di frenatura dinamica.

![](_page_30_Picture_156.jpeg)

![](_page_31_Picture_2.jpeg)

![](_page_31_Picture_149.jpeg)

![](_page_31_Picture_4.jpeg)

**NOTA!**

Se è stato selezionato Freno resistenza nel par 2-10 Funzione freno, l'OVC non è attivo sebbene abilitato in questo parametro.

#### **4.3.4. 2-2\* Freno meccanico**

Nelle applicazioni di sollevamento si richiede un freno elettromagnetico. Il freno è comandato da un relè che rilascia il freno quando è attivato.

Il freno si attiva se il convertitore di frequenza scatta o viene fornito un comando di evoluzione libera. Inoltre si attiva quando la velocità del motore viene decelerata a rampa a un valore di veloc. inferiore risp. a quello impostato nel par. 2-22, Velocità di attivazione del freno.

![](_page_31_Picture_150.jpeg)

![](_page_31_Picture_151.jpeg)

![](_page_32_Picture_39.jpeg)

## **4.4. Gruppo di parametri 3: Riferimento/rampe**

### **4.4.1. 3-\*\* Rif./rampe**

Par. per gestione riferimento, definiz. dei limiti e configuraz. della reazione del conv. di freq. in presenza di variazioni.

#### **4.4.2. 3-0\* Limiti riferimento**

Parametri per impostare unità di riferimento, limiti e intervalli.

![](_page_33_Picture_146.jpeg)

#### **4.4.3. 3-1\* Riferimenti**

Parametri per impostare le fonti di riferimento. Selezionare i riferimenti preimpostati per gli ingressi digitali corrispondenti nel gruppo di par. 5-1<sup>\*</sup> Ingr. digitali.

La somma di tutti i riferimenti interni ed esterni viene bloccata

(limitata) al valore di riferimento massimo, par. 3-03.

![](_page_33_Picture_147.jpeg)

![](_page_34_Picture_250.jpeg)

Tabella 4.1: Par. 5-1\* opzione [16], [17] e [18]

![](_page_34_Picture_251.jpeg)

![](_page_34_Picture_252.jpeg)

![](_page_34_Picture_253.jpeg)

![](_page_34_Picture_254.jpeg)

![](_page_34_Picture_255.jpeg)

)uando il comando in ingresso viene disattivato, il riferimei torna al suo valore originale Riferimento = Riferimento + 0.

![](_page_35_Picture_1.jpeg)

![](_page_35_Picture_136.jpeg)

![](_page_35_Picture_137.jpeg)

![](_page_35_Picture_138.jpeg)
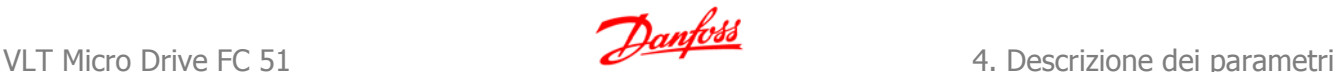

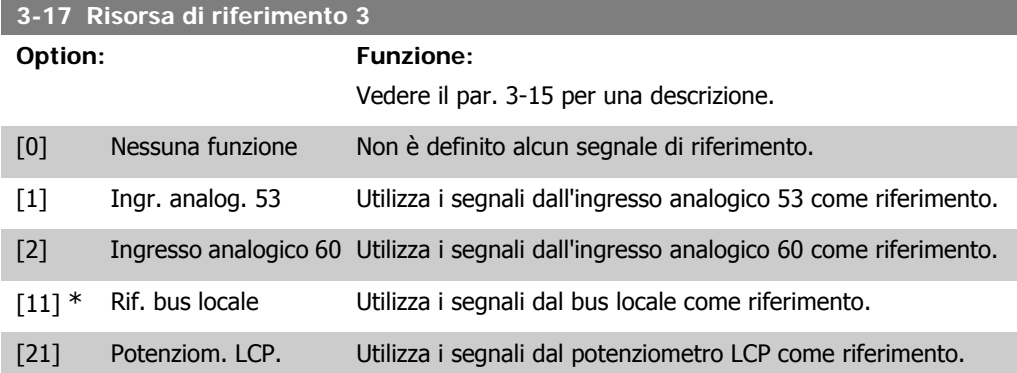

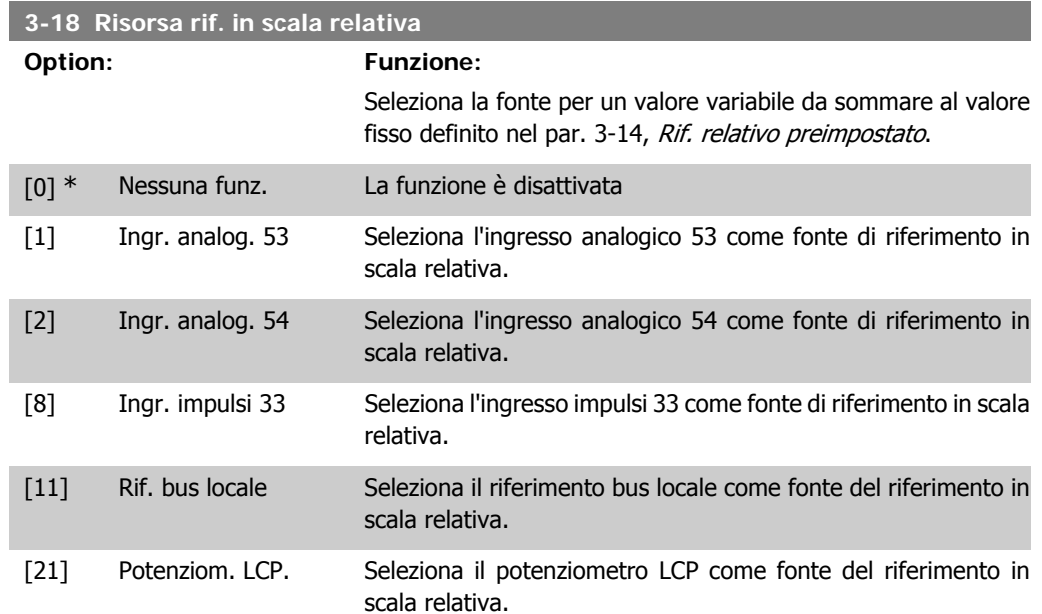

# **4.4.4. 3-4\* Rampa 1**

Una rampa lineare è caratterizzata da un aumento a rampa a velocità costante fino al raggiungimento della velocità desiderata per il motore. È possibile il verificarsi di sovraelongazioni al raggiungimento della velocità. Queste possono causare jerk per un breve intervallo prima di stabilizzarsi.

Una rampa S accelera in modo più graduale compensando eventuali jerk al raggiungimento della velocità.

Fare riferimento alla figura sotto per un confronto fra i due tipi di rampa.

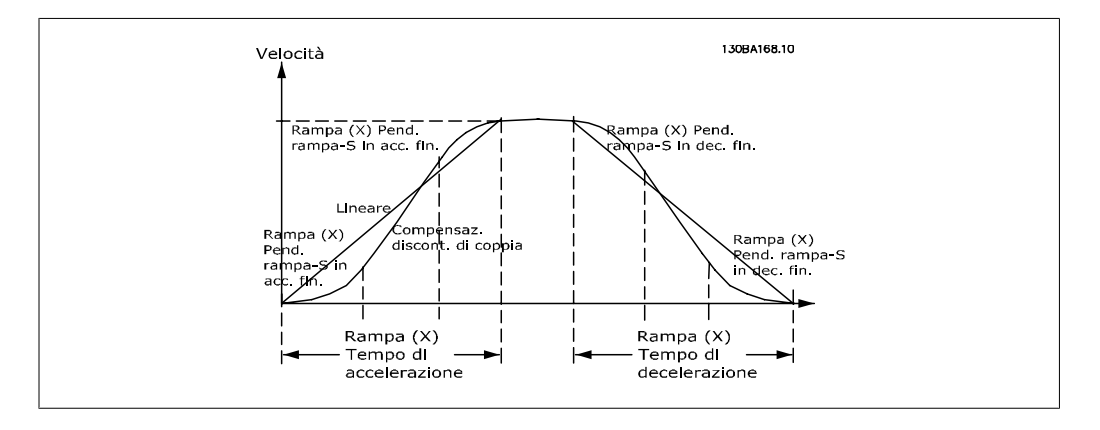

#### **Tempi di rampa:**

Rampa di accelerazione : tempo di accelerazione. Da 0 alla frequenza nominale del motore (par. 1-23).

Rampa di decelerazione: tempo di decelerazione. Dalla frequenza nominale del motore (par. 1-23) a 0.

#### **Limiti:**

Un tempo rampa di accelerazione troppo breve può generare un avviso per Limite di coppia (W12) e/o di Sovratensione CC (W7). La rampa è arrestata quando il convertitore di frequenza raggiunge Lim. di coppia in modo motore (par. 4-16).

Un tempo rampa di decelerazione troppo breve può generare un avviso per Limite di coppia (W12) e/o di Sovratensione CC (W7). La rampa è arrestata quando il convertitore di frequenza raggiunge Lim. di coppia in modo generatore (par. 4-17) e/o il limite di sovratensione CC interno.

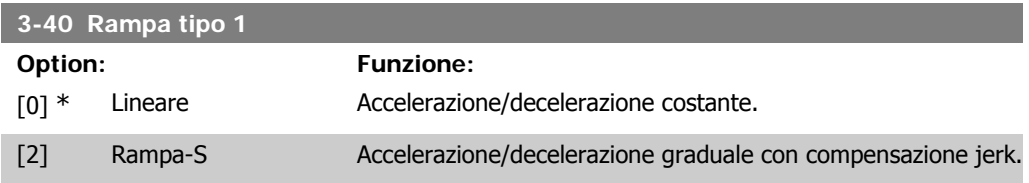

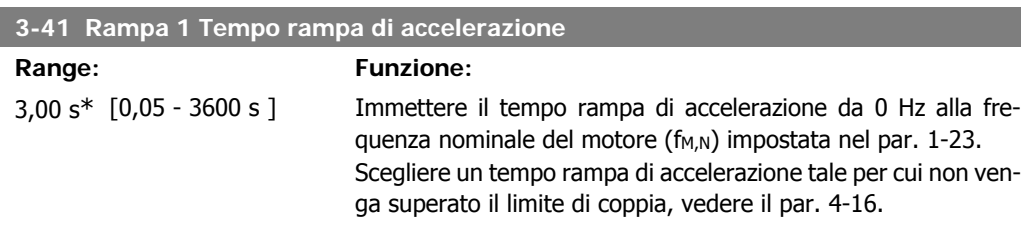

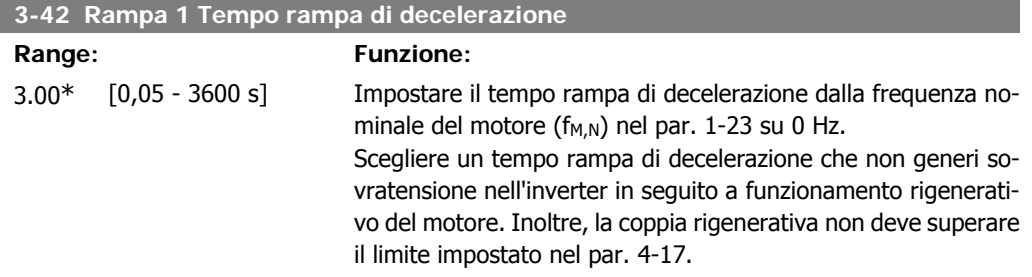

### **4.4.5. 3-5\* Rampa 2**

Vedere il par. 3-4\* per una descrizione dei tipi di rampa.

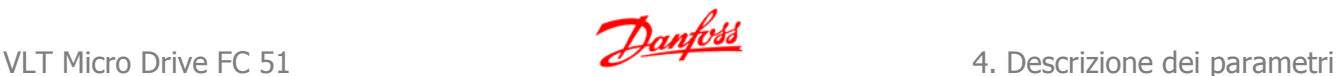

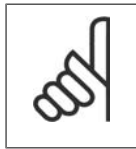

#### **NOTA!** Rampa 2 - tempi di rampa alternativi:

il passaggio da Rampa 1 a Rampa 2 avviene tramite ingresso digitale. Vedere il par. 5-1\*, opzione [34].

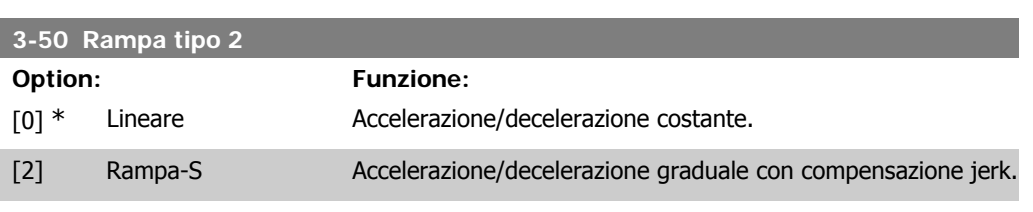

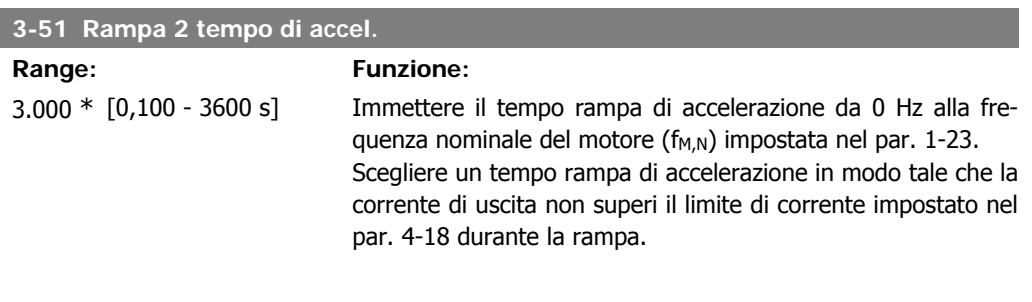

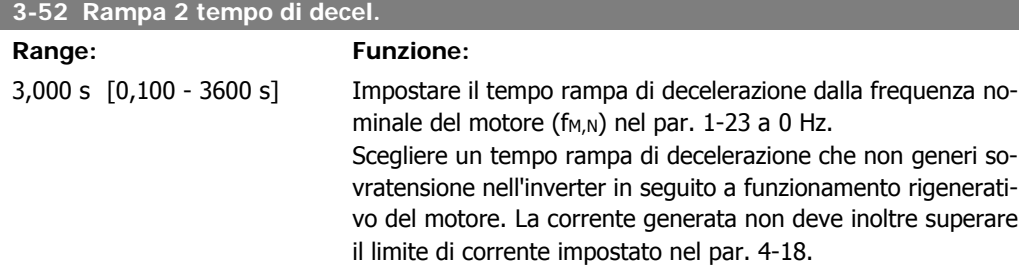

# **4.4.6. 3-8\* Altre rampe**

Questa sezione riporta i parametri per le rampe jog e ad arresto rapido.

Con la rampa Jog è possibile accelerare o decelerare mentre con la rampa Arresto rapido è possibile solo decelerare.

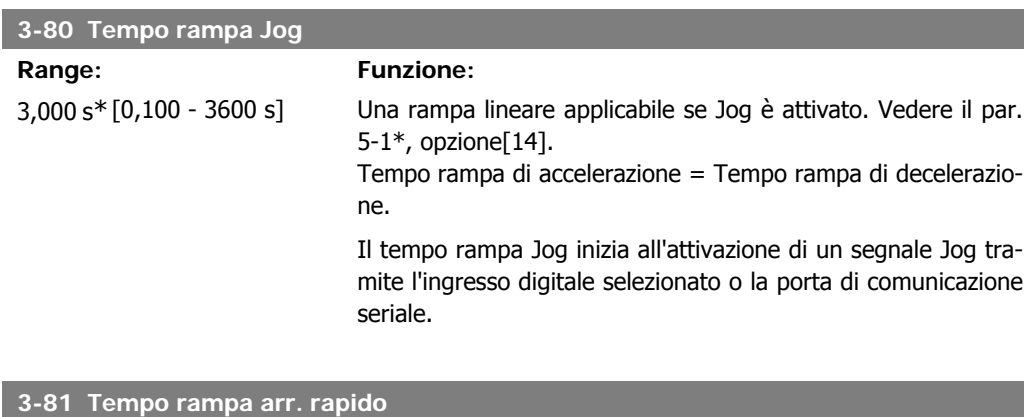

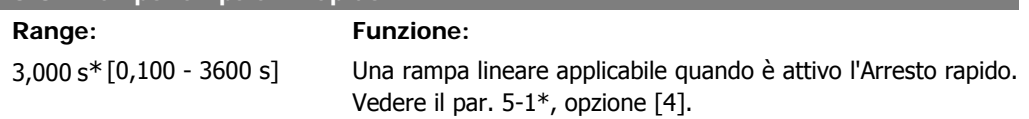

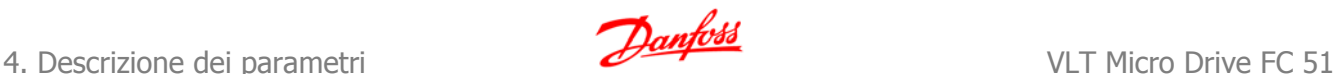

# **4.5. Gruppo di parametri 4: Limiti /avvisi**

# **4.5.1. 4-\* Limiti motore**

Gruppo di parametri per configurare i limiti e gli avvisi.

# **4.5.2. 4-1\* Limiti motore**

Utilizzare questi parametri per definire il campo operativo di velocità, coppia e corrente per il motore.

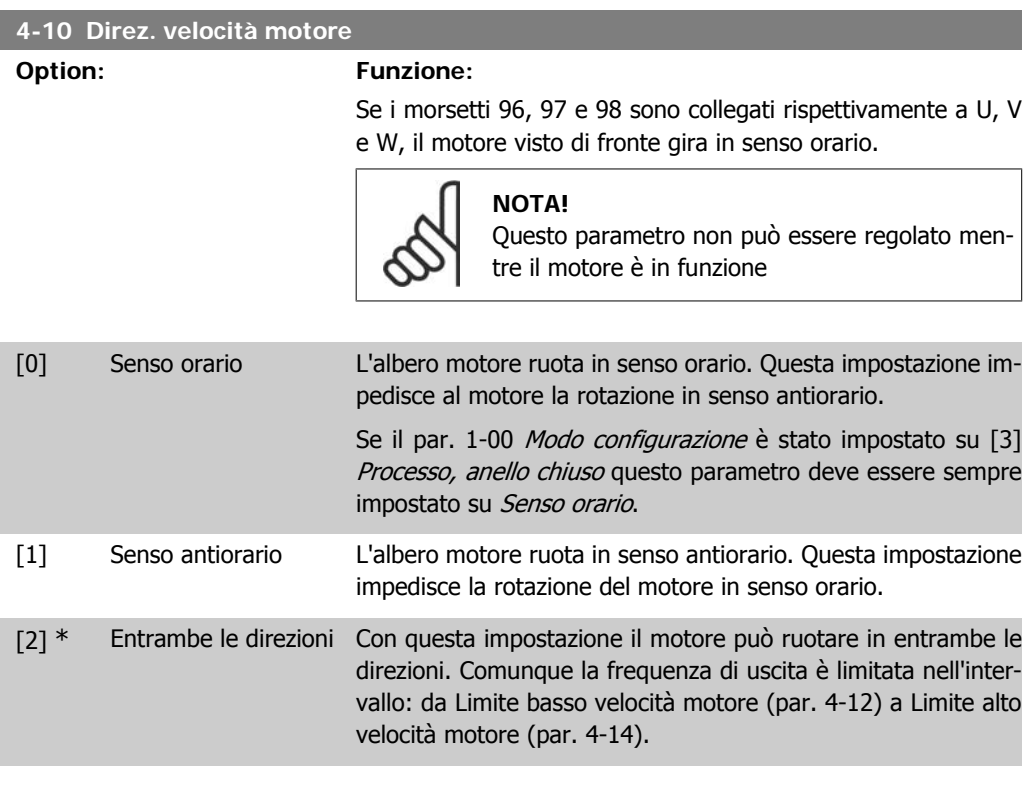

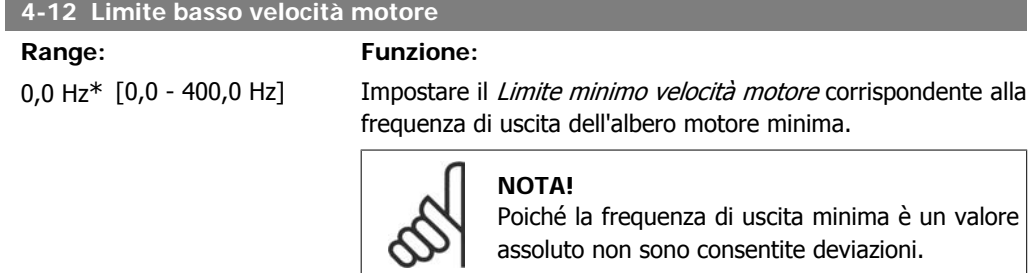

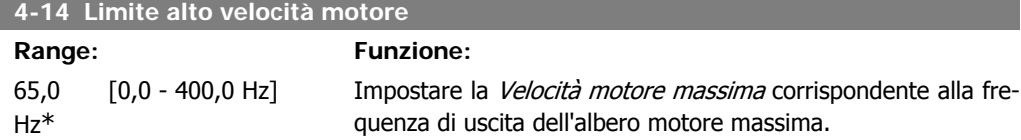

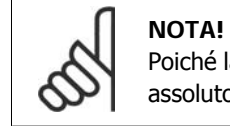

Poiché la frequenza di uscita massima è un valore assoluto non sono consentite deviazioni.

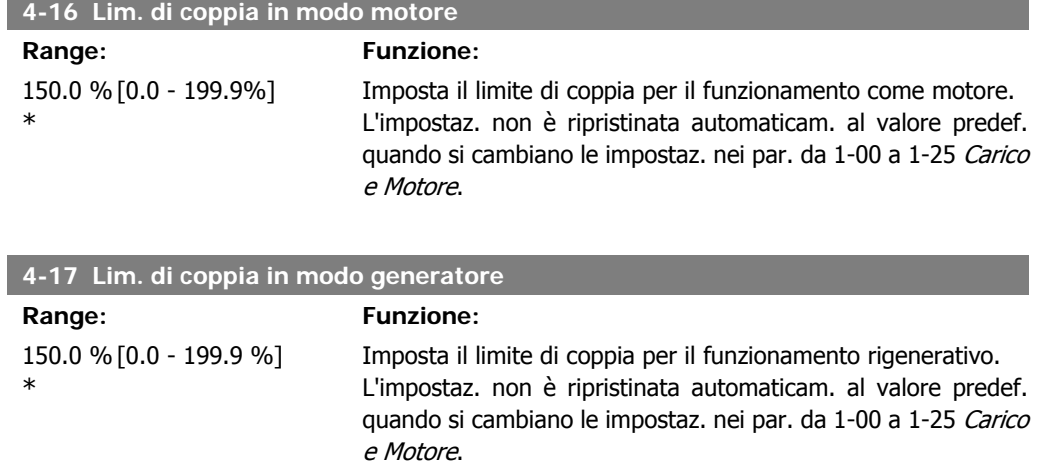

### **4.5.3. 4-5\* Adattam. avvisi**

Gruppo di parametri contente i limiti regolabili di avviso per corrente, velocità, riferimento e retroazione.

Gli avvisi sono visuali. sul display, sull'uscita programmata o sul bus seriale.

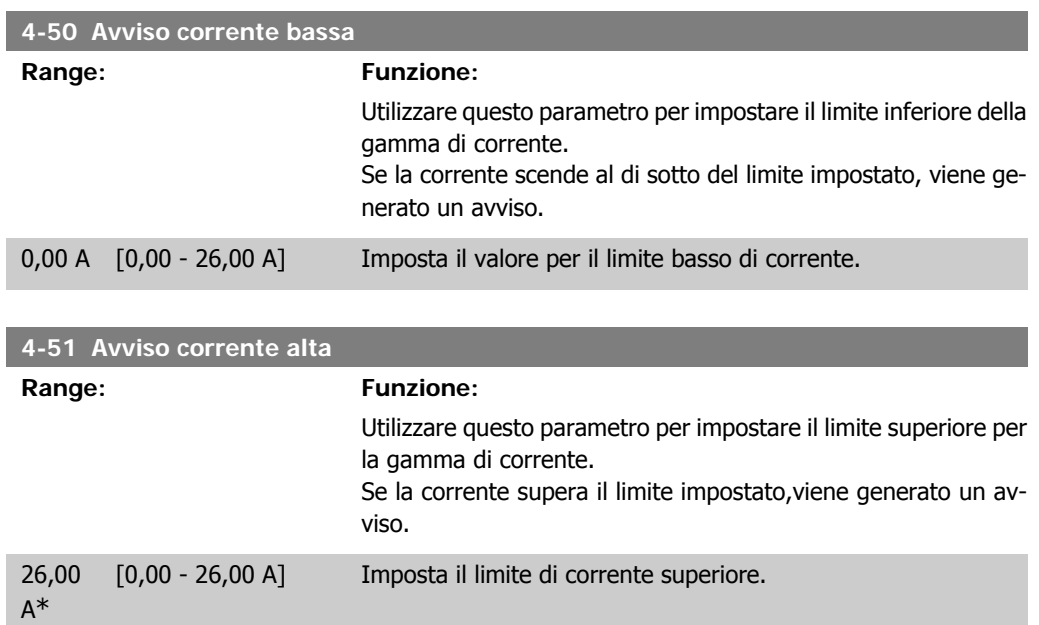

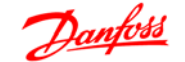

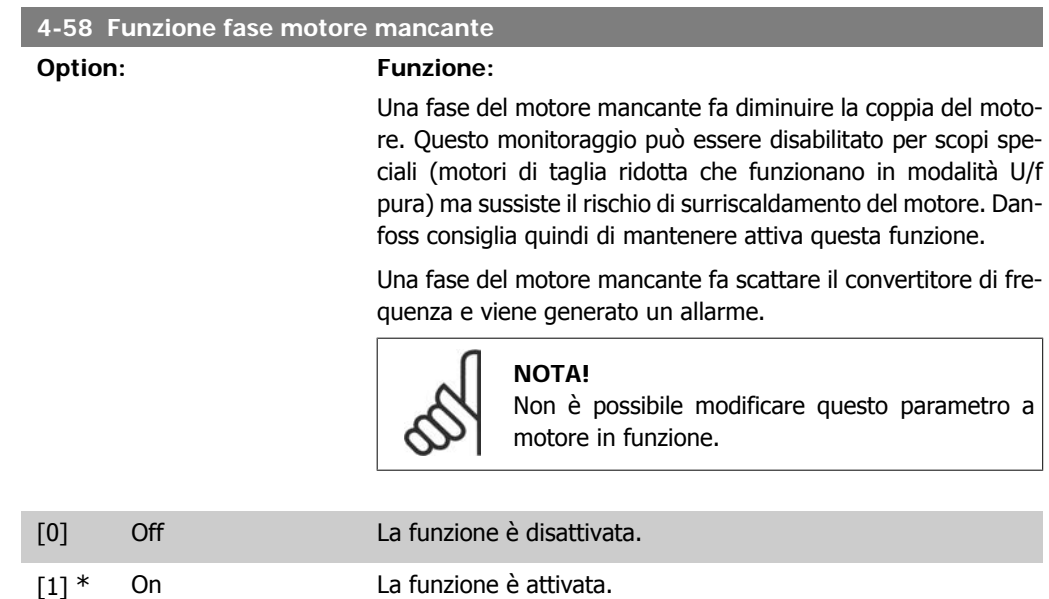

# **4.5.4. 4-6\* Bypass di velocità**

In alcune applicazioni può verificarsi risonanza meccanica. Evitare i punti di risonanza creando un bypass. Il convertitore di frequenza passa a rampa attraverso le aree di bypass e quindi supera velocemente i punti di risonanza meccanica.

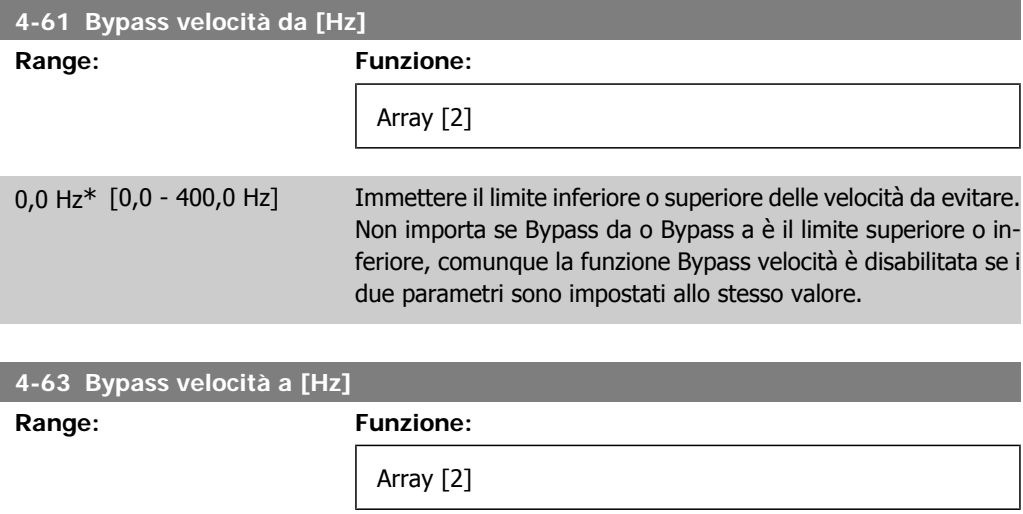

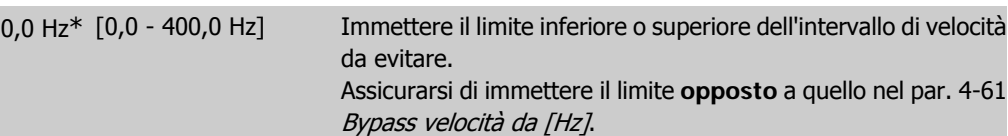

# **4.6. Gruppo di parametri 5: I/O digitali**

# **4.6.1. 5-\*\* I/O digitali**

Di seguito sono riportate le descrizioni di tutte le funzioni di comando degli ingressi digitali e dei segnali.

# **4.6.2. 5-1\* Ingr. digitali**

Parametri per configurare le funzioni per i morsetti di ingresso. Gli ingressi digitali vengono utilizzati per selezionare varie funzioni nel convertitore di frequenza. Tutti gli ingressi digitali possono essere impostati su:

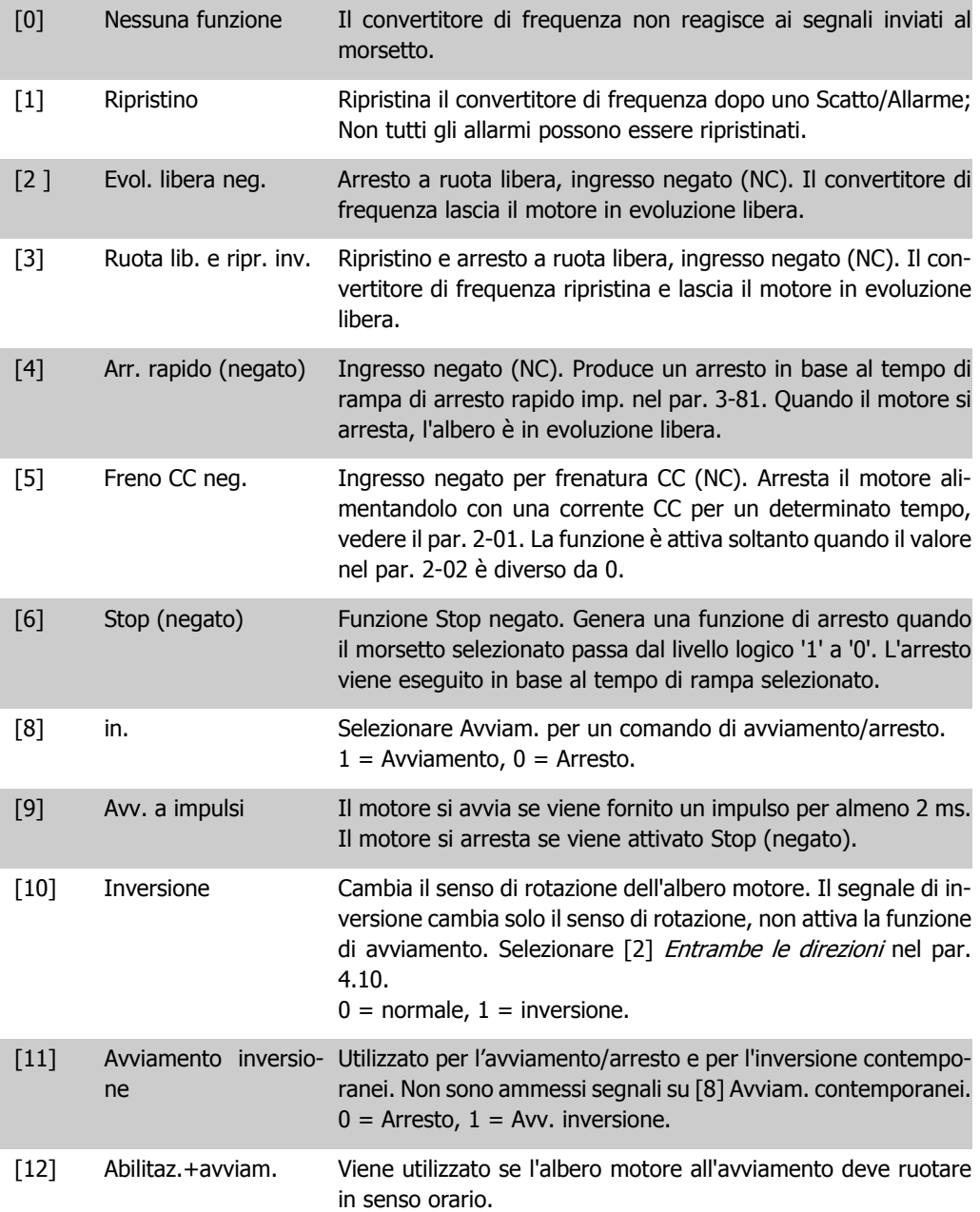

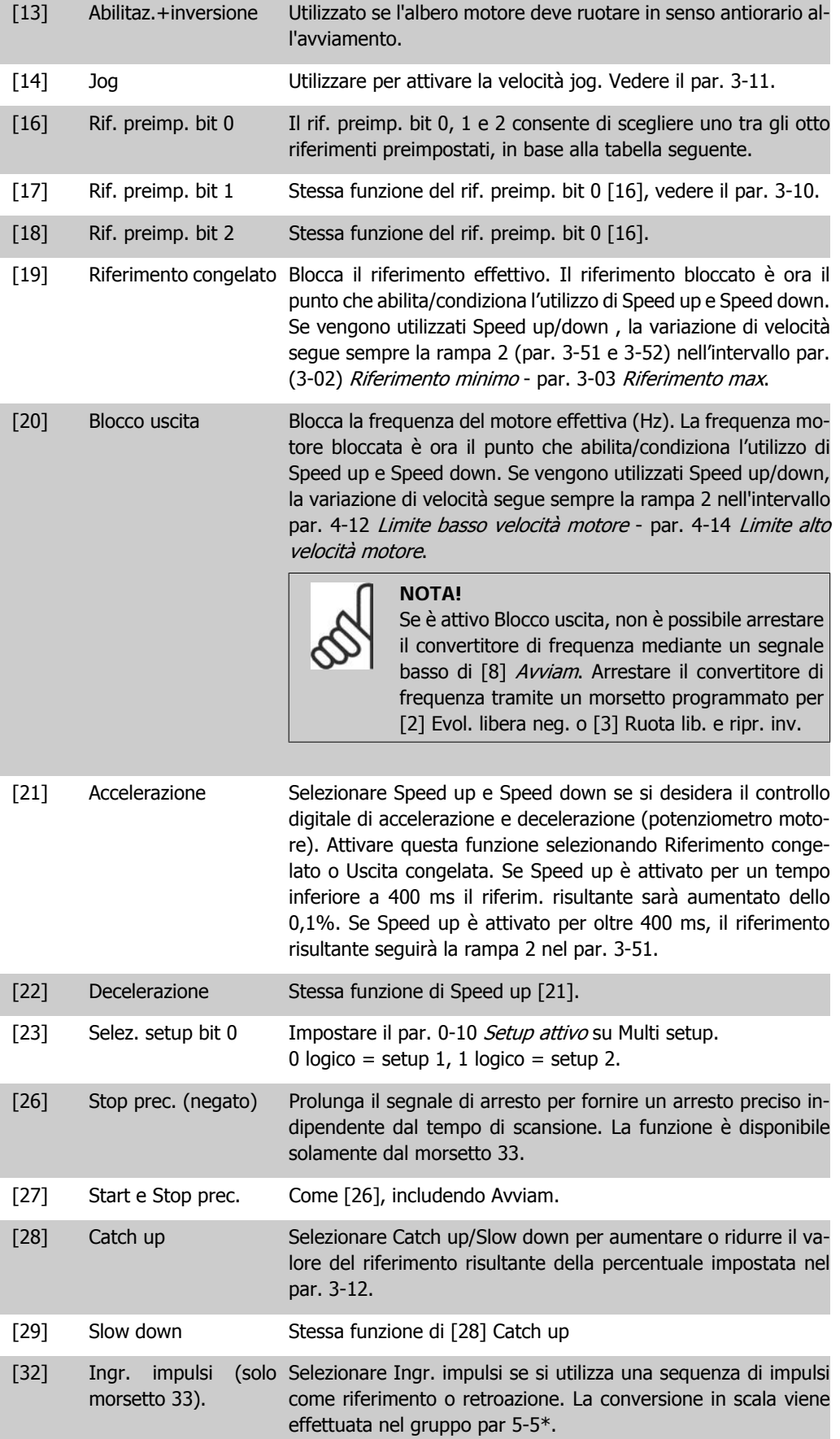

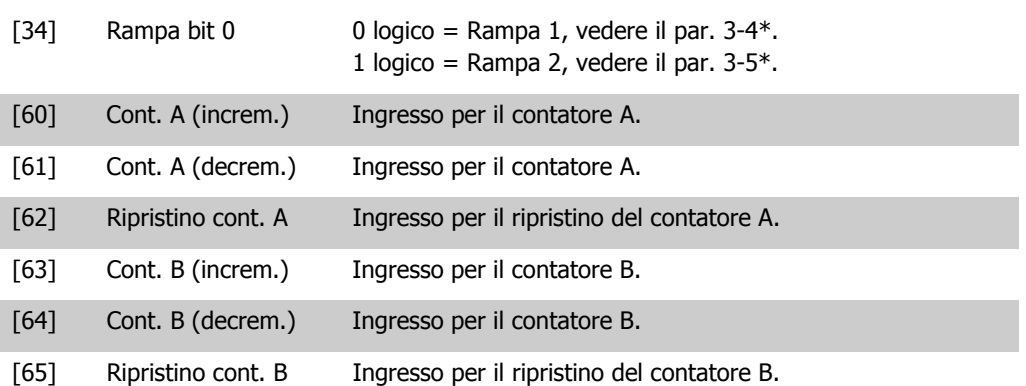

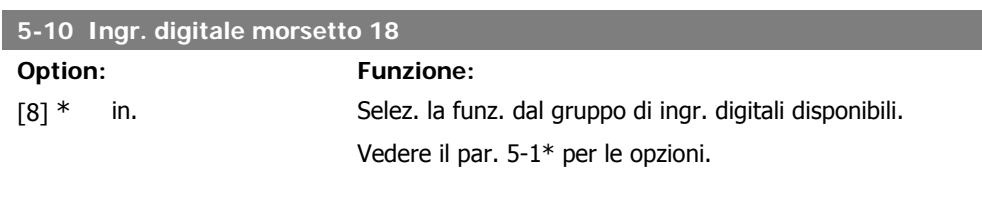

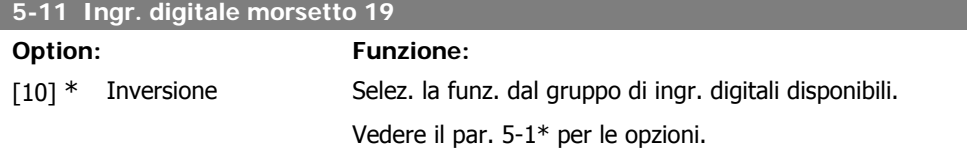

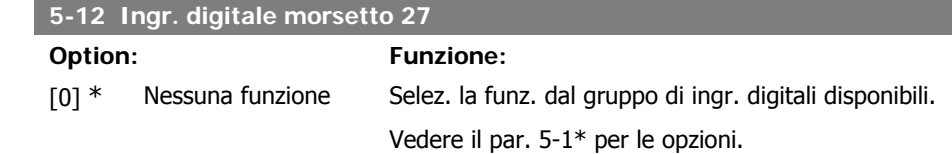

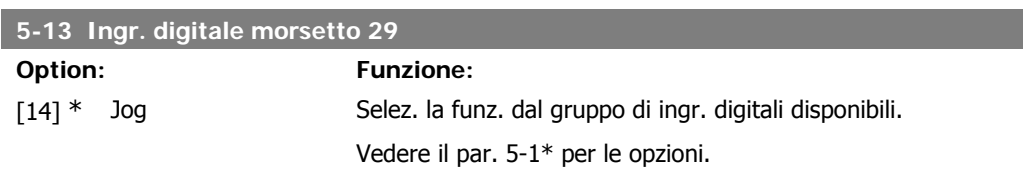

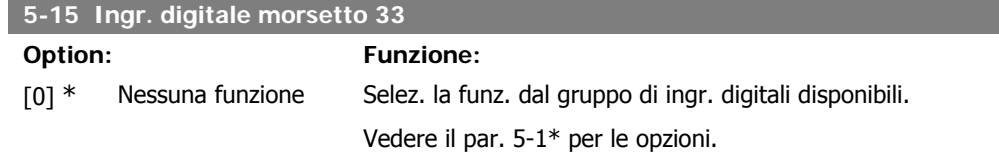

# **4.6.3. 5-4\* Relè**

Gruppo di parametri per configurare la temporizzazione e le funzioni di uscita per i relè.

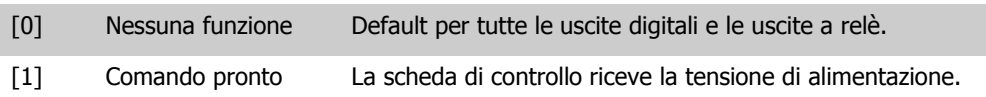

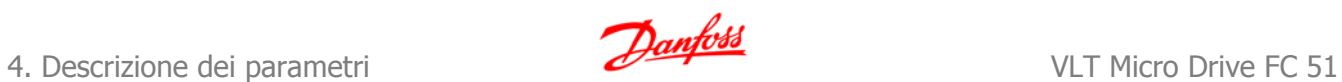

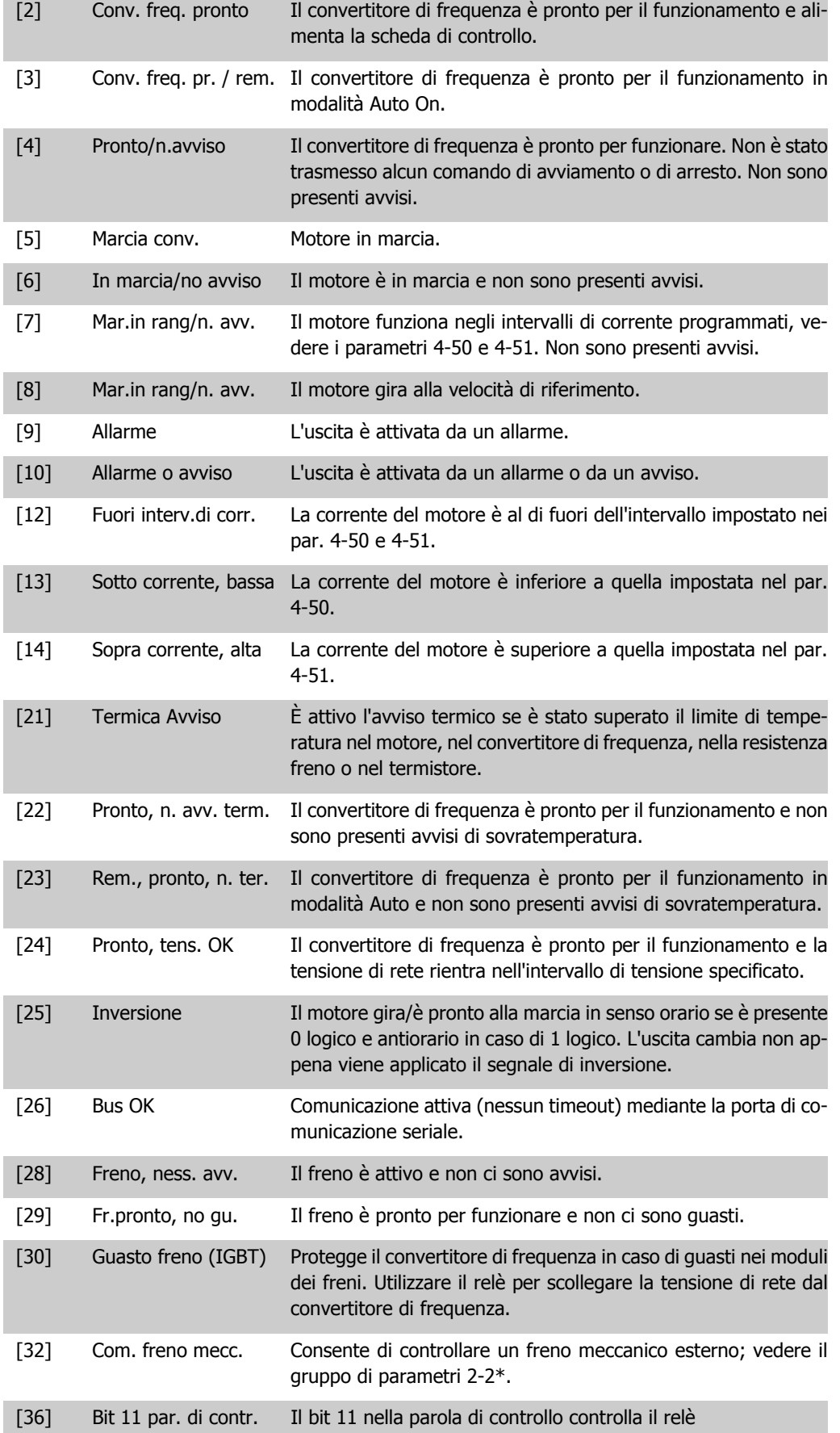

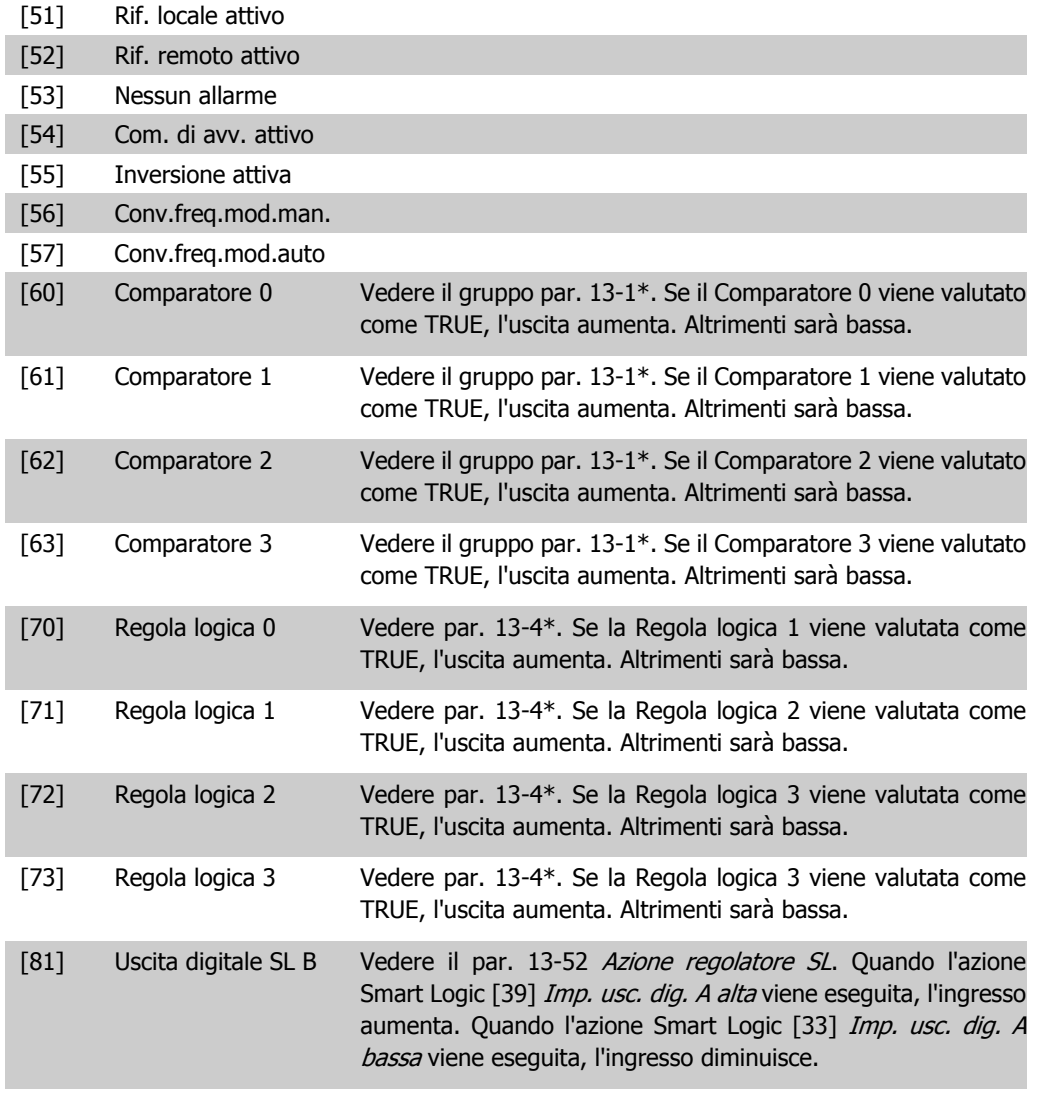

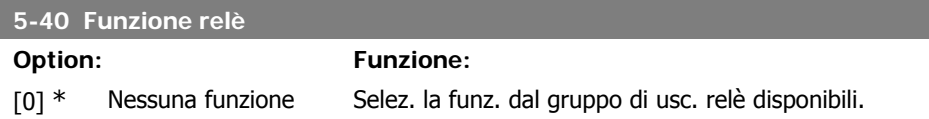

# **4.6.4. 5-5\* Ingr. impulsi**

I

Impostare il par 5-15 sull'opzione [32] Ingr. impulsi. Ora il morsetto 33 gestisce l'ingresso impulsi nell'intervallo da Frequenza bassa, par. 5-55, a Frequenza alta, par. 5-56. Scala l'ingresso di frequenza tramite i par. 5-57 e 5-58.

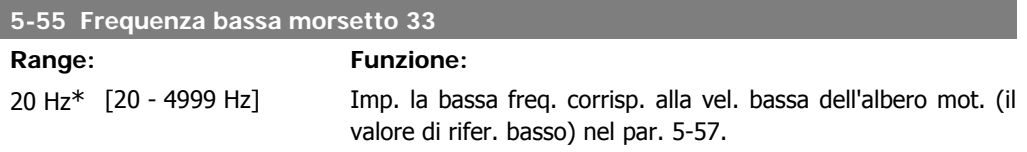

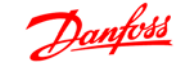

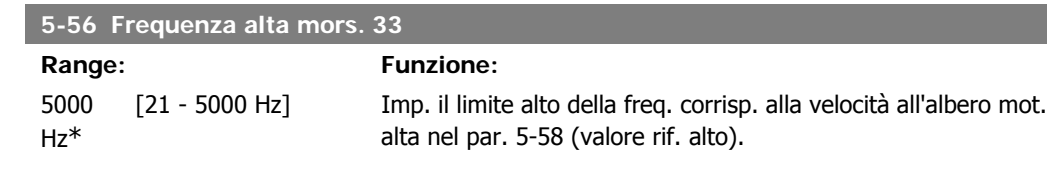

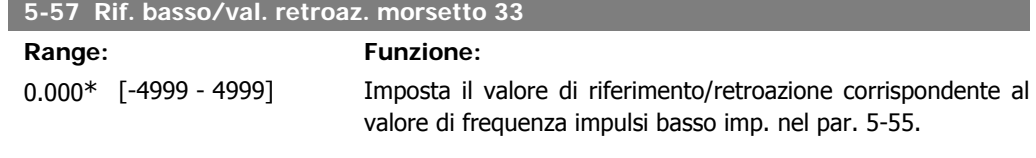

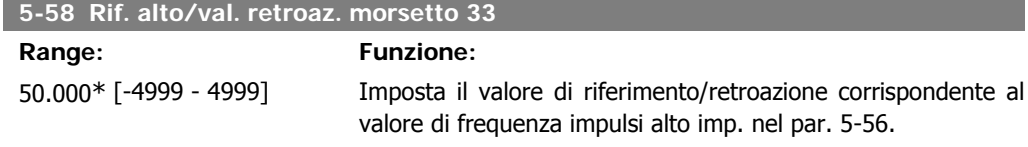

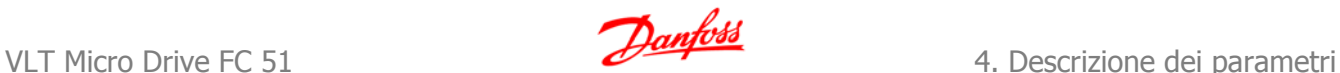

# **4.7. Gruppo di parametri 6: I/O analogici**

# **4.7.1. 6-\*\* I/O analogici**

Gruppo di parametri per configurare gli ingressi e le uscite analogici.

# **4.7.2. 6-0\* Mod. I/O analogici**

Gruppo di par. per imp. la config. di I/O analogici.

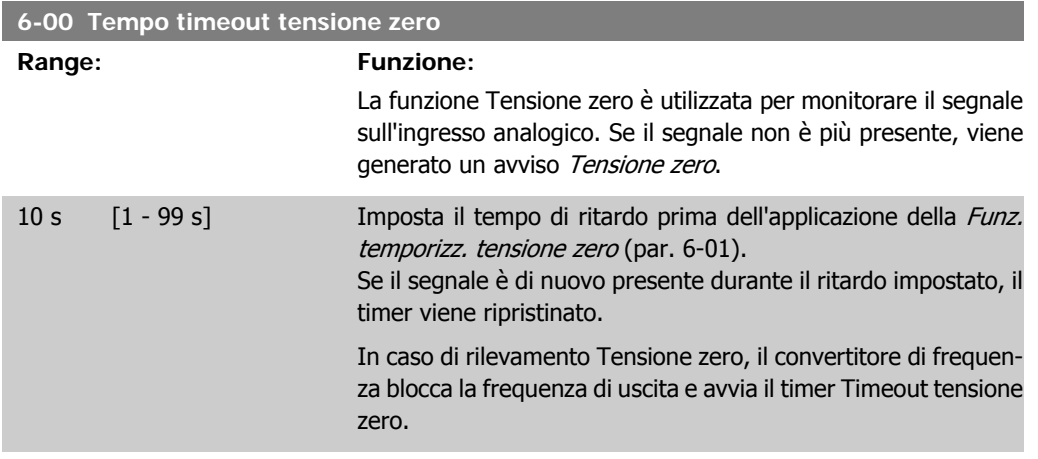

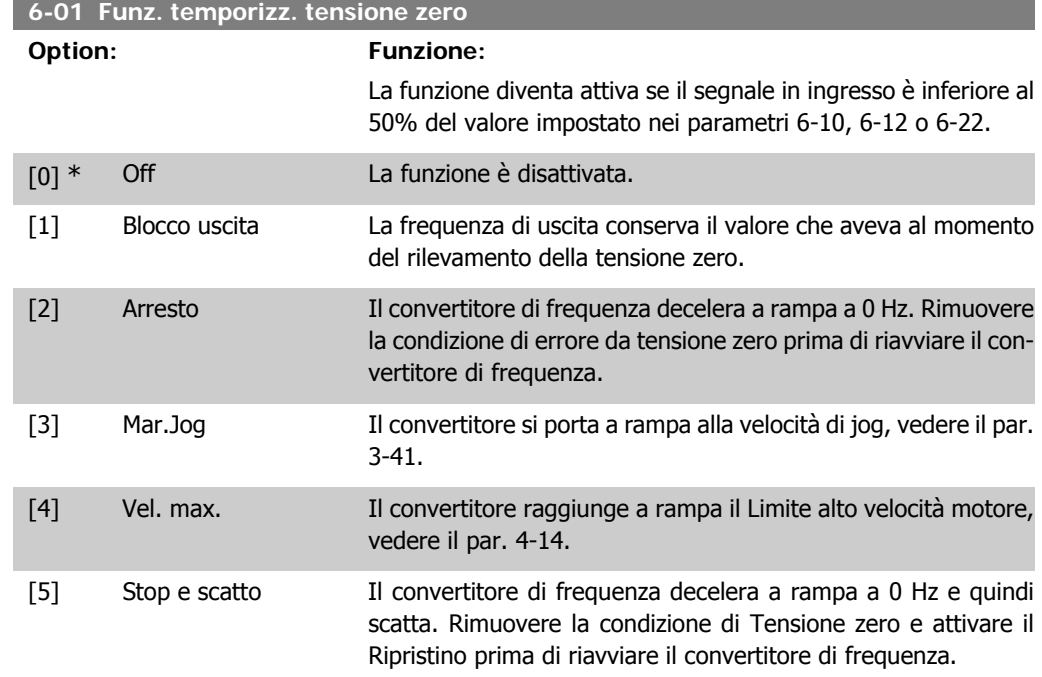

# **4.7.3. 6-1\* Ingr. analog. 1**

I parametri per configurare la scala e i limiti per l'ingresso analogico 1 (morsetto 53).

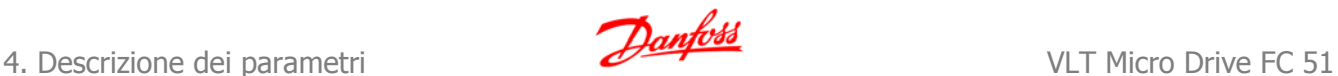

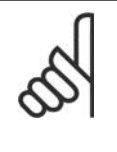

**NOTA!** Microinterruttore 4 in posizione U: I parametri 6-10 e 6-11 sono attivi. Microinterruttore in posizione I:

I parametri 6-12 e 6-13 sono attivi.

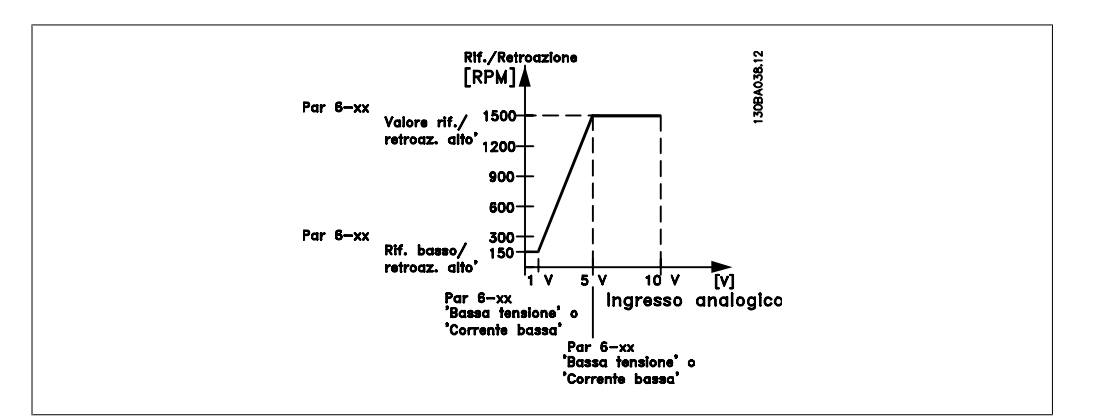

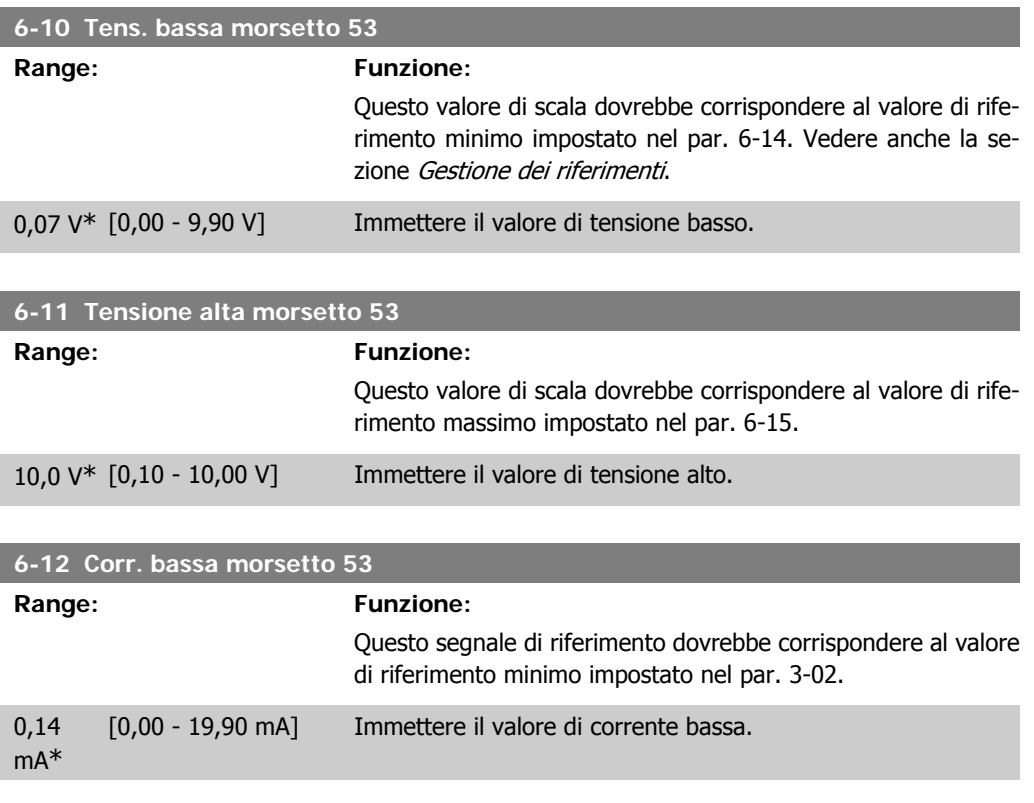

Il valore impostato deve essere min 2 mA in modo da attivare la Funz. temporizz. tensione zero nel par. 6-01.

#### **6-13 Corrente alta morsetto 53**

**Range: Funzione:**

Questo segnale di riferimento dovrebbe corrispondere al valore di riferimento massimo impostato nel par. 6-15.

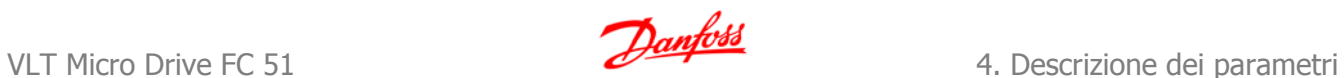

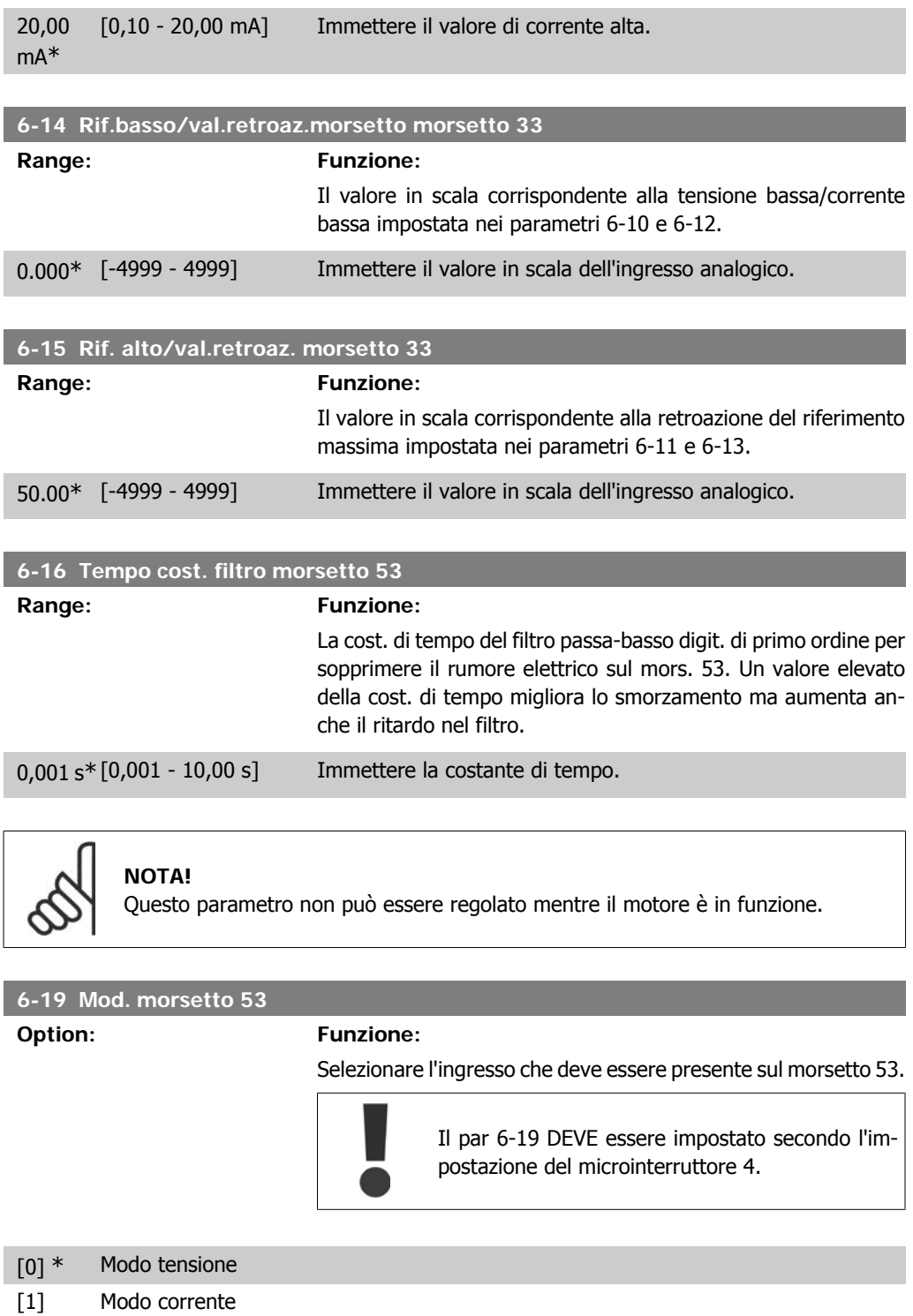

# **4.7.4. 6-2\* Ingr. analog. 2**

I parametri per configurare la scala e i limiti per l'ingresso analogico 2, morsetto 60.

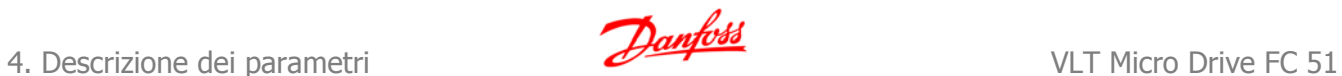

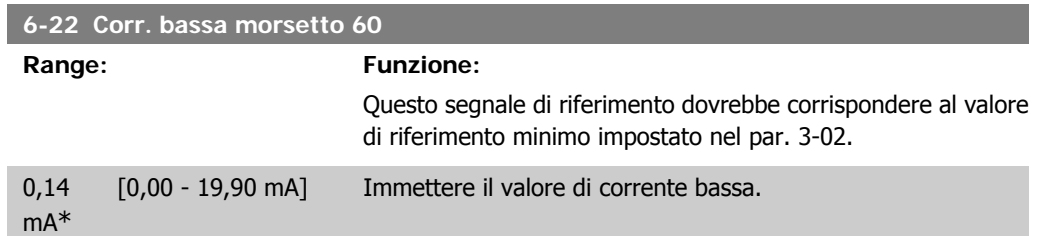

**4**

Il valore impostato deve essere min 2 mA in modo da attivare la Funz. temporizz. tensione zero nel par. 6-01.

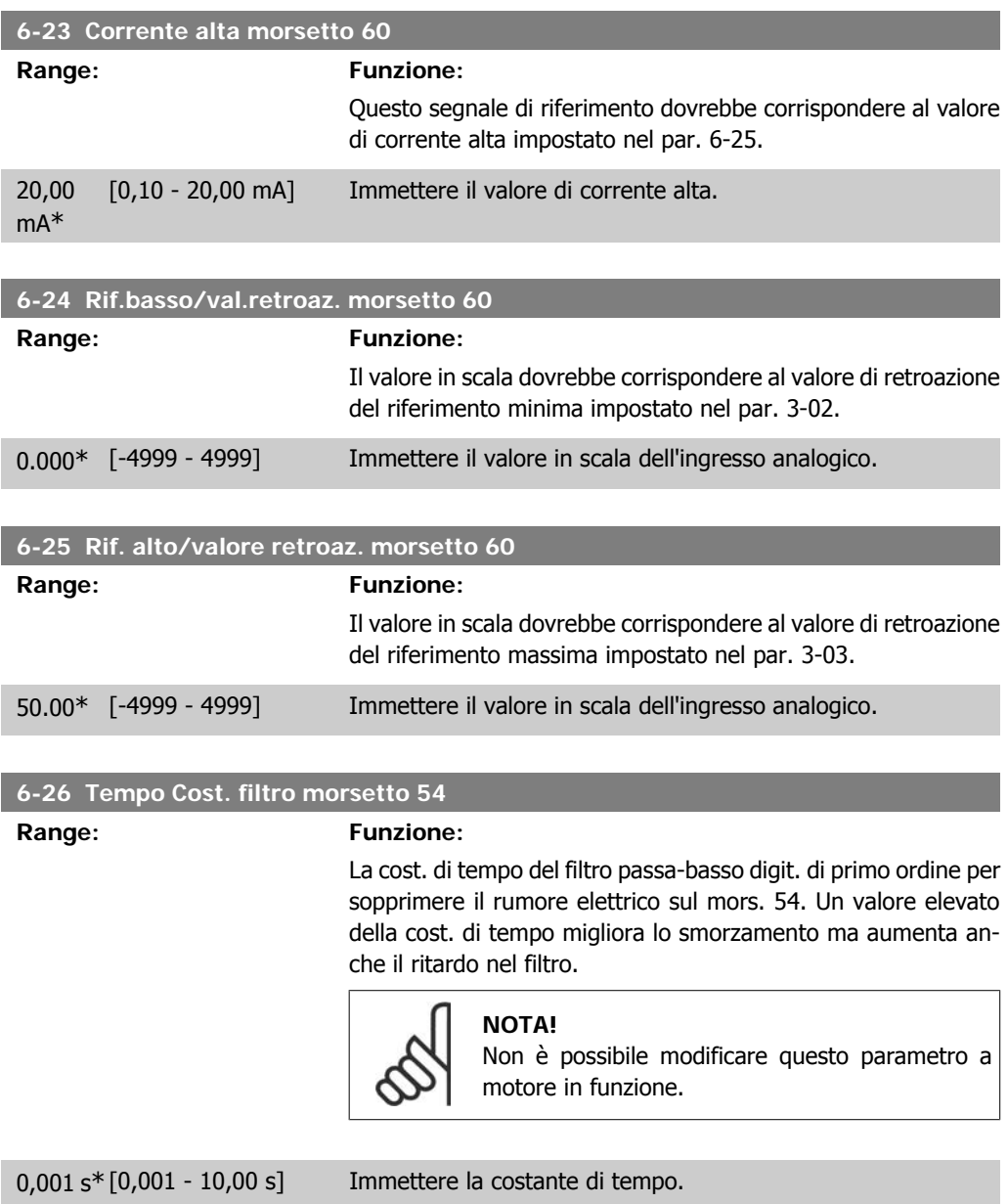

# **4.7.5. 6-8\* LCP potenz.**

Il riferimento LCP può essere selezionato come Risorsa riferimento o Risorsa riferimento relativo.

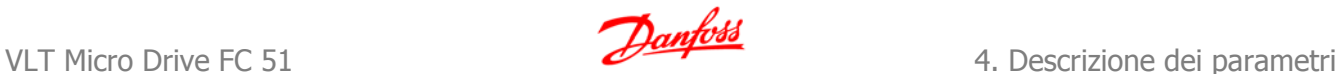

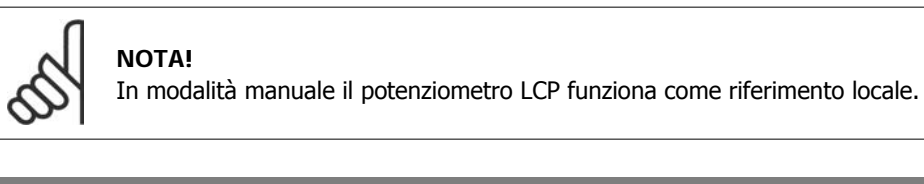

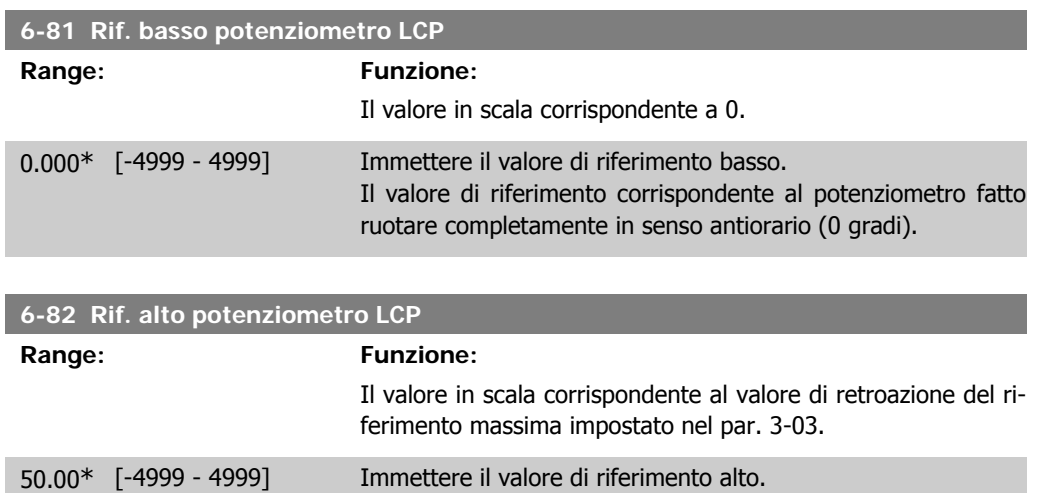

Il valore di riferimento corrispondente al potenziometro fatto

ruotare completamente in senso orario (200 gradi).

### **4.7.6. 6-9\* Uscita analogica**

Questi parametri servono a configurare le uscite analogiche del convertitore di frequenza.

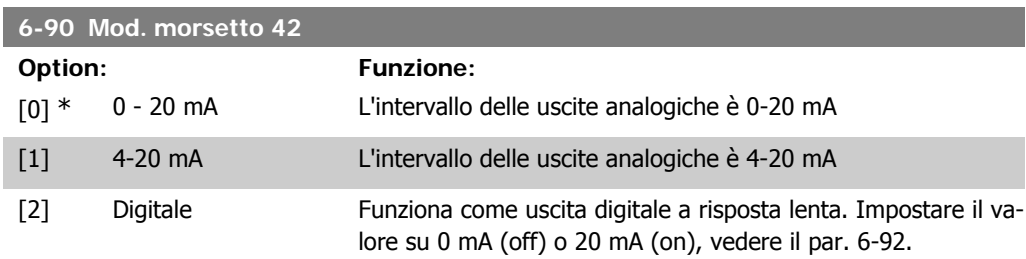

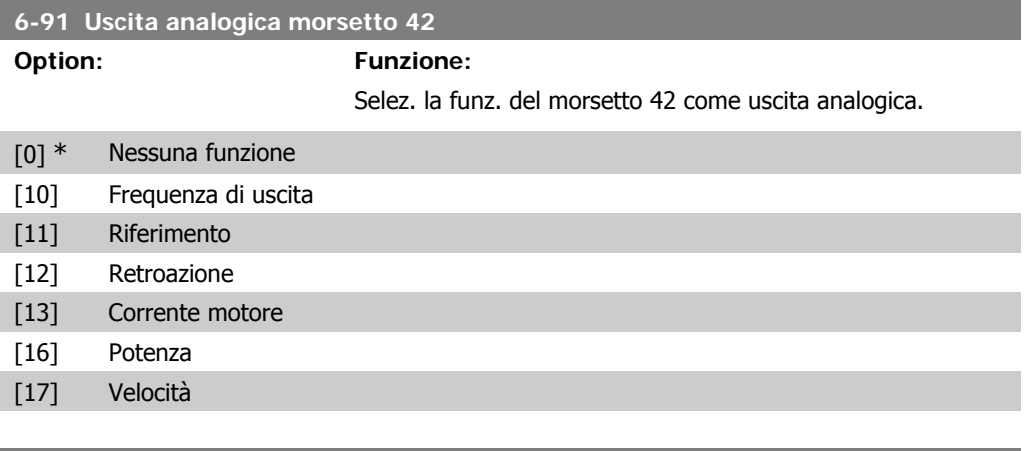

#### **6-92 Uscita dig. morsetto 42**

**Option: Funzione:**

Vedere il par. 5-4\*, Relè, per le opzioni e le descrizioni.

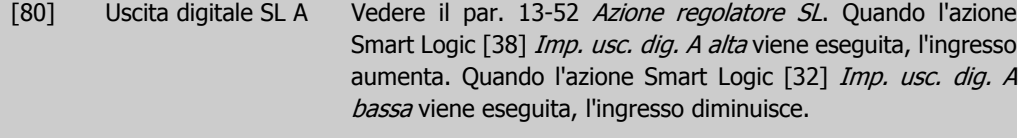

#### **6-93 Mors. 42, usc. scala min.**

**Range: Funzione:**

0.00 % [0.00 - 200.0%] Conversione in scala dell'uscita minima del segnale analogico selez. sul mors. 42 come percentuale del val. di segnale massimo. Ad es. se si desidera 0 mA (o 0 Hz) al 25% del valore di uscita massimo, programmare 25%. I valori in scala fino al 100% non possono mai essere superiori all'impostazione corrispondente nel par. 6-52.

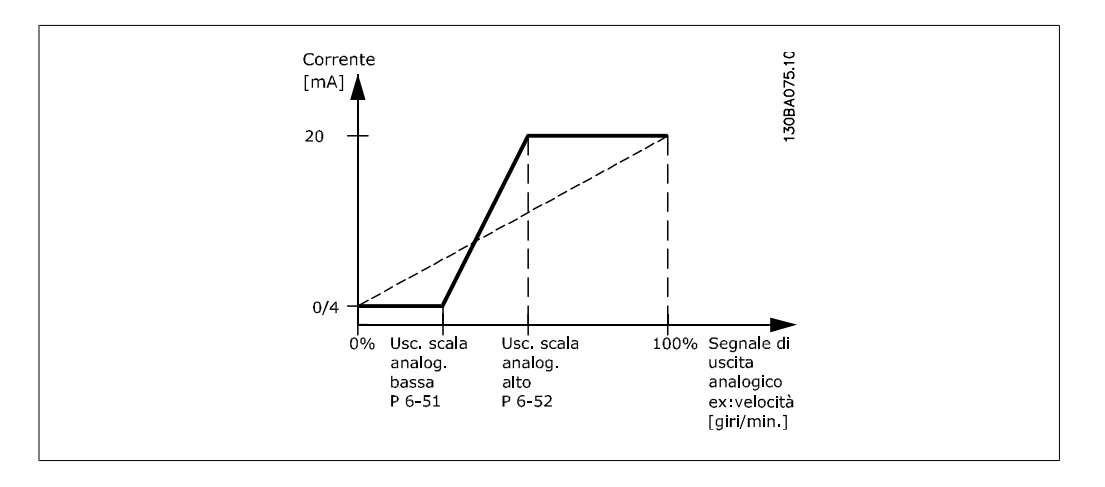

#### **6-94 Mors. 42, usc. scala max.**

#### **Range: Funzione:**

100%\* [0 - 200%] Conversione in scala dell'uscita max del segnale analogico selez. sul mors. 42. Imposta il valore massimo dell'uscita del segnale di corrente. Converte in scala l'uscita per fornire una corrente inferiore a 20 mA a scala intera; o 20 mA a un'uscita al di sotto del 100% del valore del segnale massimo.

> Se la corrente di uscita desiderata è di 20 mA ad un valore compreso tra lo 0 e il 100% dell'uscita a scala intera, programmare il valore percentuale nel parametro, ad esempio 50% = 20 mA. Se si desidera una corrente compresa tra 4 e 20 mA all'uscita massima (100%), calcolare il valore percentuale come segue:

20 mA  $\frac{20 \text{ mA}}{correcte}$  massima desiderata  $\times$  100% cioè

$$
10 \ \text{mA} = \frac{20}{10} \times 100 = 200 \%
$$

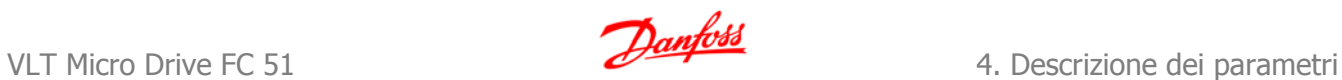

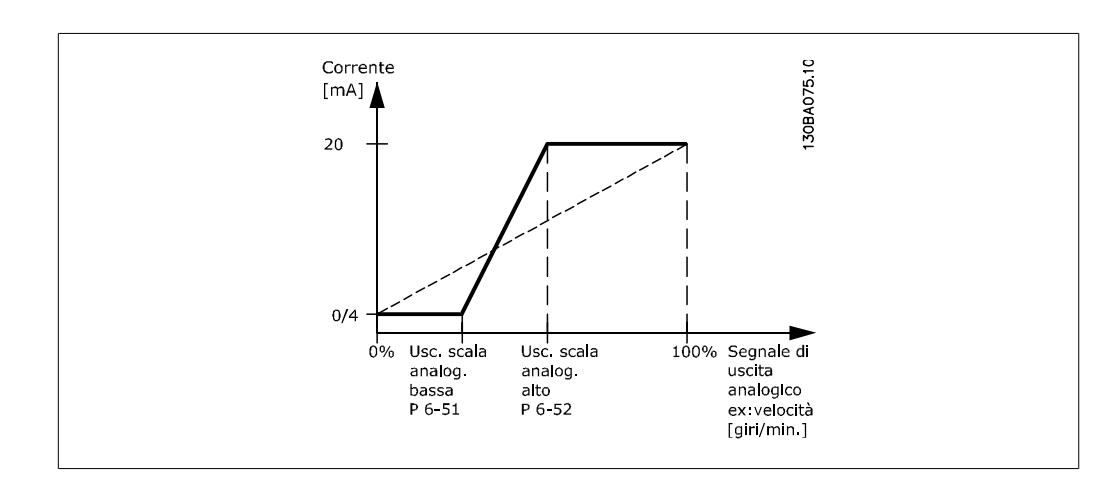

# **4.8. Gruppo di parametri 7: Regolatori**

# **4.8.1. 7-\*\* Regolatori**

Gruppo di par. per configurare i controlli dell'applicaz.

# **4.8.2. 7-2\* Retroaz. reg. proc.**

Seleziona le risorse di retroazione e la gestione del regolatore di processo PI.

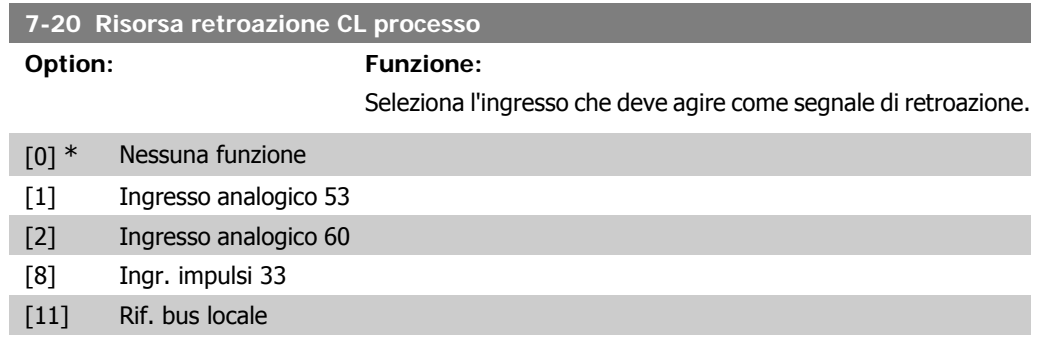

# **4.8.3. 7-3\* Reg. PI di proc.**

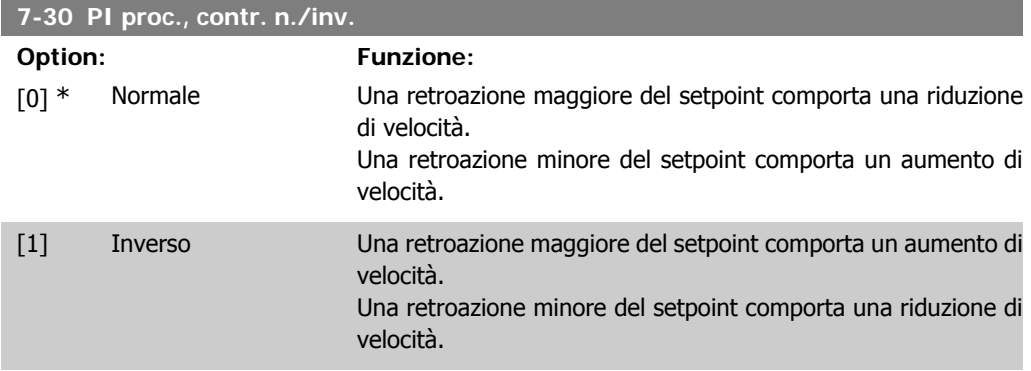

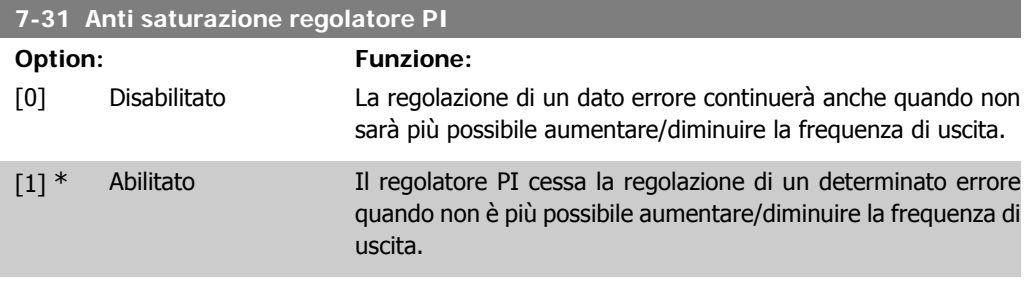

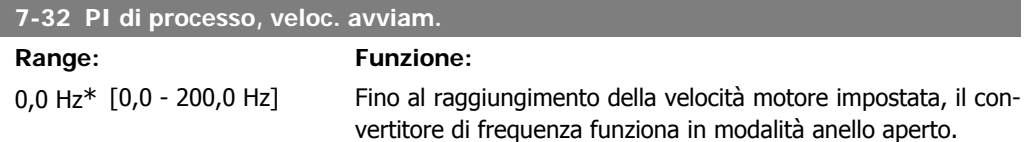

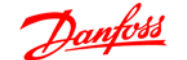

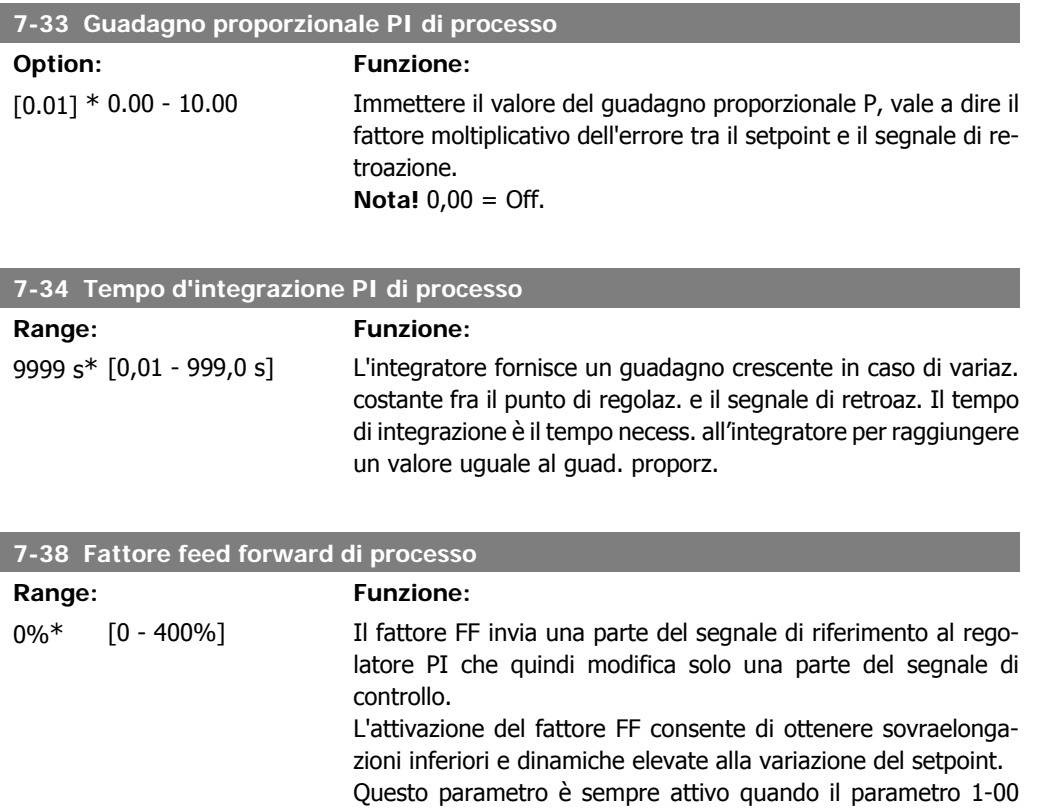

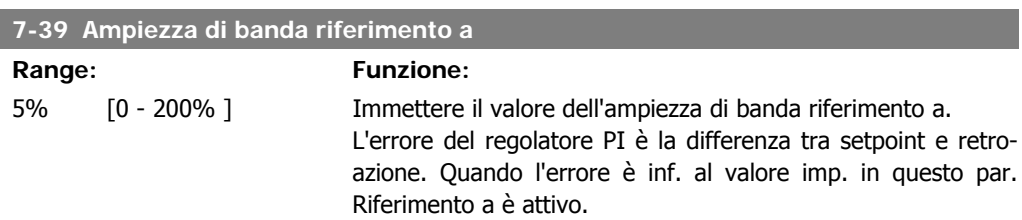

Modo configurazione è impostato su [3] Processo.

# **4.9. Gruppo di parametri 8: Comunicazione**

# **4.9.1. 8-\*\* Comunicazione**

Gruppo di parametri per configurare la comunicazione.

# **4.9.2. 8-0\* Impost.gener.**

Utilizzare questo gruppo di parametri per configurare le impostazioni generali di comunicazione.

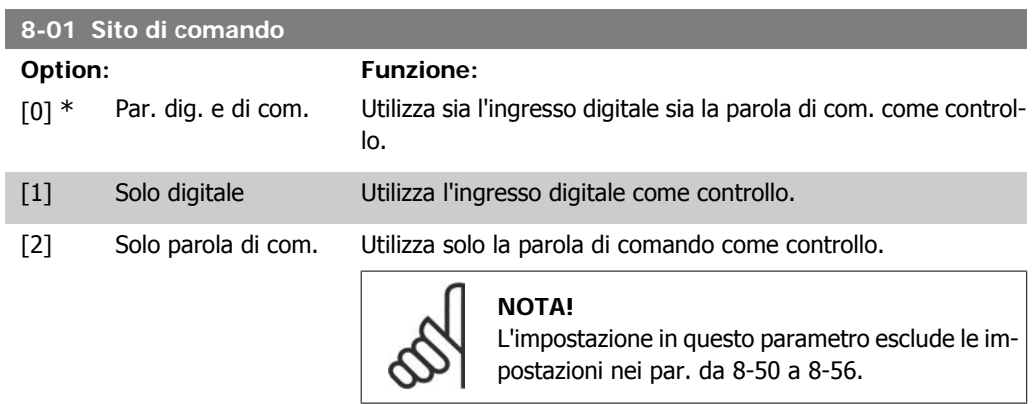

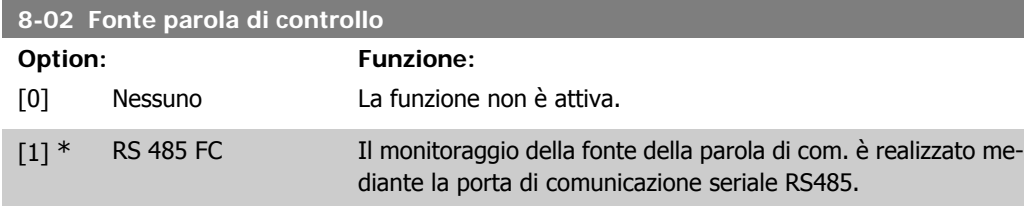

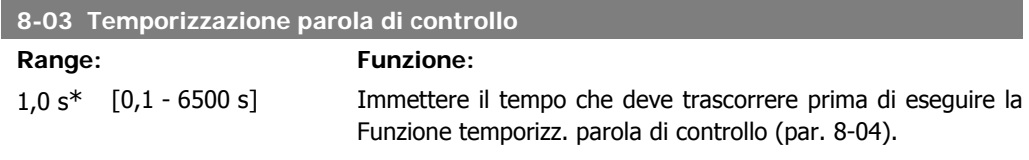

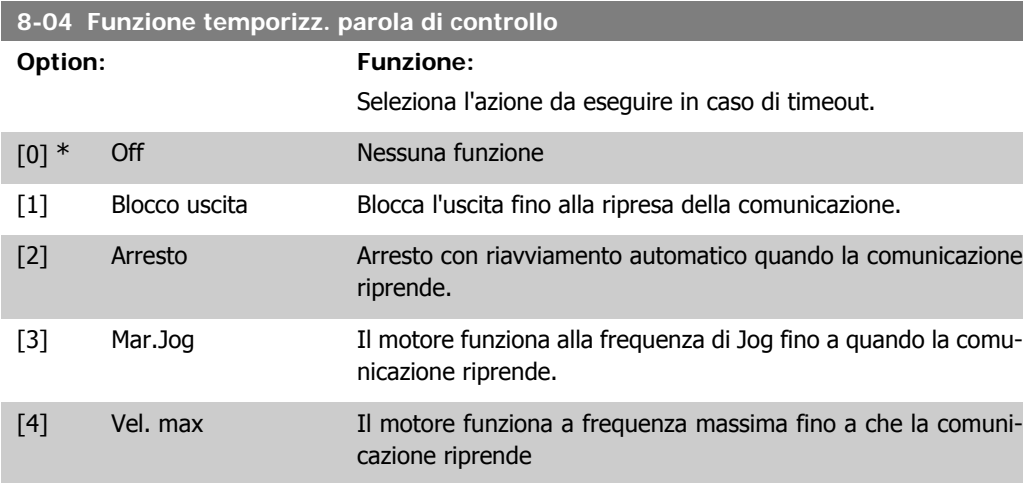

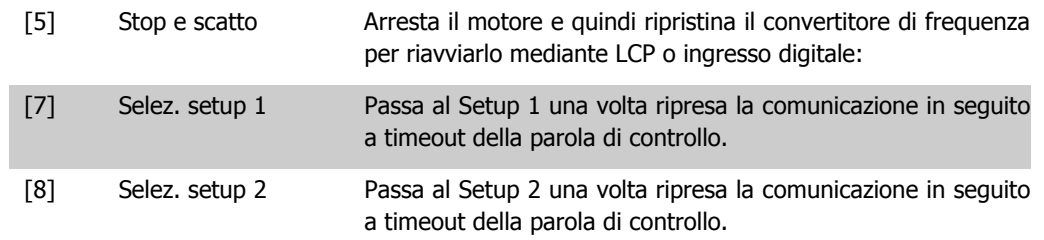

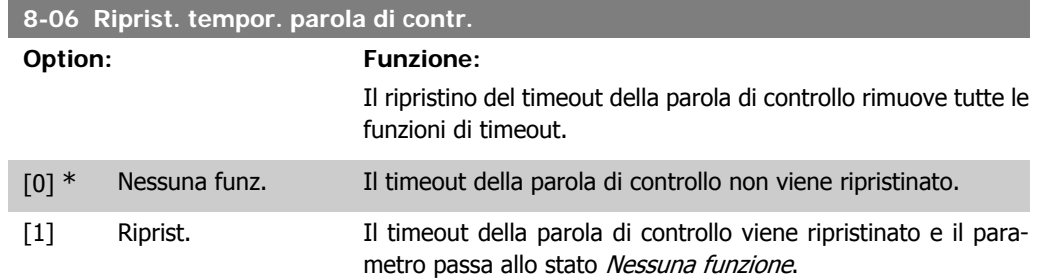

# **4.9.3. 8-3\* Impostaz. porta FC**

Parametri per configurare la porta FC.

### **4.9.4. 8-30 Protocollo**

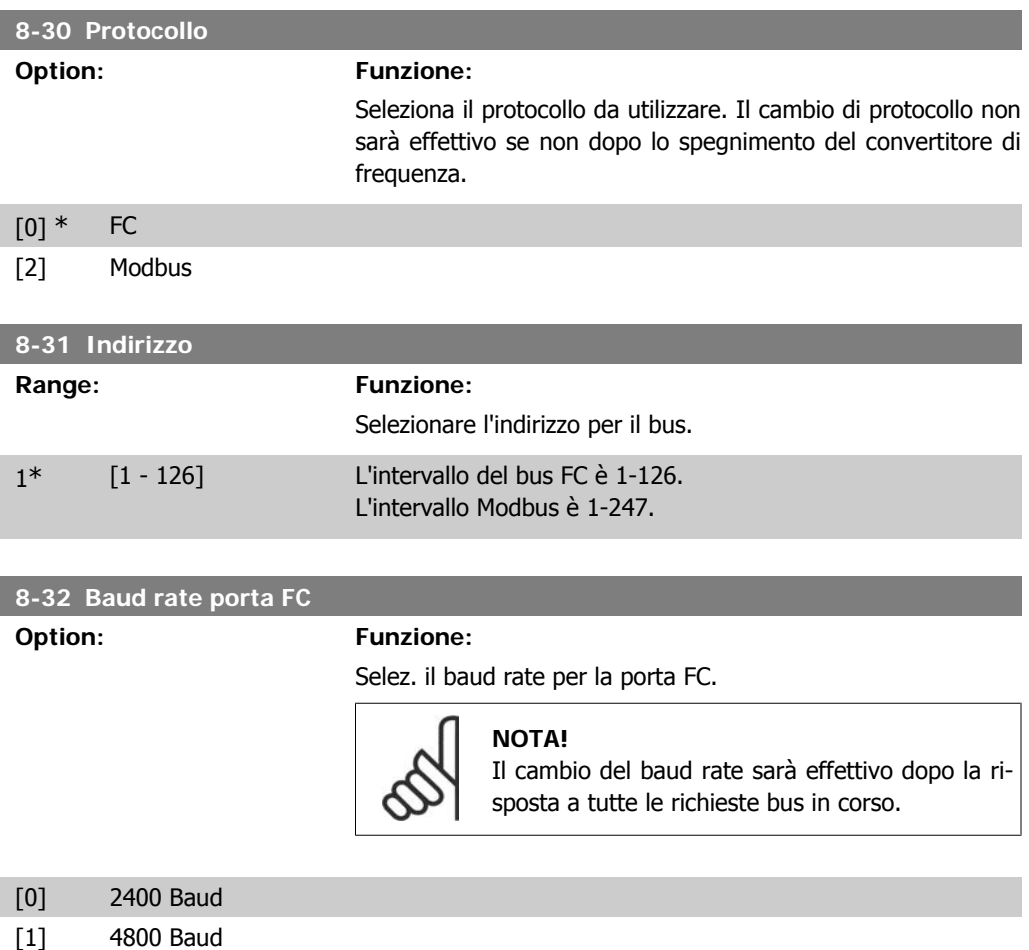

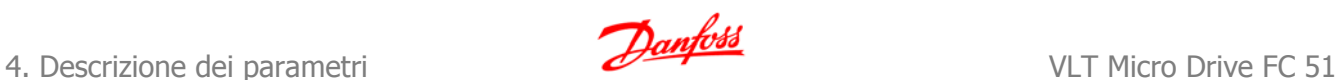

#### $[2]$  \* 9600 Baud

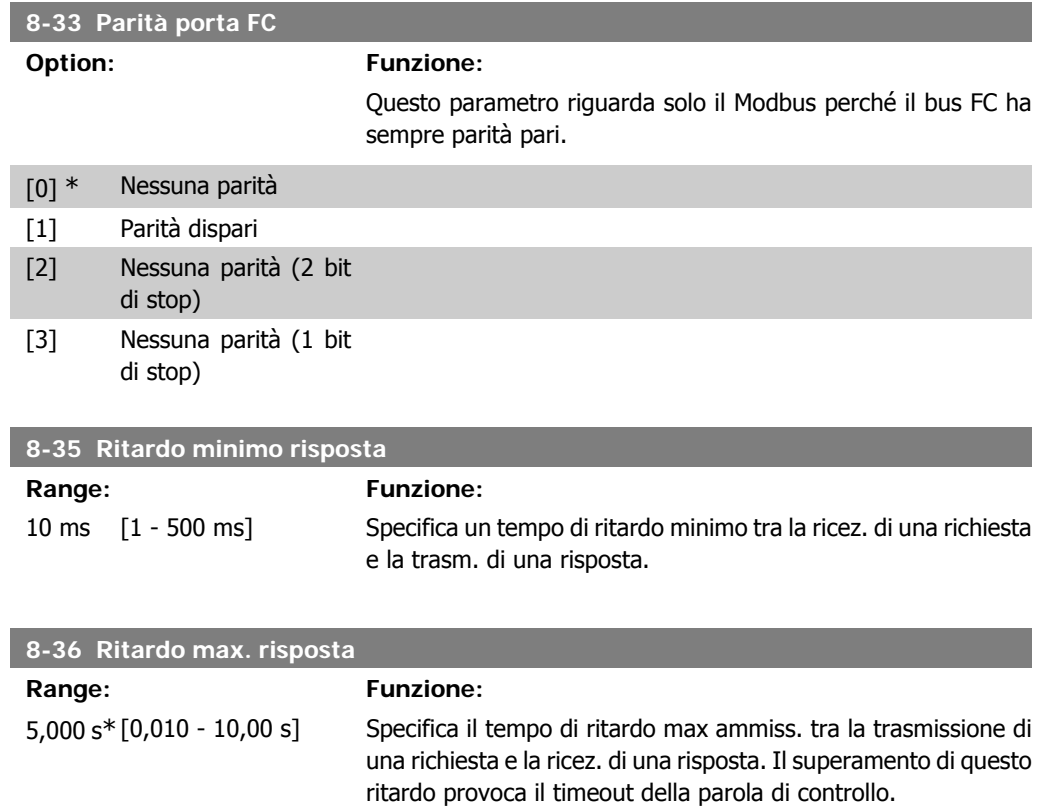

# **4.9.5. 8-5\* Digitale/Bus**

Par. per configurare la combinaz. di parola di controllo digitale/bus.

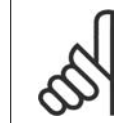

**NOTA!** I parametri sono attivi solo se il par. 8-01, Sito di comando è impostato su [0] Par. dig. e di com.

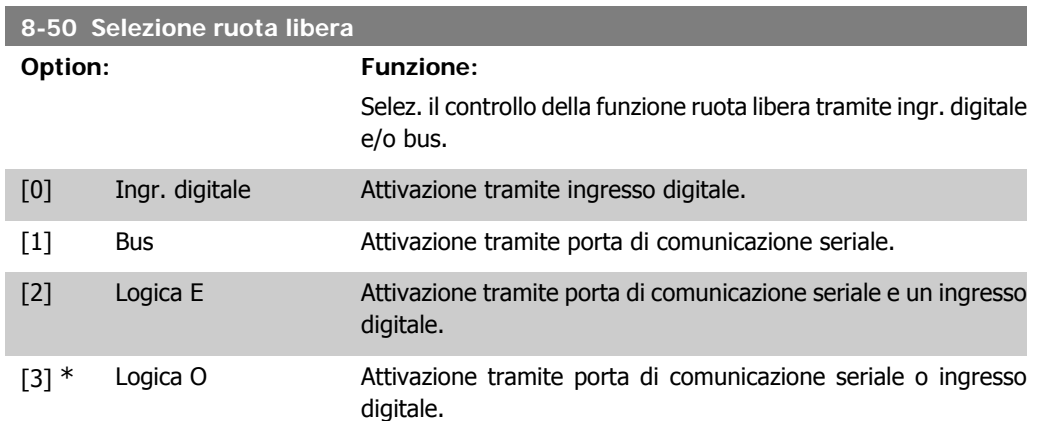

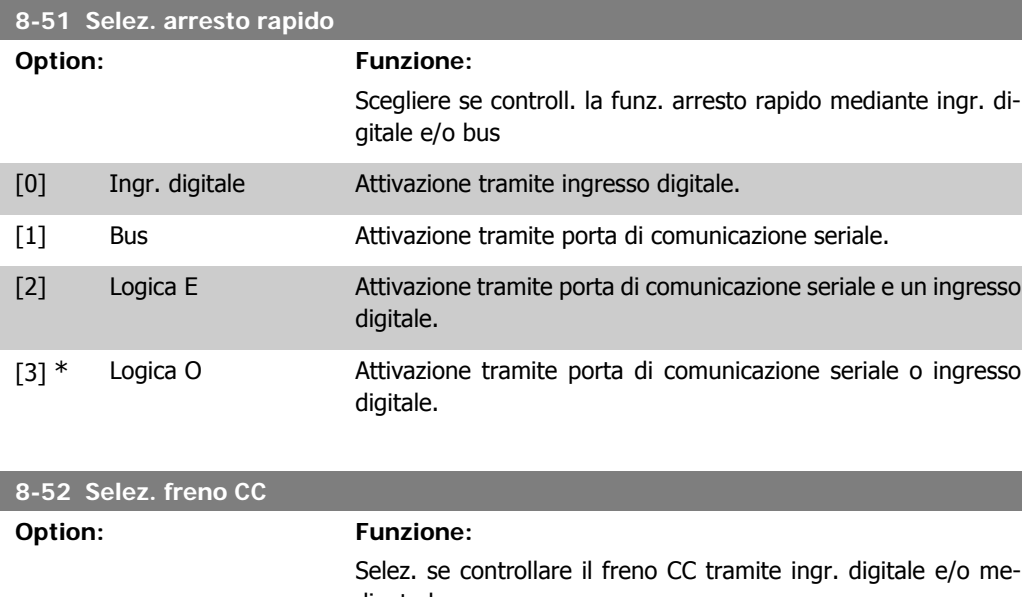

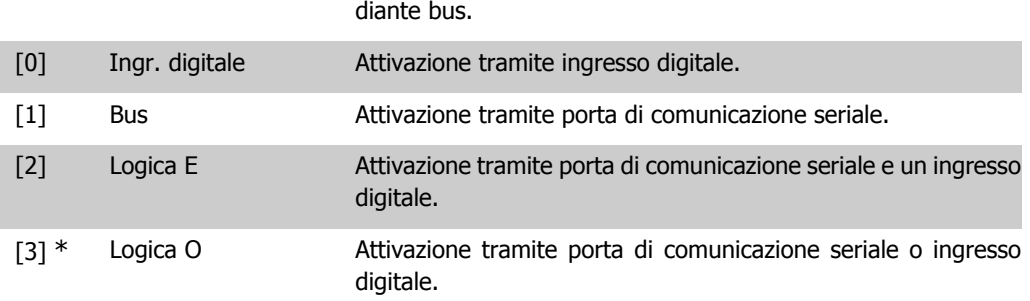

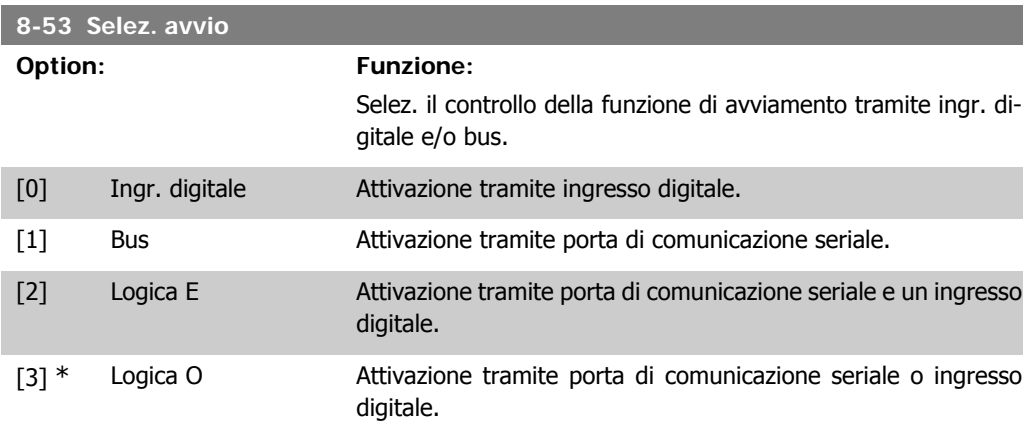

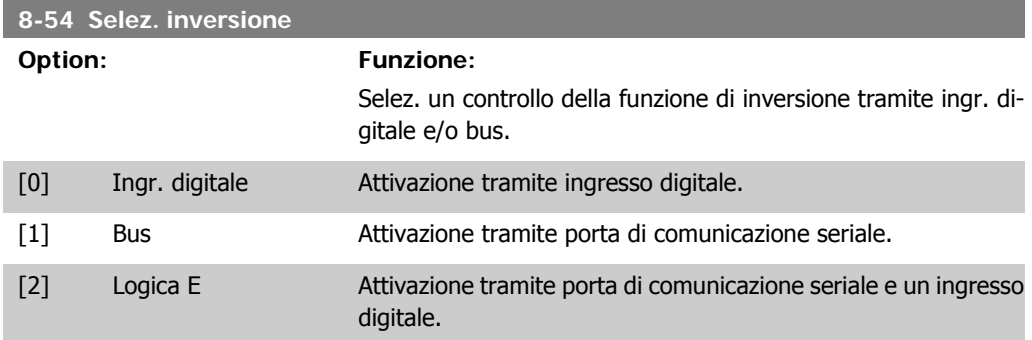

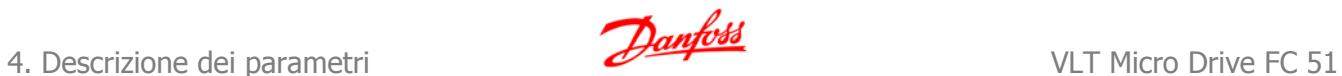

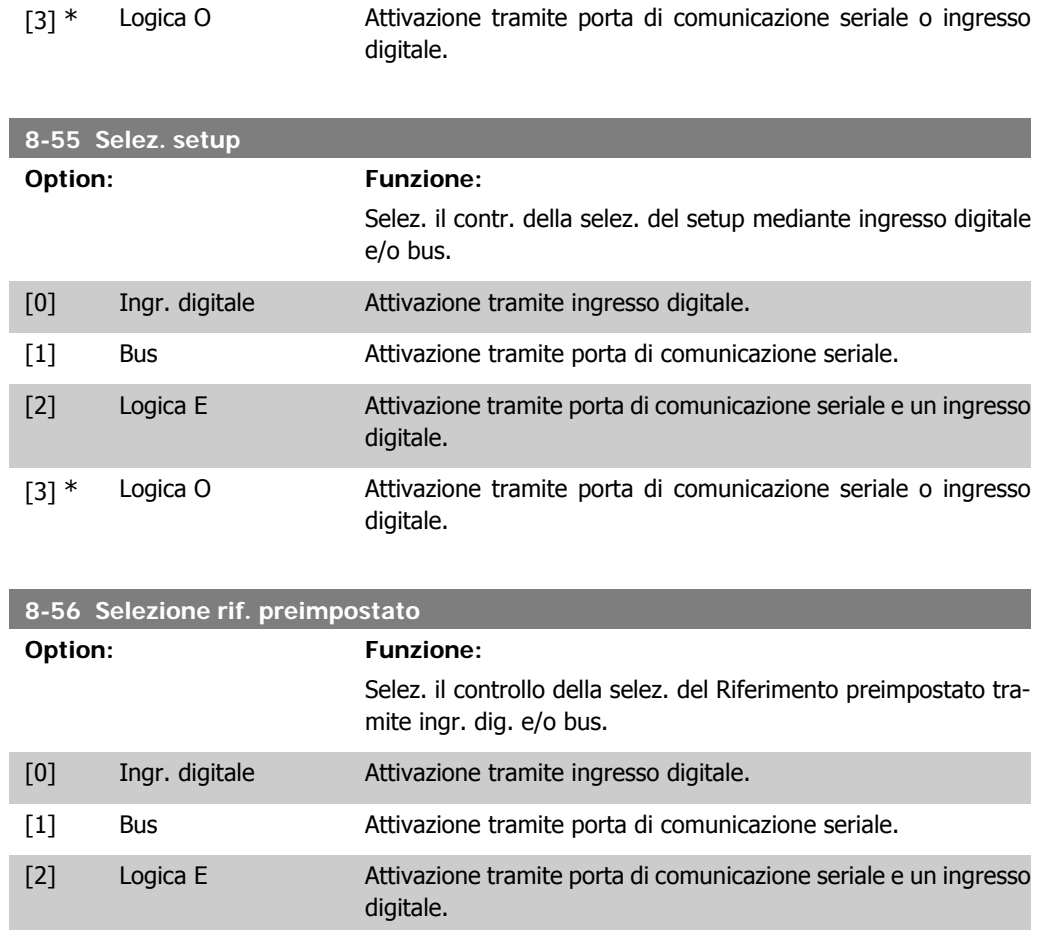

# **4.9.6. 8-9\* Bus retroazione**

Parametro per configurare la retroazione bus.

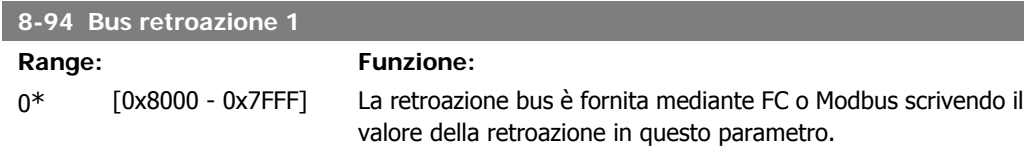

[3] \* Logica O Attivazione tramite porta di comunicazione seriale o ingresso

digitale.

# **4.10. Gruppo di parametri 13: Smart Logic**

### **4.10.1. 13-\*\* Funzioni di programmazione**

Lo Smart Logic Control (SLC) è una sequenza di azioni definite dall'utente (par. 13-52 [x]), le quali vengono eseguite dall'SLC quando l'evento associato definito dall'utente (par. 13-51 [x]) è impostato su True.

Gli eventi e le azioni sono collegate a coppie, vale a dire che quando un evento è vero, l'azione associata viene eseguita. In seguito l'evento successivo viene valutato e verrà eseguita l'azione associata e cosi via. Verrà valutato un solo evento alla volta.

Se un evento viene valutato come *False*, durante l'intervallo di scansione non succede nulla (nell'SLC) e non vengono valutati altri eventi.

È possibile programmare da 1 a 6 eventi e azioni. Una volta eseguito l'ultimo evento/azione, la sequenza inizia da capo dall'evento/azione [0].

Lo schema mostra un esempio con tre eventi/azioni:

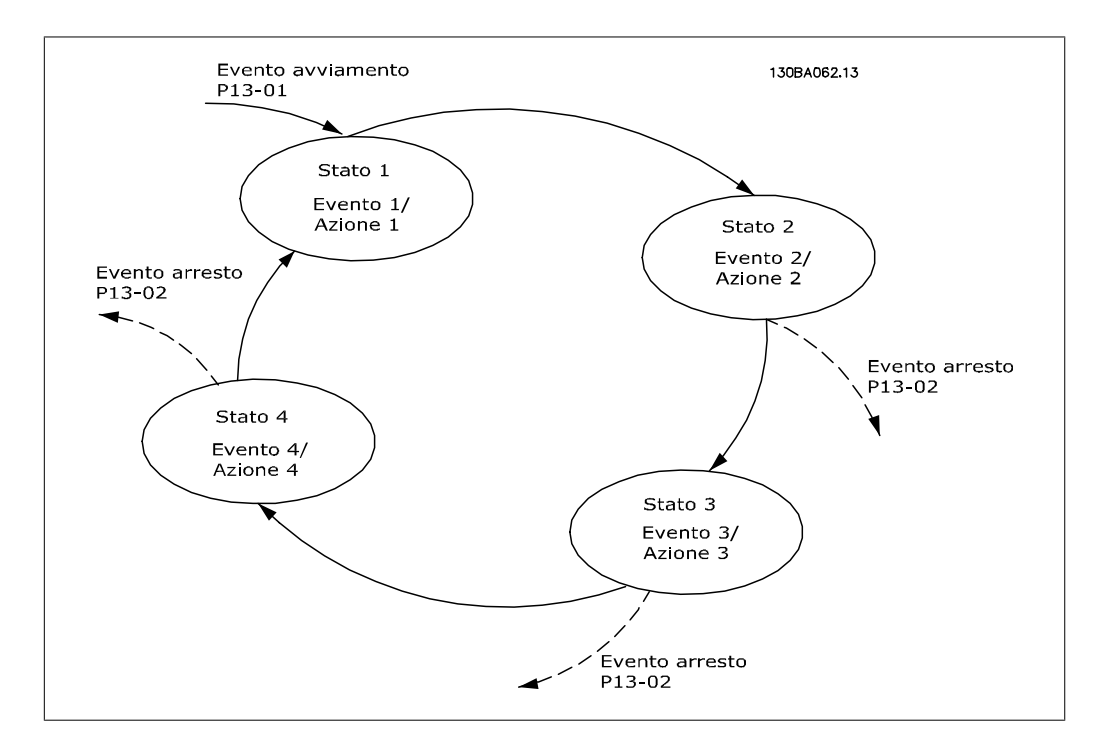

**Avvio e arresto dell'SLC:**

L'avvio dell'SLC può essere effettuato selezionando [1] On nel par. 13-00. L'SLC inizia a valutare l'evento 0 e in caso di valutazione TRUE, l'SLC continua il proprio ciclo.

L'SLC si arresta quando l'*Evento arresto*, par. 13-02, è TRUE. È possibile arrestare l'SLC selezionando [0] Off nel par. 13-00.

Per ripristinare tutti i parametri SLC selezionare [1] Ripristinare SLC nel par. 13-03 e iniziare la programmazione da zero.

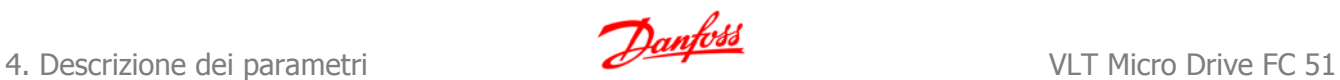

# **4.10.2. 13-0\* Impostazioni SLC**

Utilizzare le impostazioni SLC per attivare, disatt. e ripristinare lo Smart Logic Control.

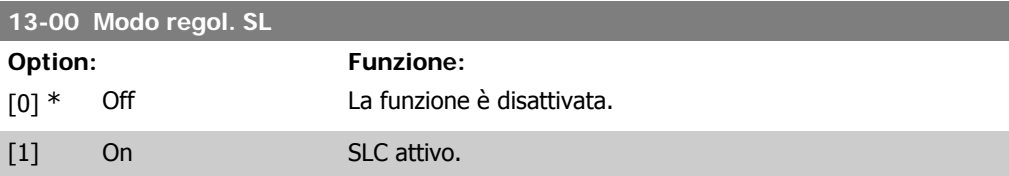

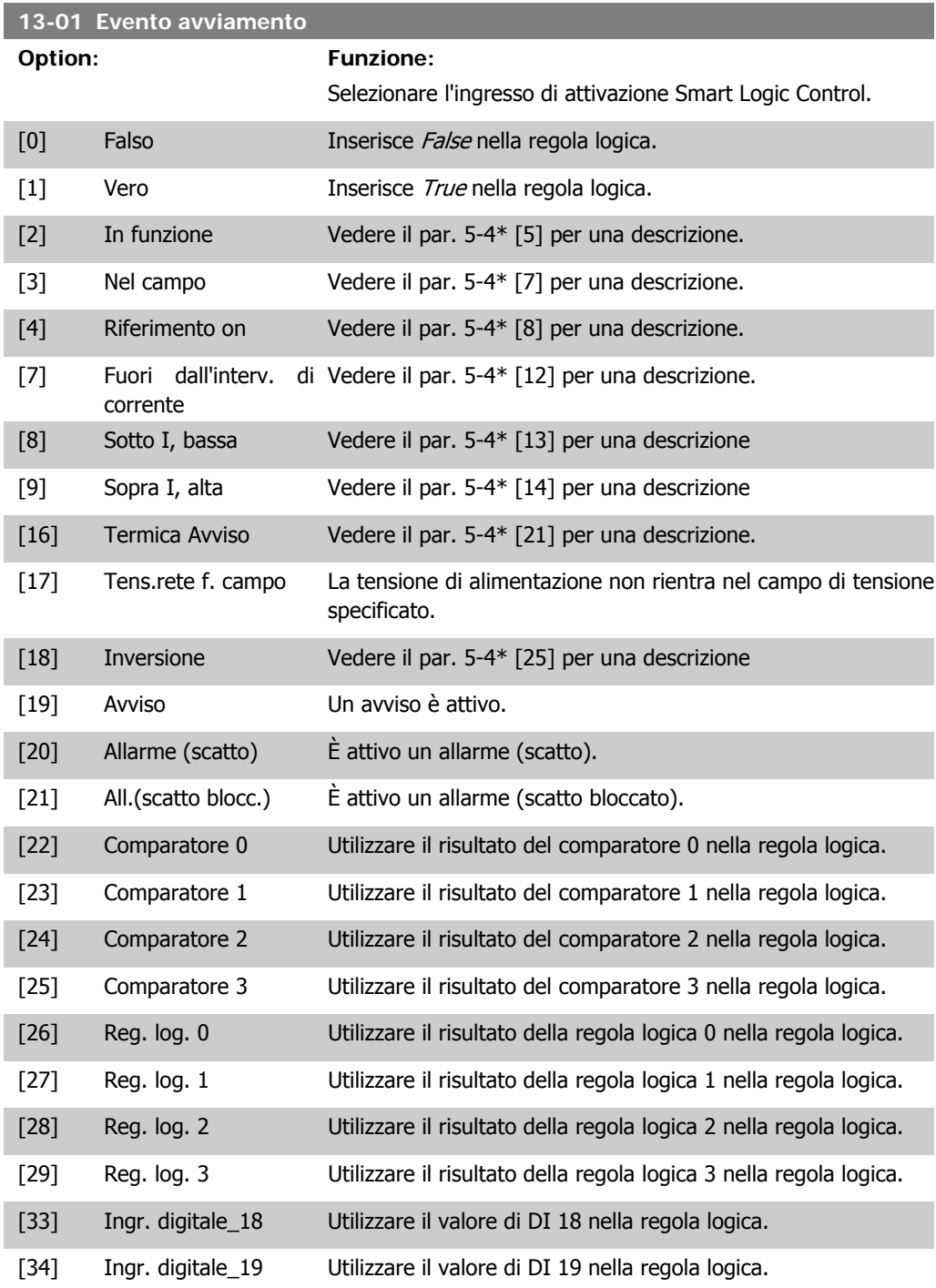

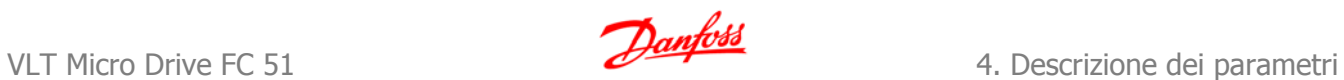

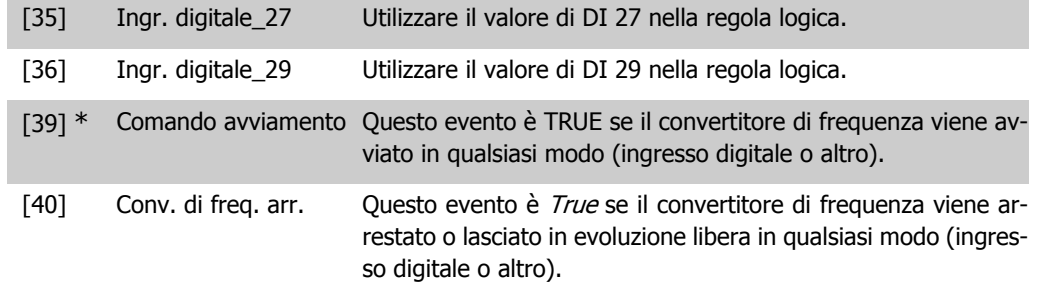

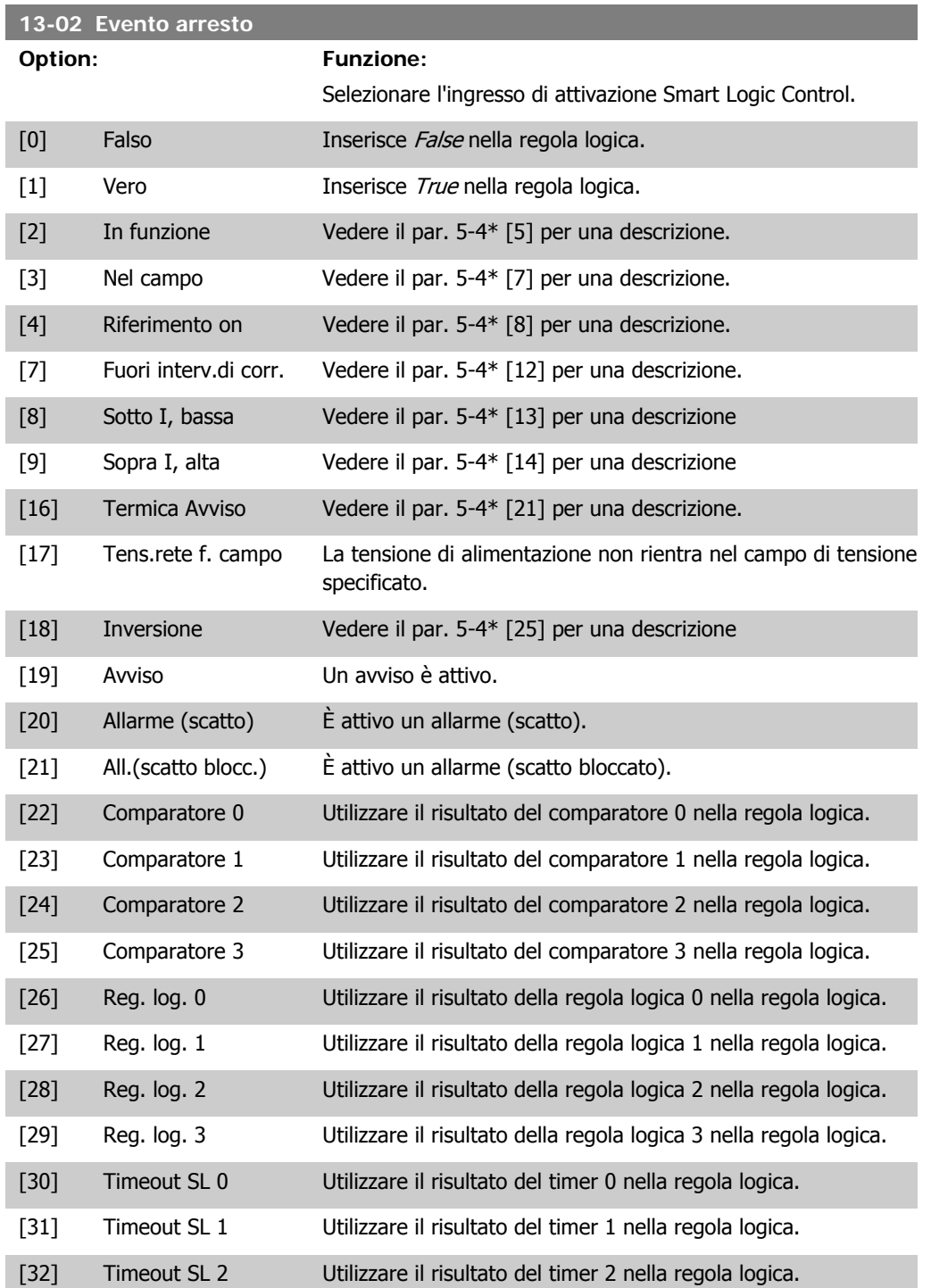

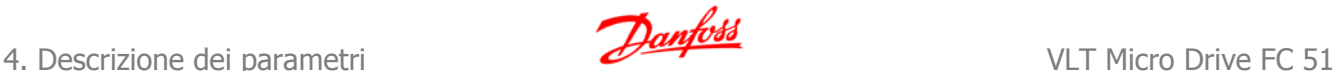

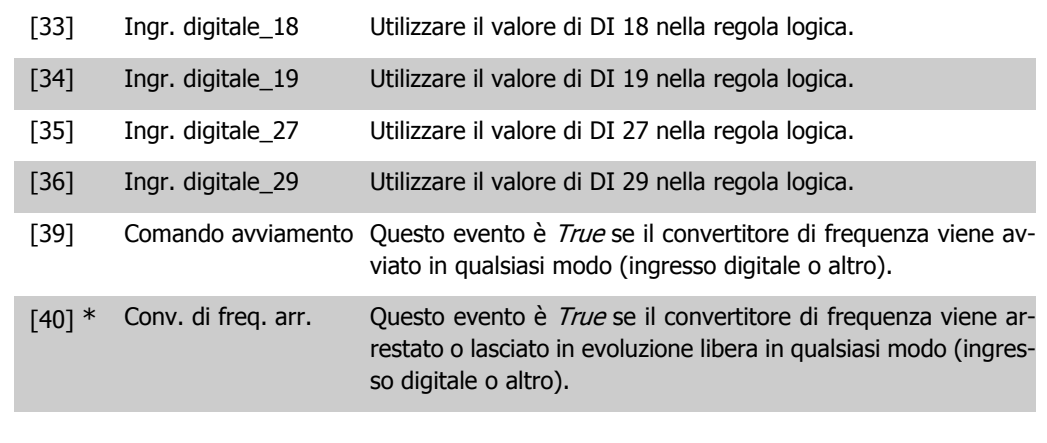

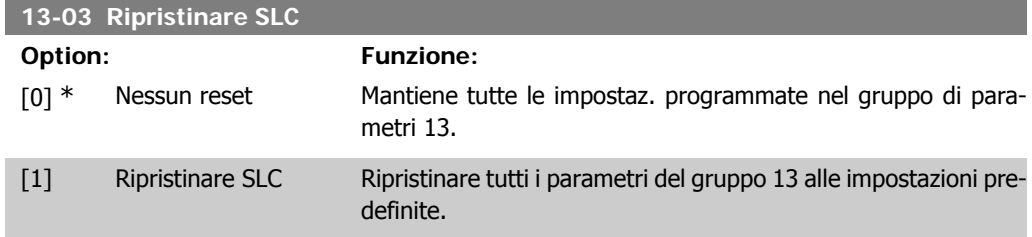

# **4.10.3. 13-1\* Comparatori**

I comparatori vengono utilizzati per confrontare variabili continue (ad es. frequenza di uscita, corrente di uscita, ingresso analogico ecc.) con valori fissi preimpostati. Inoltre vi sono dei valori digitali che saranno confrontati con valori tempo fissi. Vedere la spiegazione nel par. 13-10. I comparatori vengono valutati ad ogni intervallo di scansione. Utilizzare direttamente il risultato (TRUE o FALSE). Tutti i parametri in questo gruppo di parametri sono parametri array con l'indice da 0 a 5. Selez. l'indice 0 per programmare il Comparatore 0, l'indice 1 per il Comparatore 1 e così via.

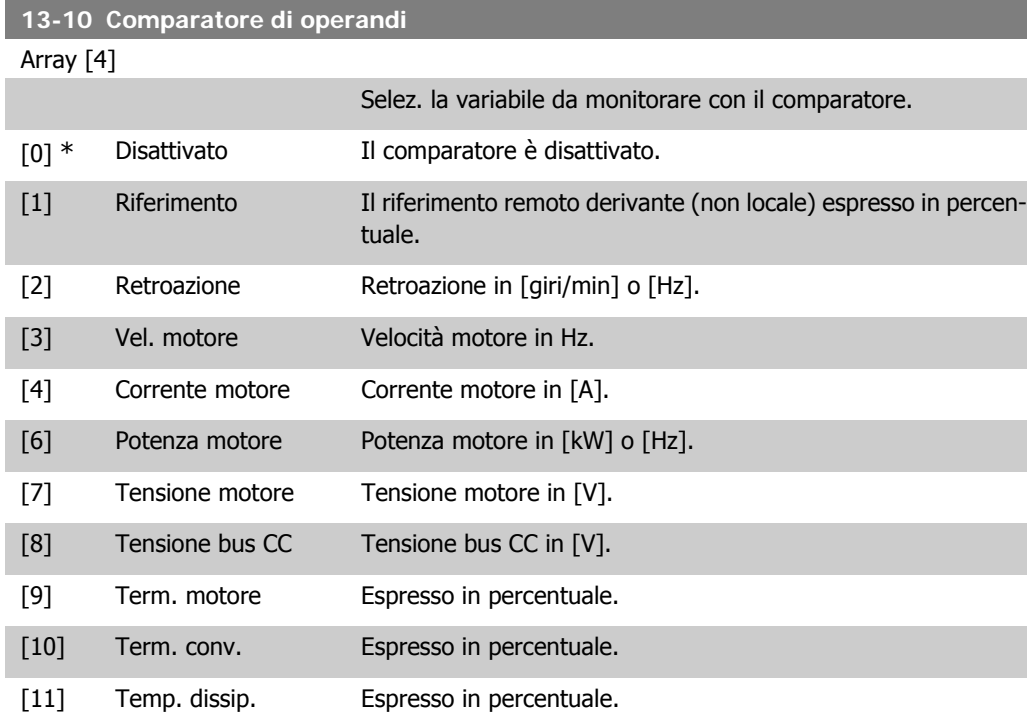

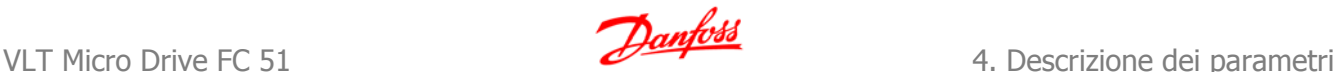

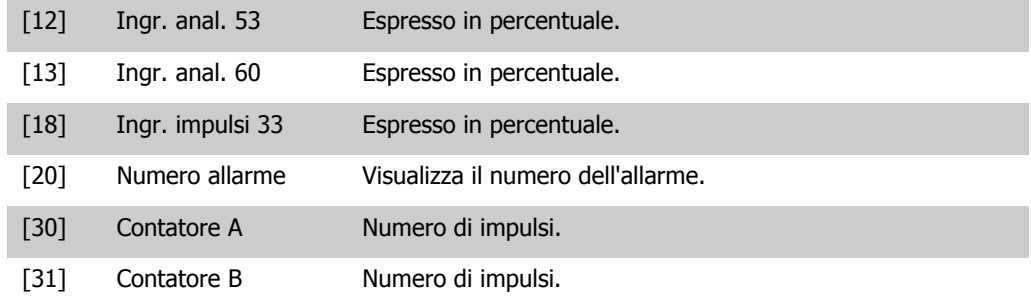

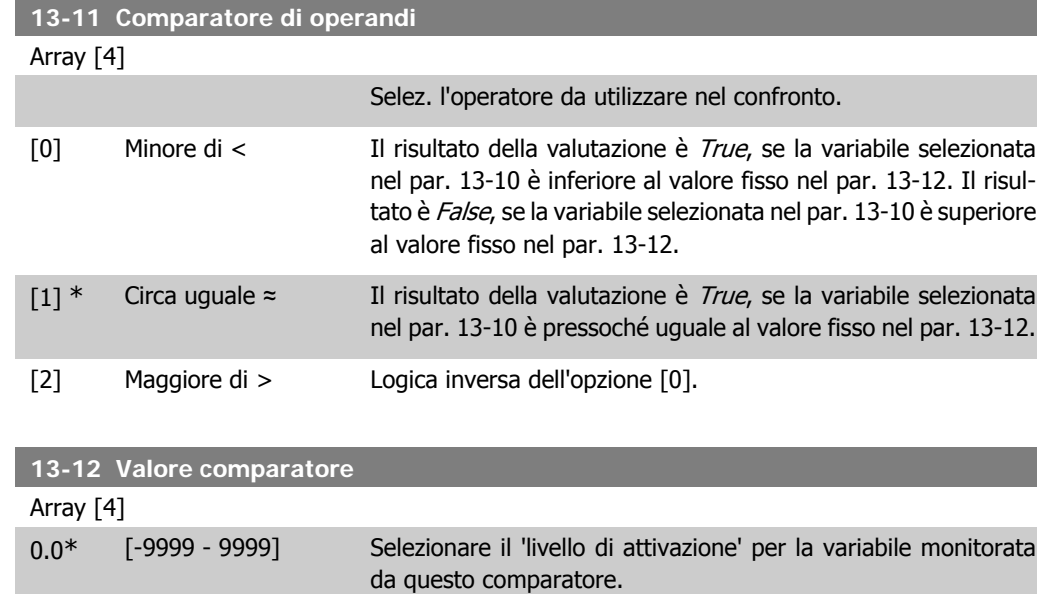

# **4.10.4. 13-2\* Timer**

Utilizzare i risultati del timer per definire un evento (par. 13-51) o un ingresso booleano in un'operazione logica (par. 13-40, 13-42 o 13-44).

Trascorso il valore del timer, il timer passa dallo stato False allo stato True.

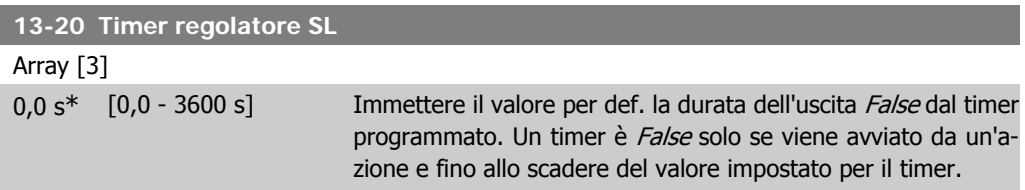

# **4.10.5. 13-4\* Regole logiche**

Si possono combinare fino a tre ingr. booleani (TRUE / FALSE) di timer, comparatori, ingr. digitali, bit di stato ed eventi utilizzando gli operatori logici AND, OR e NOT. Selezionare ingressi booleani per il calcolo nel par. 13-40, 13-42 e 13-44. Definire gli operatori per combinare logicamente gli ingressi selezionati nel par. 13-41 e 13-43.

**Priorità di calcolo**

I risultati del par. 13-40, 13-41 e 13-42 vengono calcolati per primi. Il risultato (TRUE / FALSE) di questo calcolo viene combinato con le impostazioni dei par. 13-43 e 13-44, portando al risultato finale (TRUE / FALSE) dell'operazione logica.

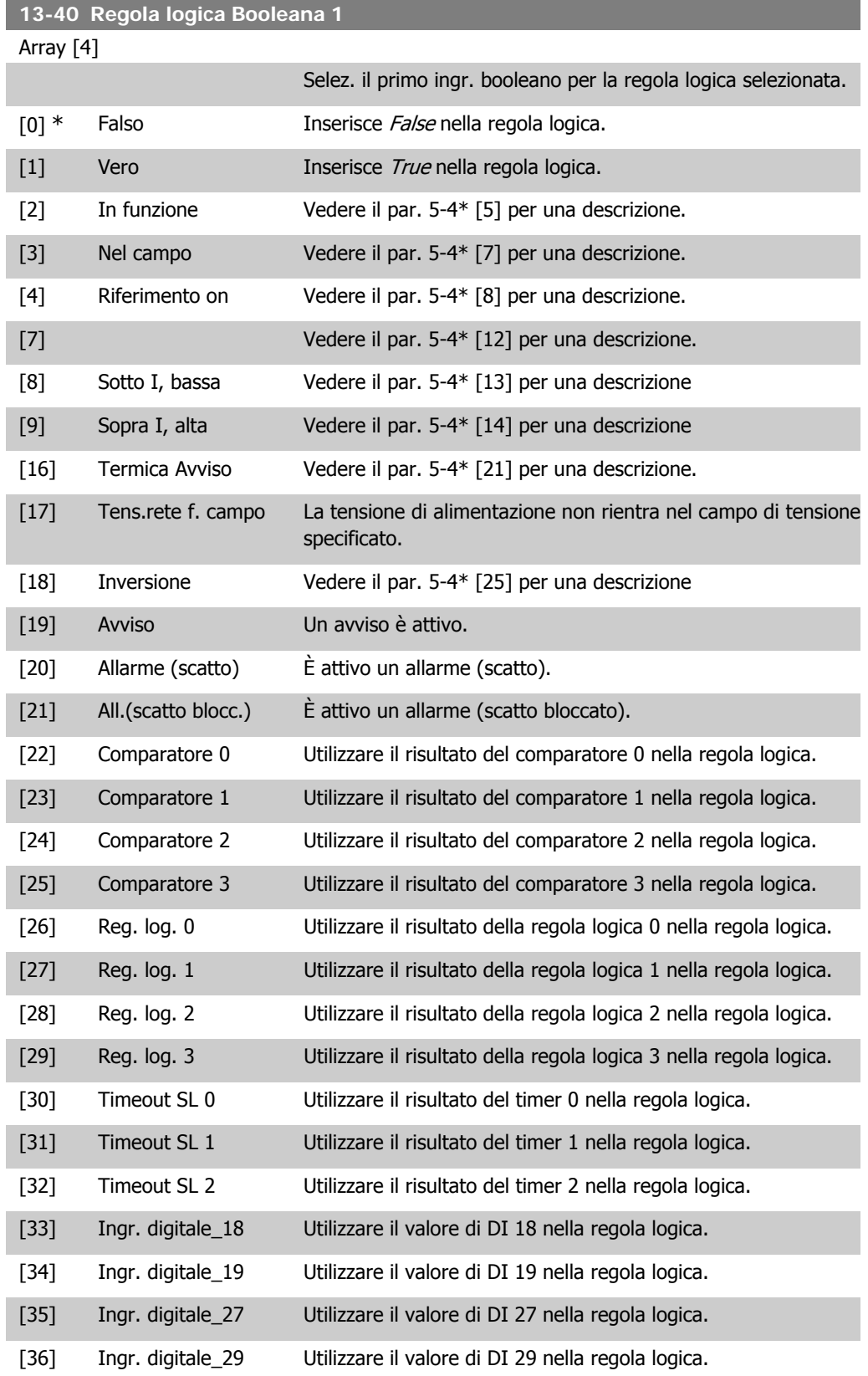

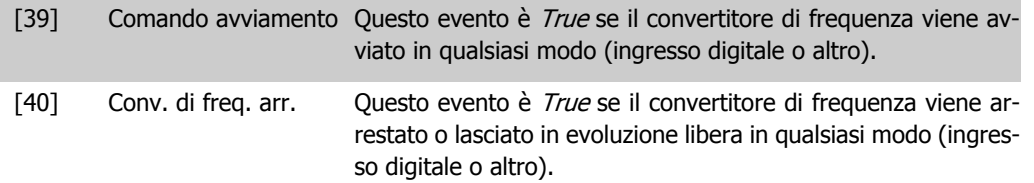

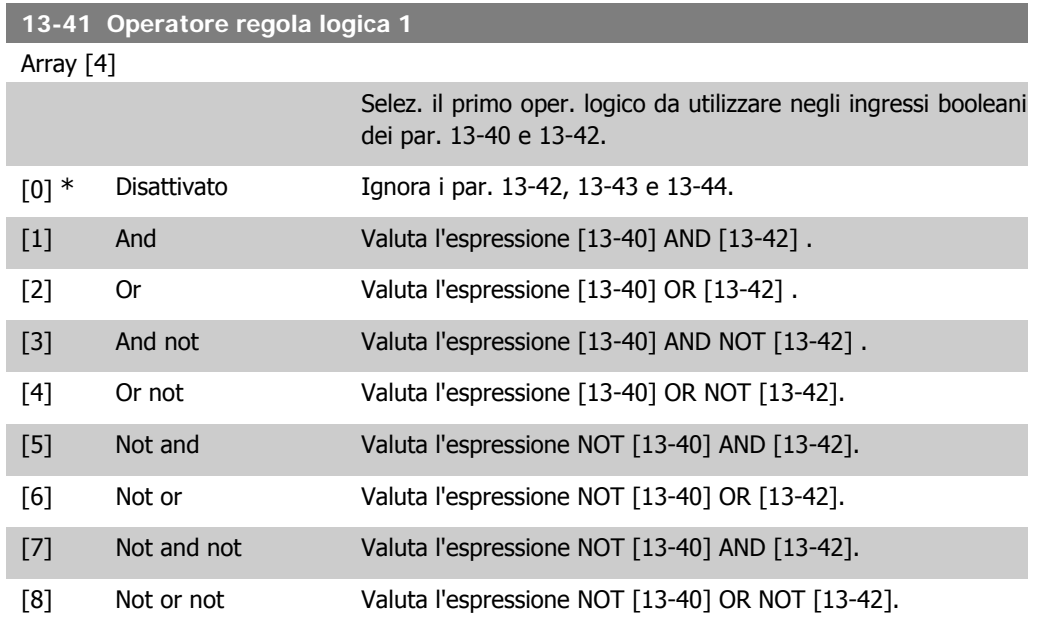

### **13-42 Regola logica Booleana 2**

Array [4]

Selez. il secondo ingr. booleano per la reg. logica selezionata. Vedere il par. 13-40 per le opzioni e le descrizioni.

#### **13-43 Operatore regola logica 2**

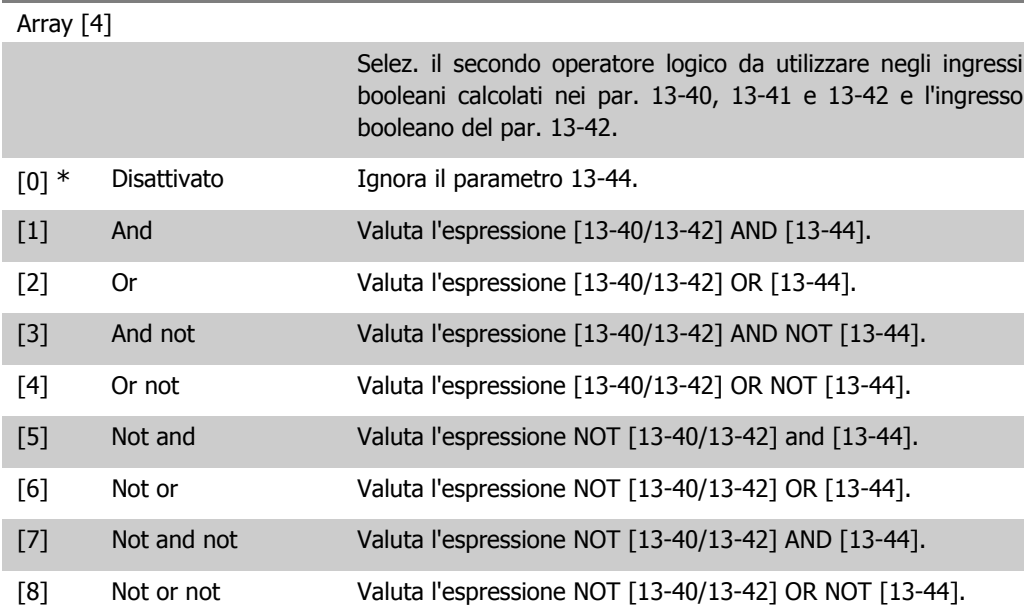

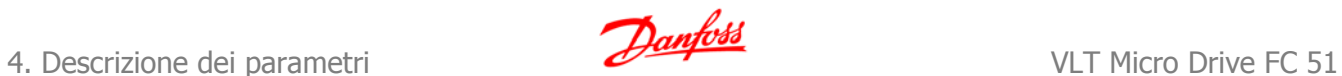

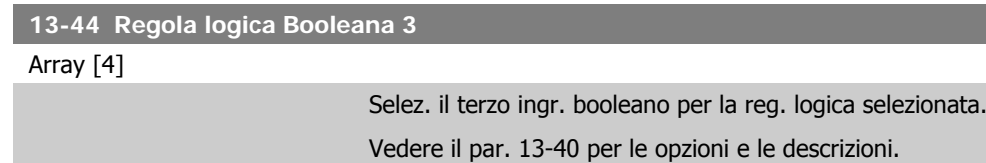

# **4.10.6. 13-5\* Stati**

Parametri per la programmazione dello Smart Logic Control.

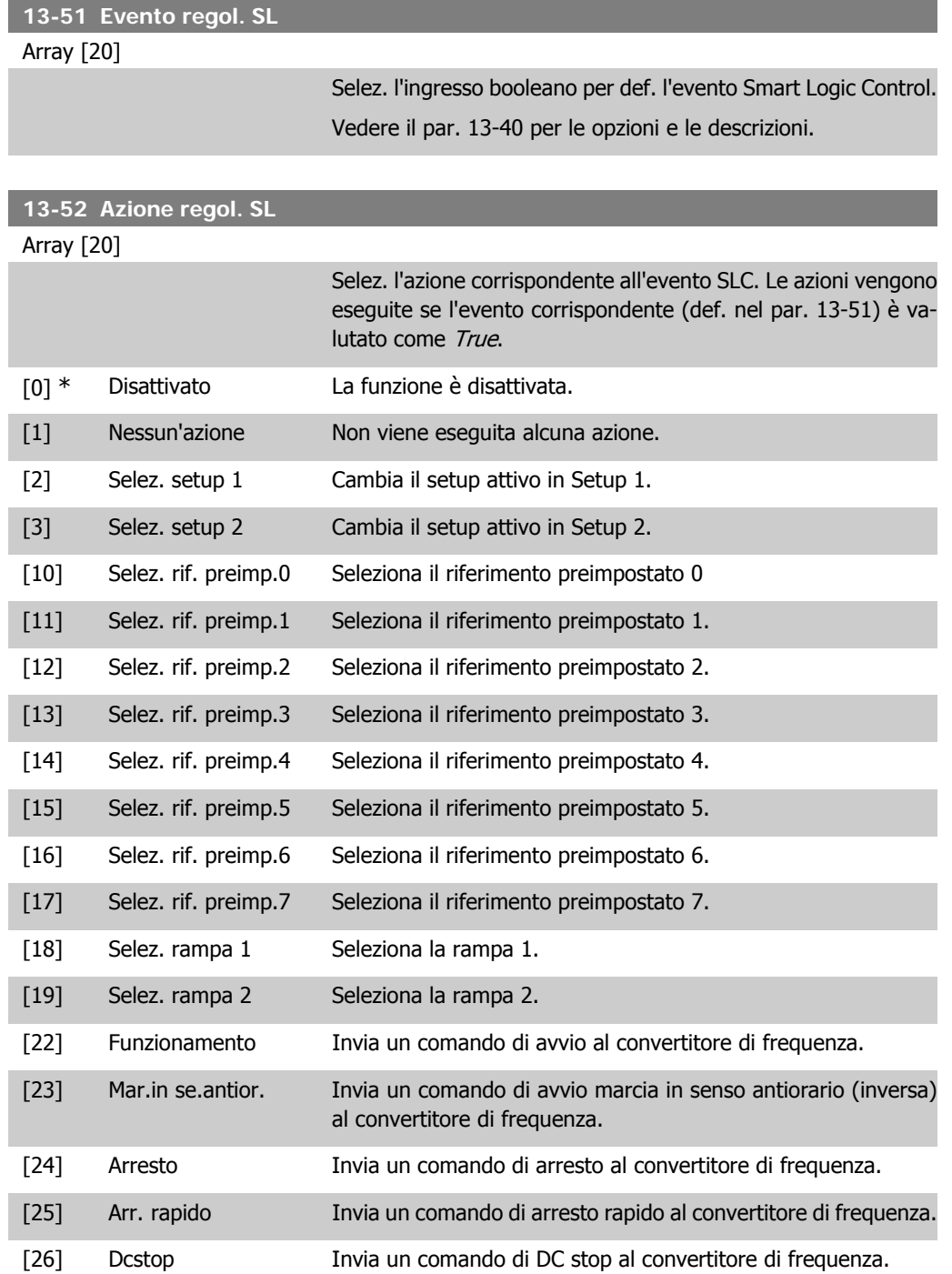

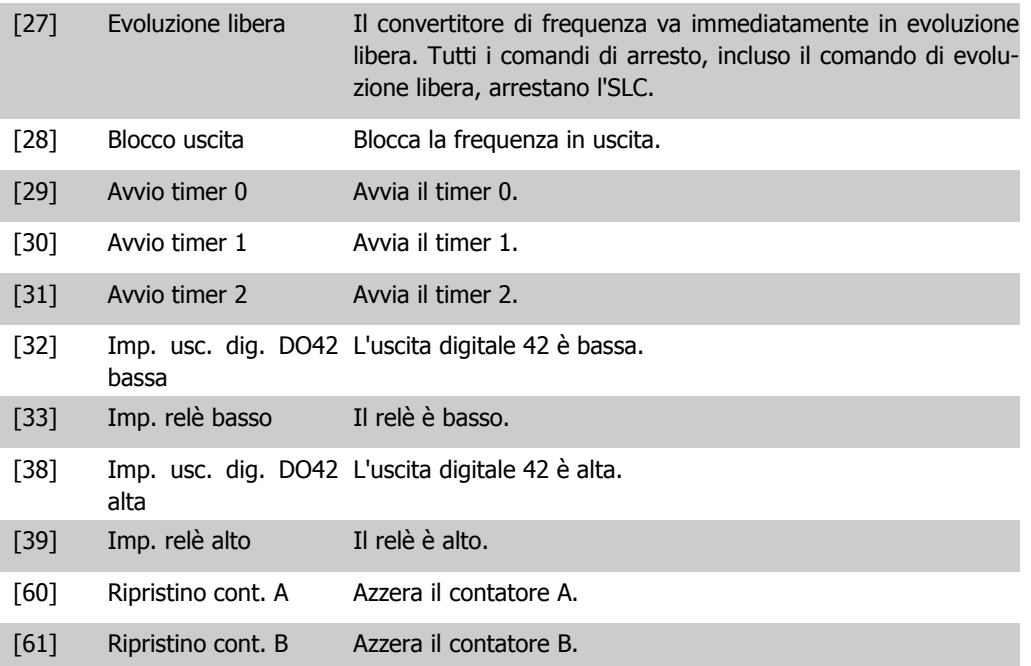

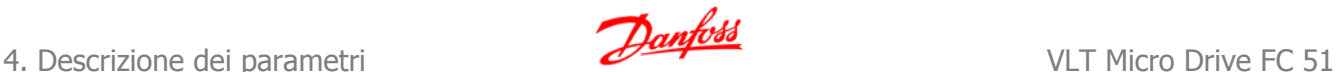

# **4.11. Gruppo di parametri 14: Funzioni speciali**

# **4.11.1. 14-\*\* Funzioni speciali**

Gruppo di parametri per configurare funzioni speciali del convertitore di frequenza.

### **4.11.2. Commut.inverter, 14-0\***

Parametri per configurare la commutaz. dell'inverter.

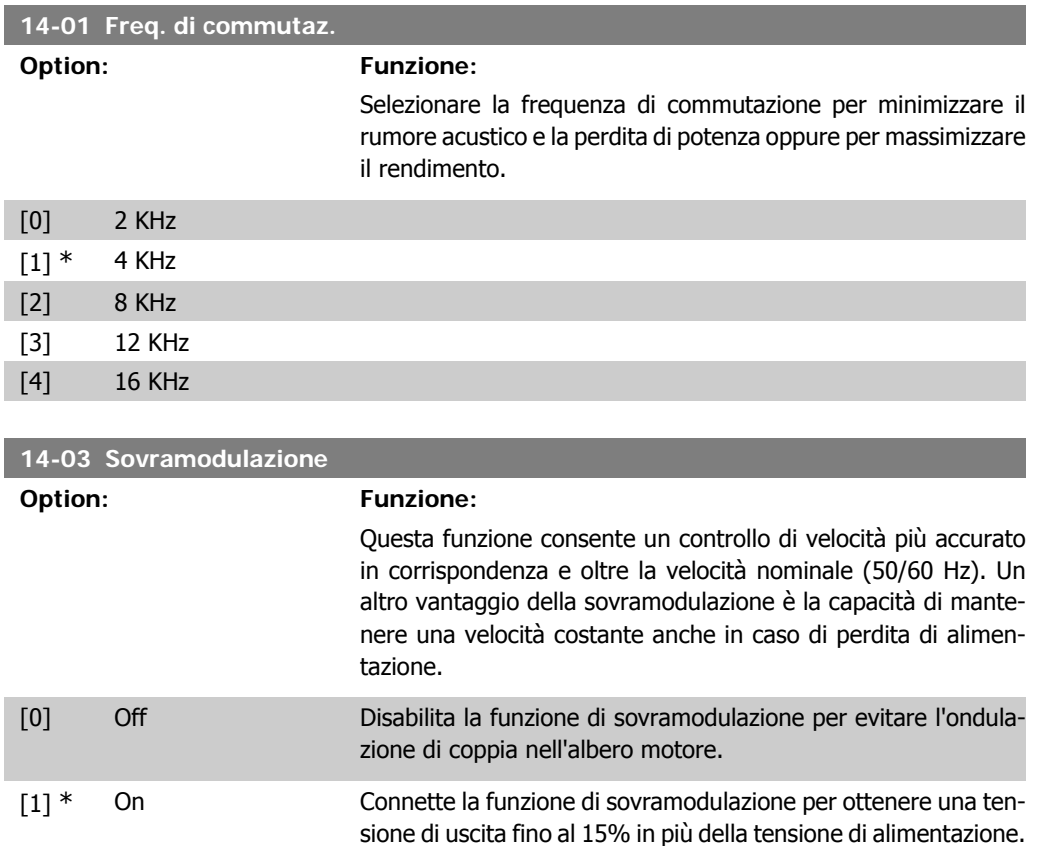

## **4.11.3. 14-1\* Monitoraggio rete**

Questo gruppo di parametri fornisce le funzioni per gestire lo sbilanciamento di rete.

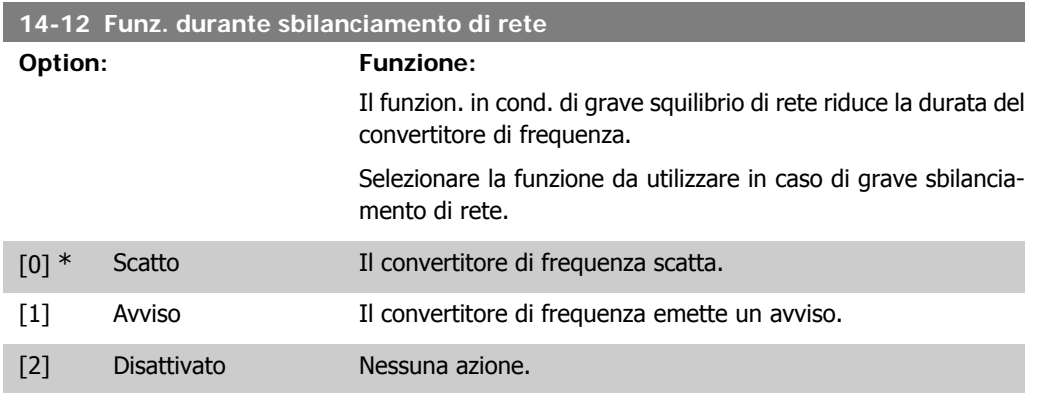
## **4.11.4. Scatto Riprist., 14-2\***

Parametri per configurare la gestione del ripristino automatico, la gestione speciale degli scatti e la verifica automatica / inizializzazione della scheda di controllo

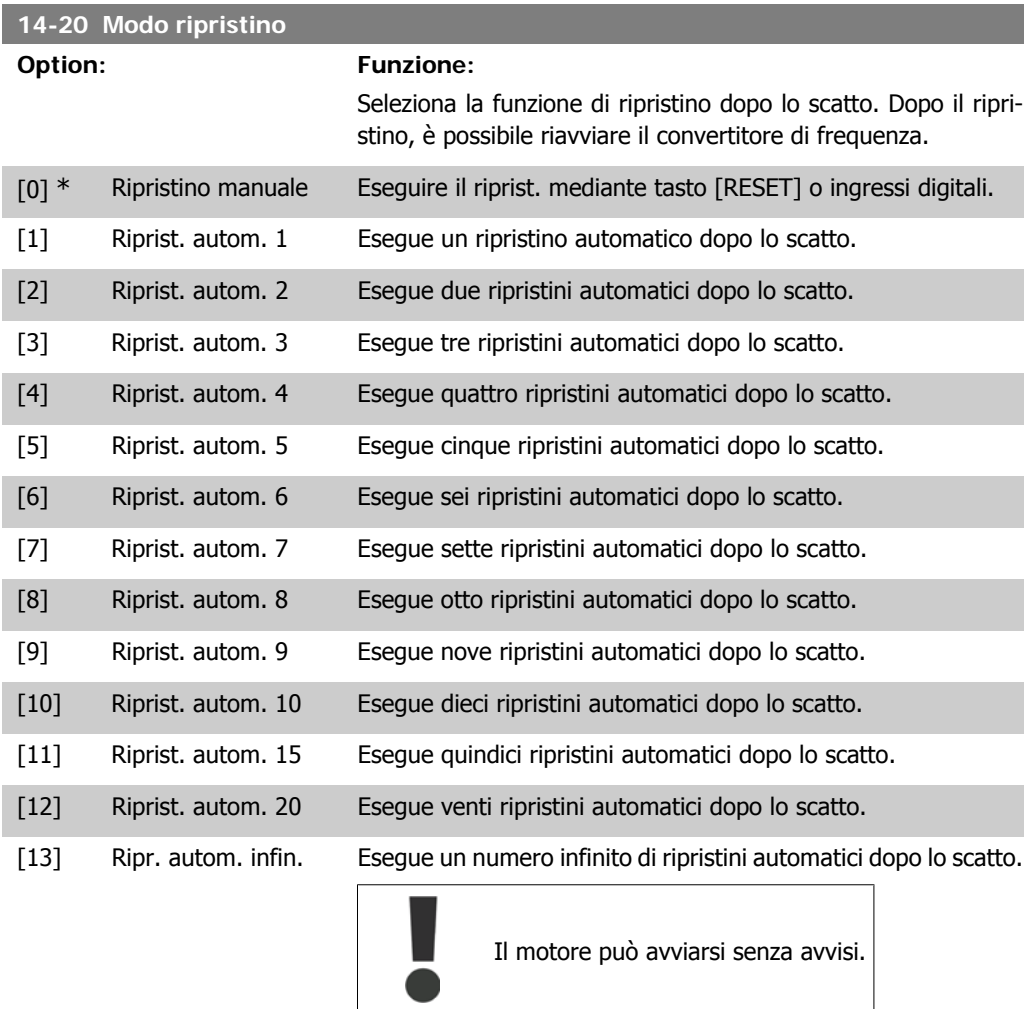

### **14-21 Tempo di riavv. autom.**

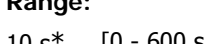

### **Range: Funzione:**

10 s\* [0 - 600 s] Impost. l'intervallo di tempo tra lo scatto e l'avvio della funz. autom. di ripristino. Questo parametro è attivo solo se il par. 14-20, Modo ripristino è impost. su [0] - [13 ] Riprist. autom.

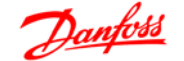

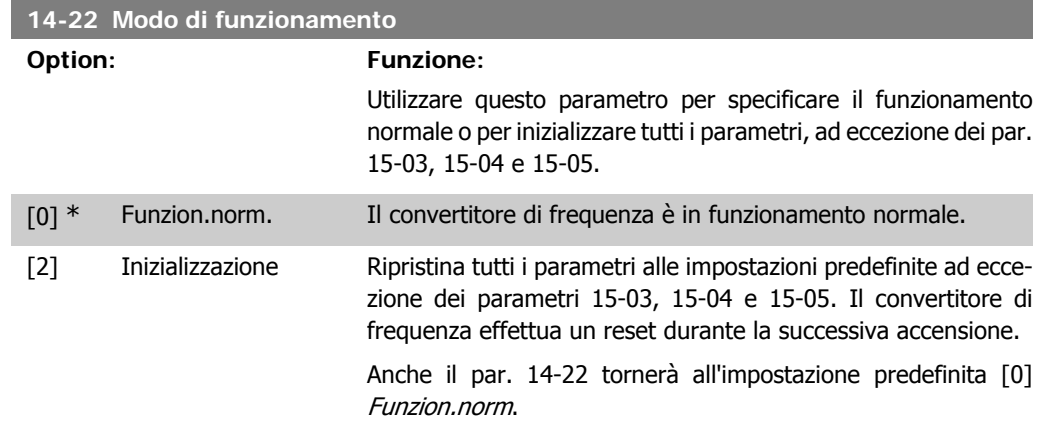

## **4.11.5. 14-4\* Ottimizz. energia**

Questi parametri servono a regolare il livello di ottimizzazione di energia nelle modalità Coppia variabile (VT) e Ottimizzazione automatica dell'energia (AEO).

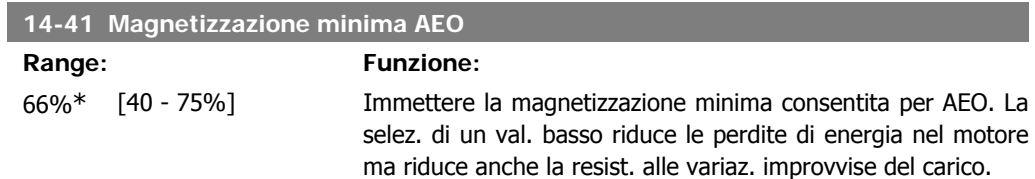

## **4.12. Gruppo di parametri 15: Inform. conv. freq.**

## **4.12.1. 15-\*\* Inform. conv. freq.**

Gruppo di parametri che contiene informazioni su dati di funzionamento, configurazione hardware, versione software ecc.

### **4.12.2. 15-0\* Dati di funzion.**

Gruppo di par. contenenti i dati di funzionam., ad es. ore di esercizio, contatori kWh, accensioni ecc.

### **4.12.3. 15-00 Tempo eserc.**

I

I

I

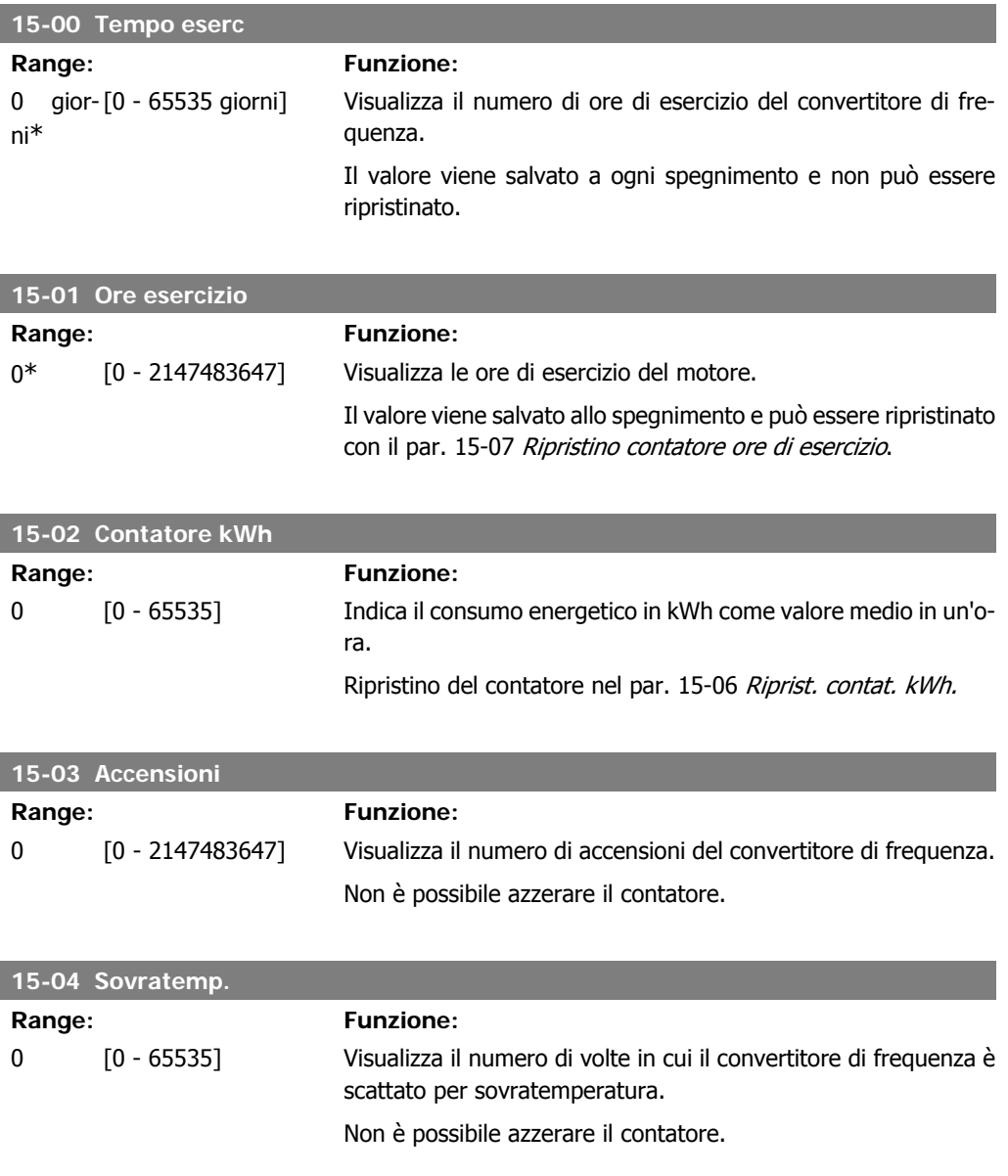

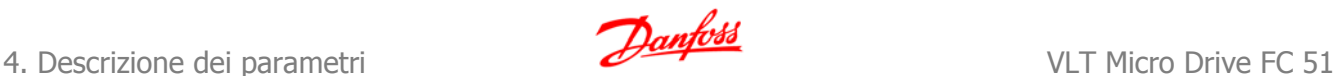

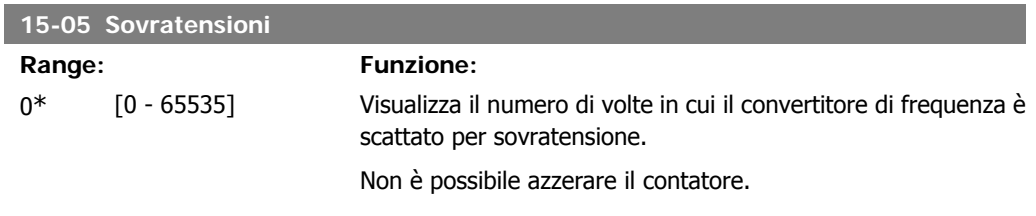

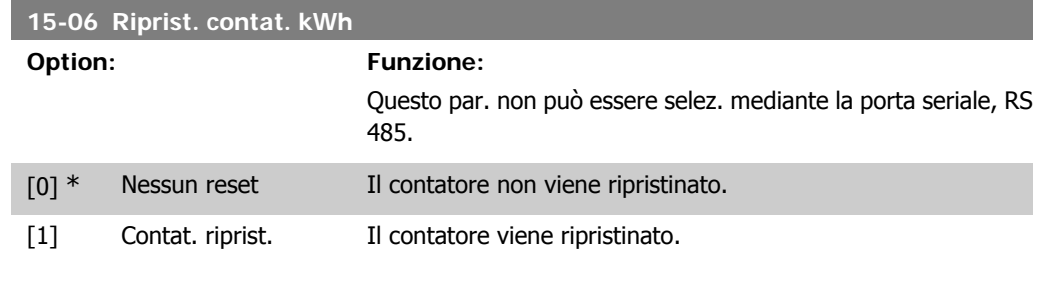

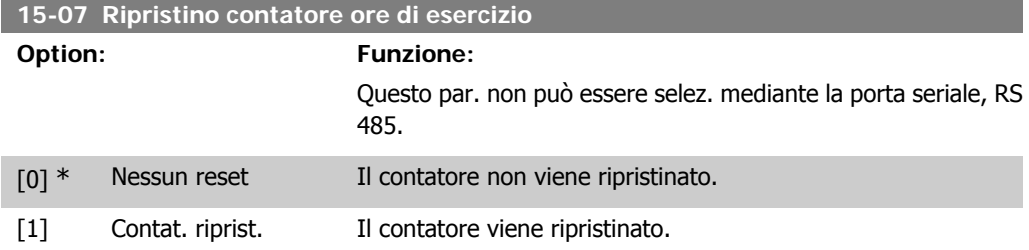

## **4.12.4. 15-3\* Log guasti**

Questo gruppo di parametri contiene un log guasti che mostra le cause degli ultimi dieci scatti.

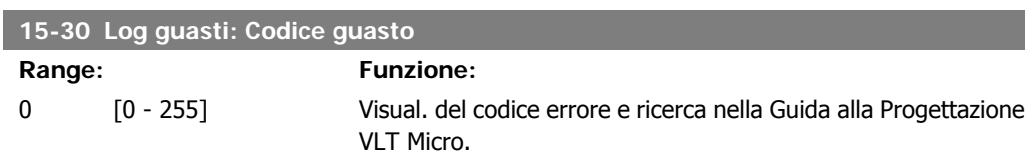

## **4.12.5. Identif. conv. freq., 15-4\***

Parametri che contengono informazioni di sola lettura sulla configurazione hardware e software del convertitore di frequenza.

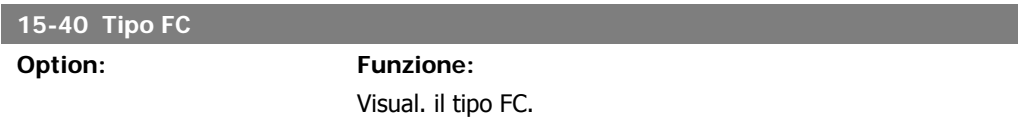

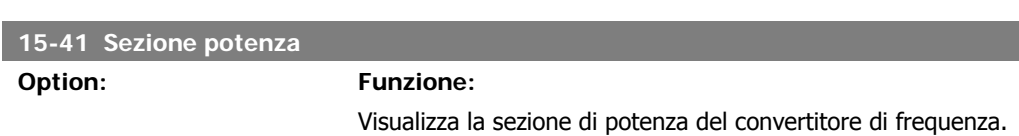

**4**

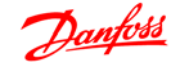

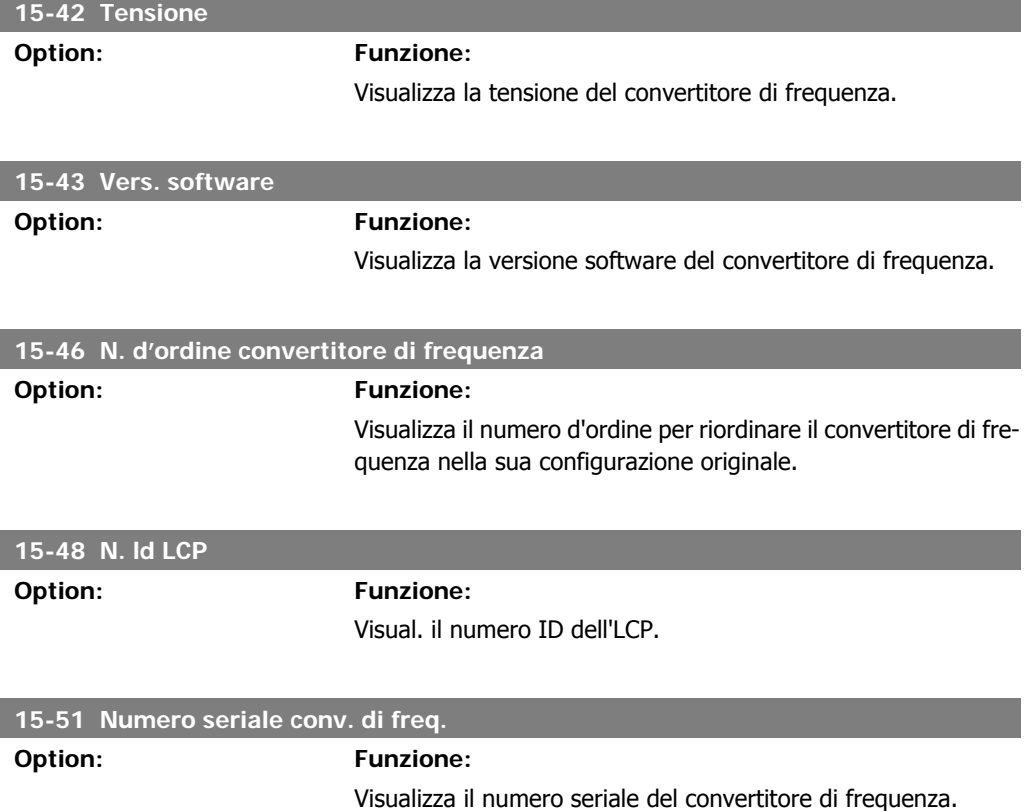

## **4.13. Gruppo di parametri 16: Visualizz. dati**

## **4.13.1. 16-\*\* Visualizz. dati**

Gruppo di parametri per visual. dati quali riferimenti effettivi, tensioni, parole di controllo, allarme, avviso e stato.

## **4.13.2. 16-0\* Stato generale**

I parametri per leggere lo stato generale cioè il riferim. calcolato, la parola di controllo attiva, lo stato ecc.

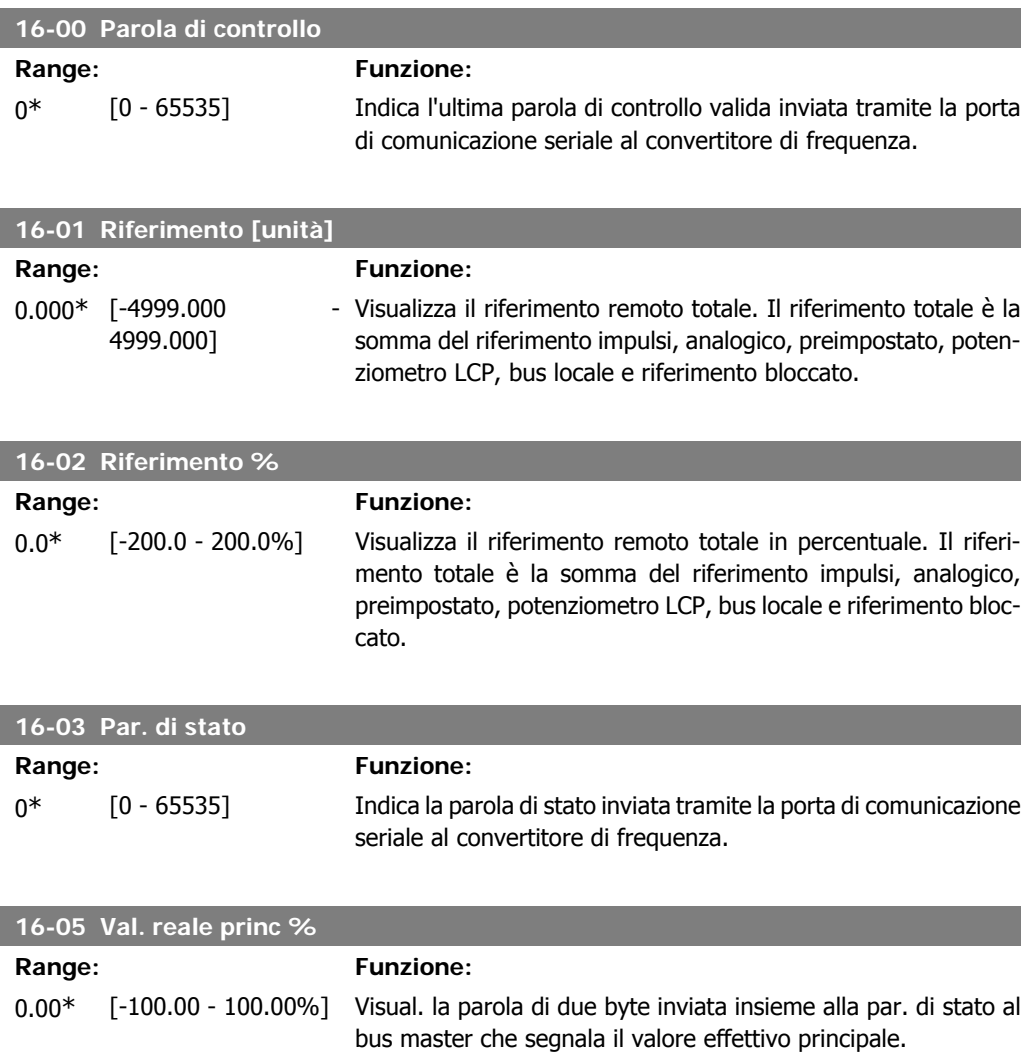

## **4.13.3. 16-1\* Stato motore**

Par. per la lettura dei valori dello stato del motore.

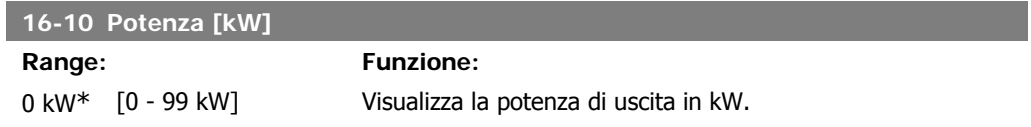

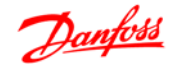

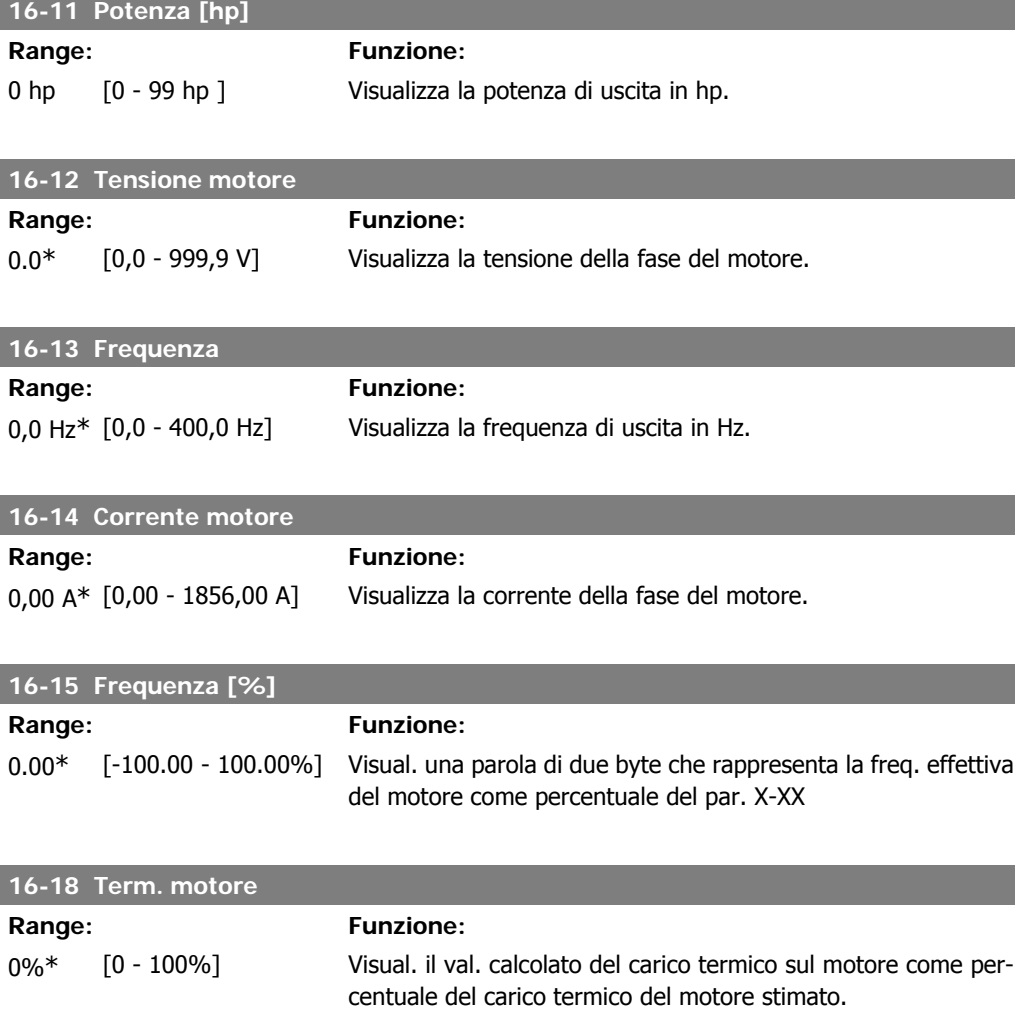

## **4.13.4. 16-3\* Stato conv. freq.**

Parametri per registrare lo stato del convertitore di frequenza.

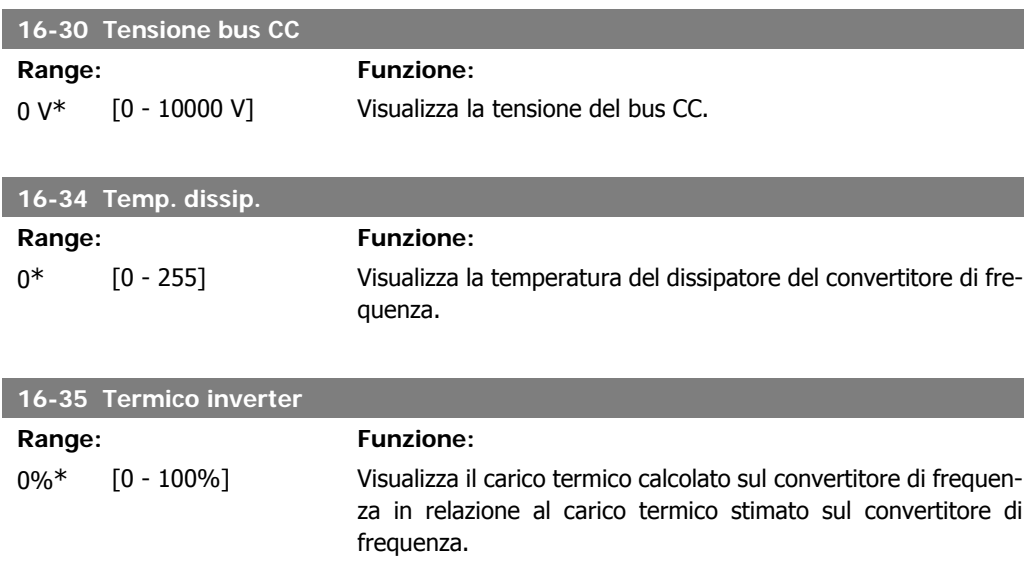

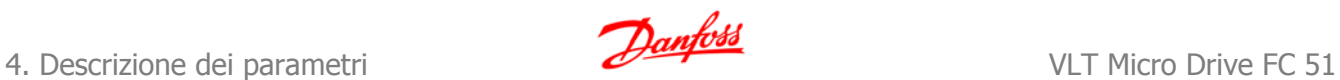

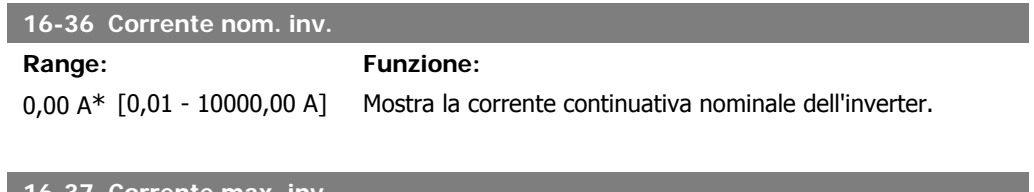

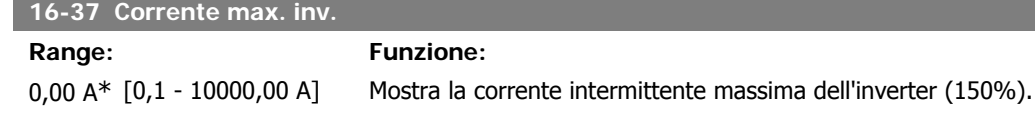

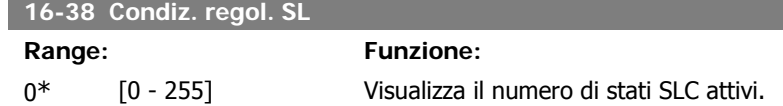

## **4.13.5. 16-5\* Rif. e retroaz.**

Parametri per la registrazione del riferimento e ingresso retroazione.

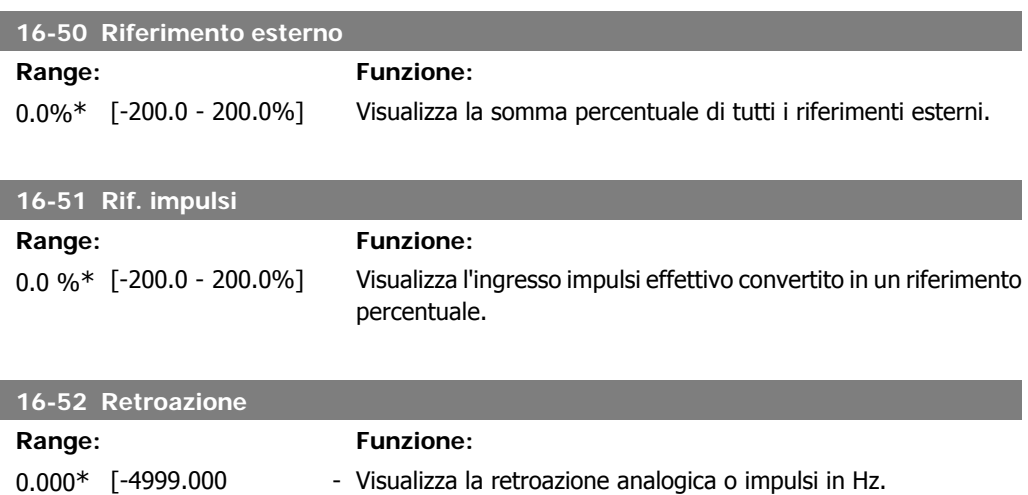

## **4.13.6. 16-6\* Ingressi e uscite**

4999.000]

Parametri per segnalare le porte I/O digitali e analogiche.

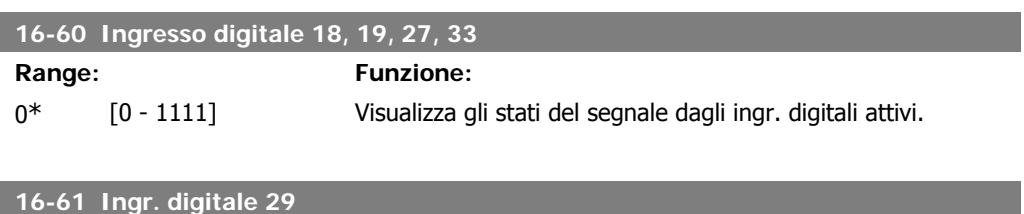

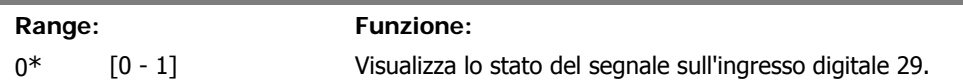

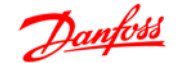

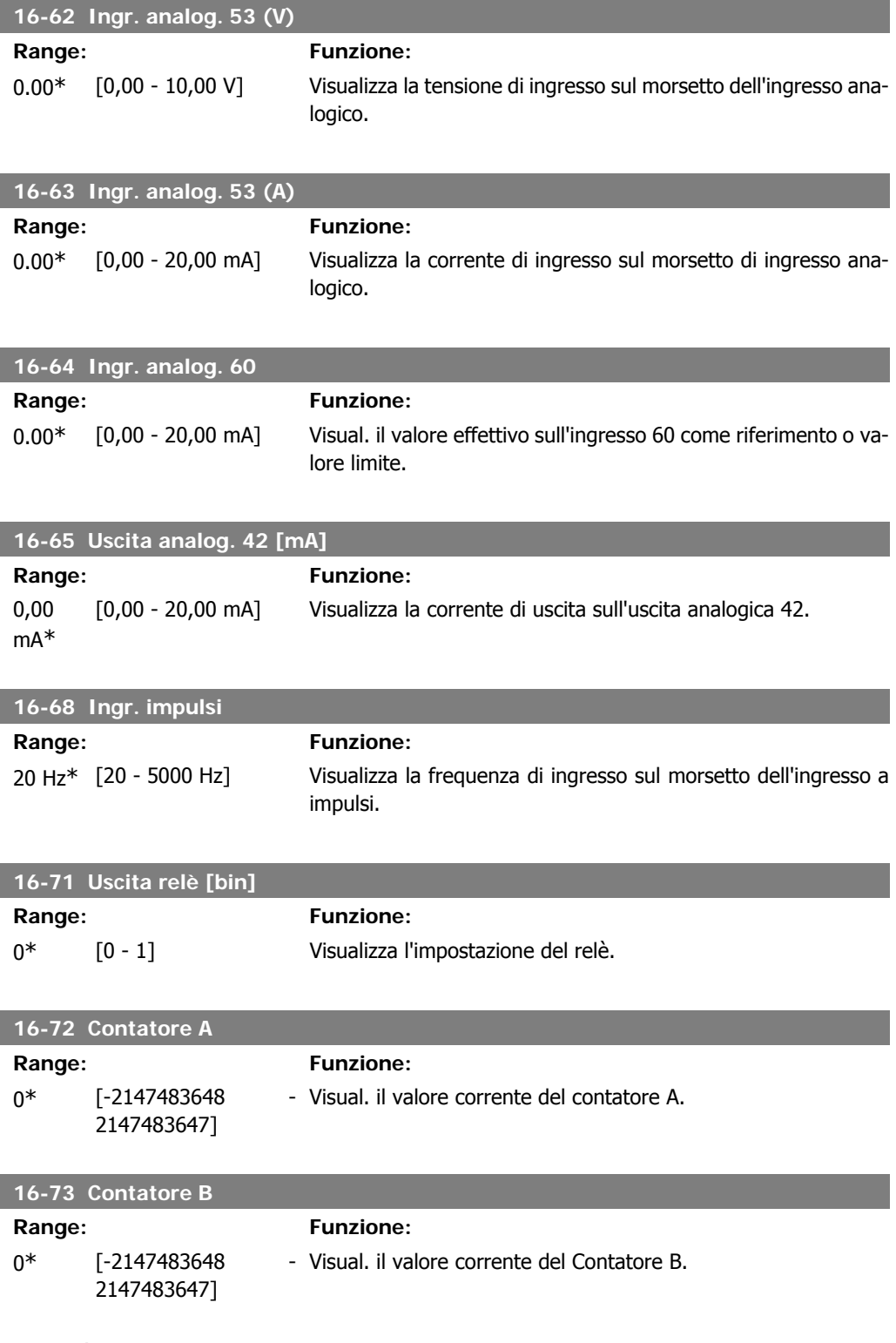

## **4.13.7. 16-8\* Porta FC**

Parametro per visualizzare i riferimenti dalla porta FC.

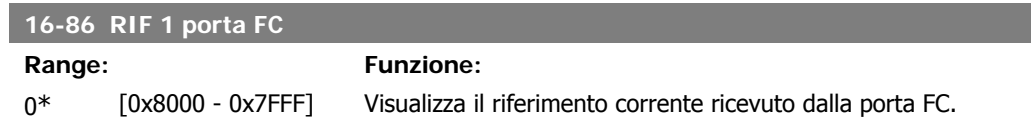

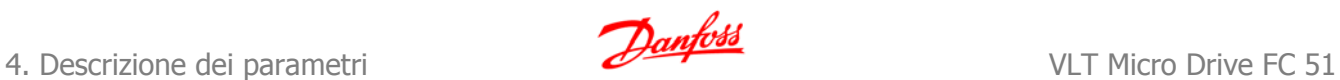

## **4.13.8. 16-9\* Visualizz. diagn.**

Par. di visual. parole di allarme, di avviso e di stato estese.

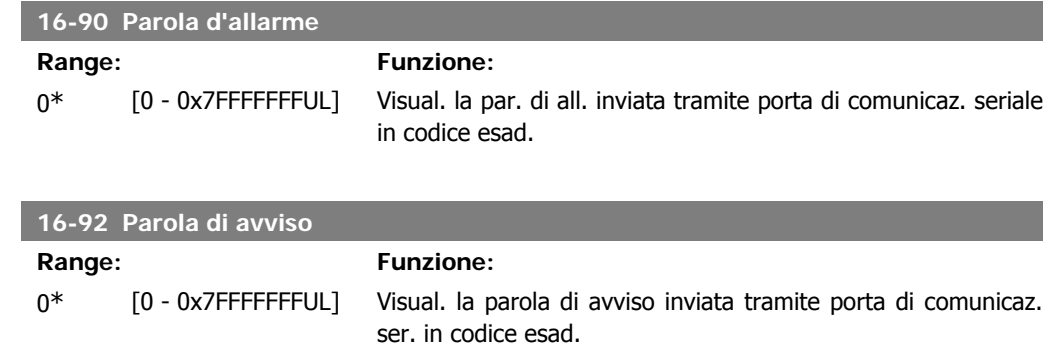

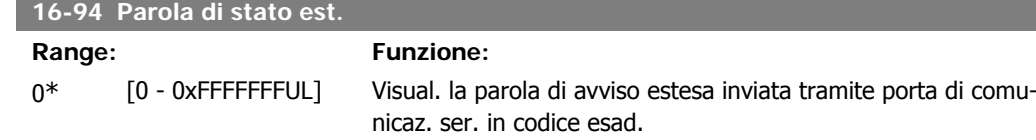

## **5. Elenchi dei parametri**

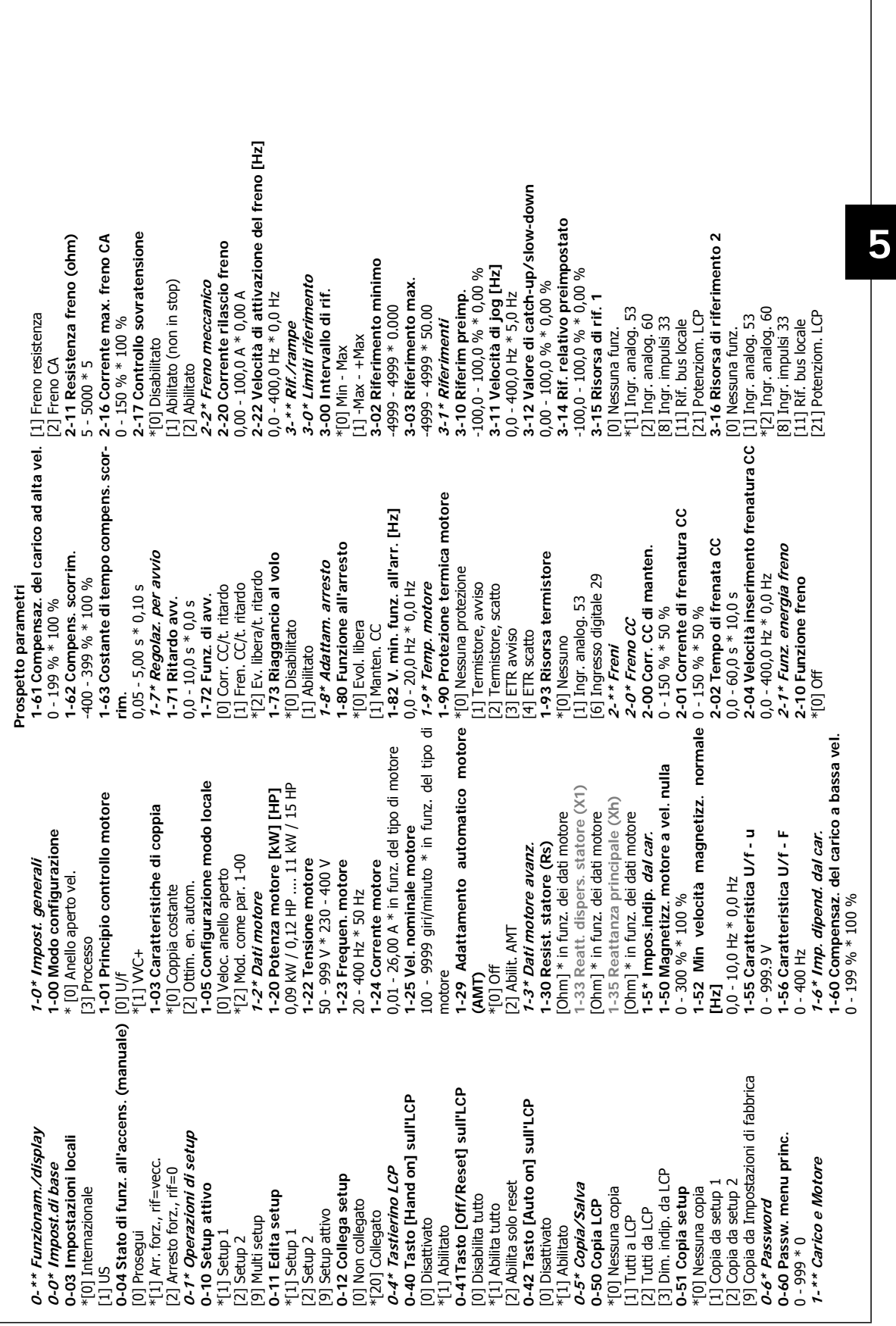

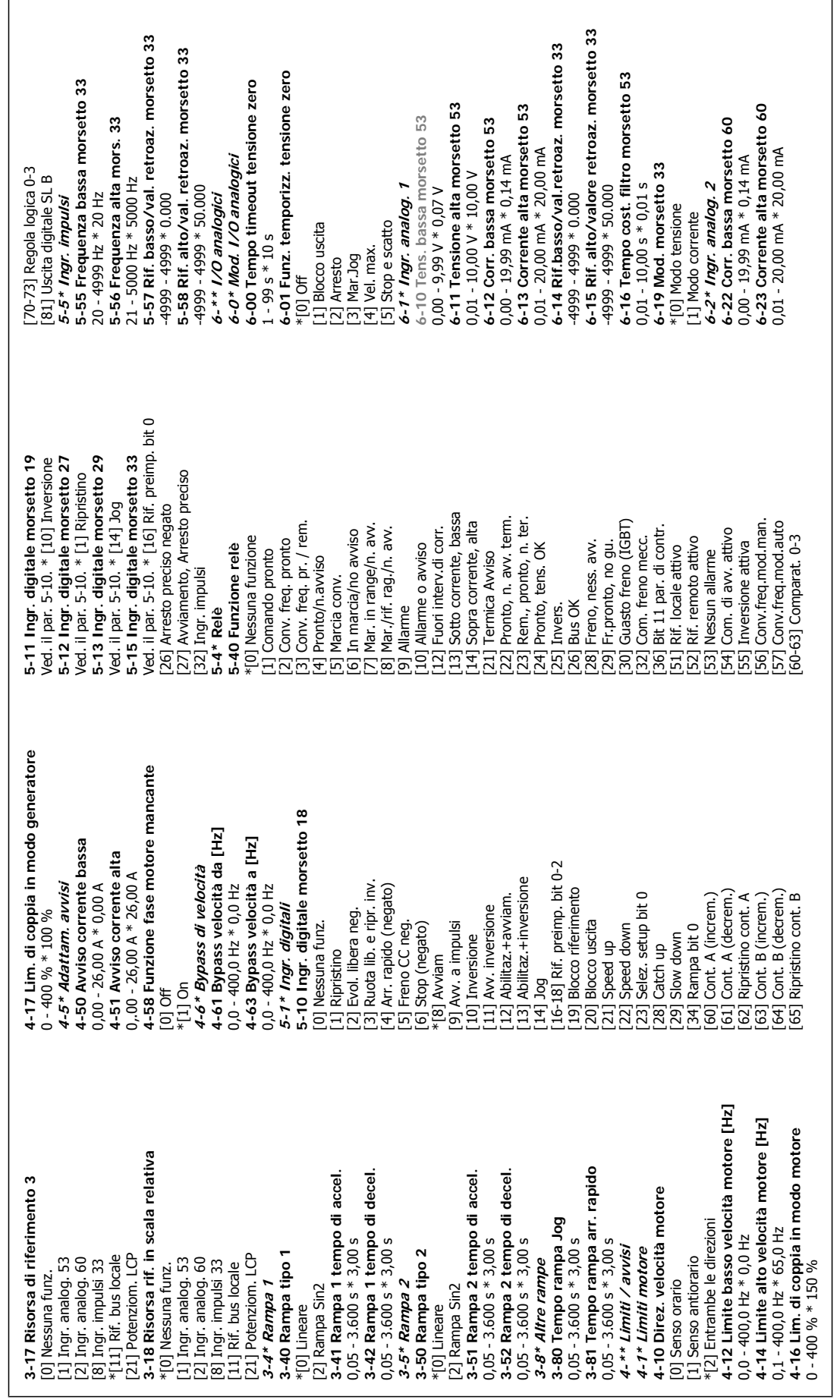

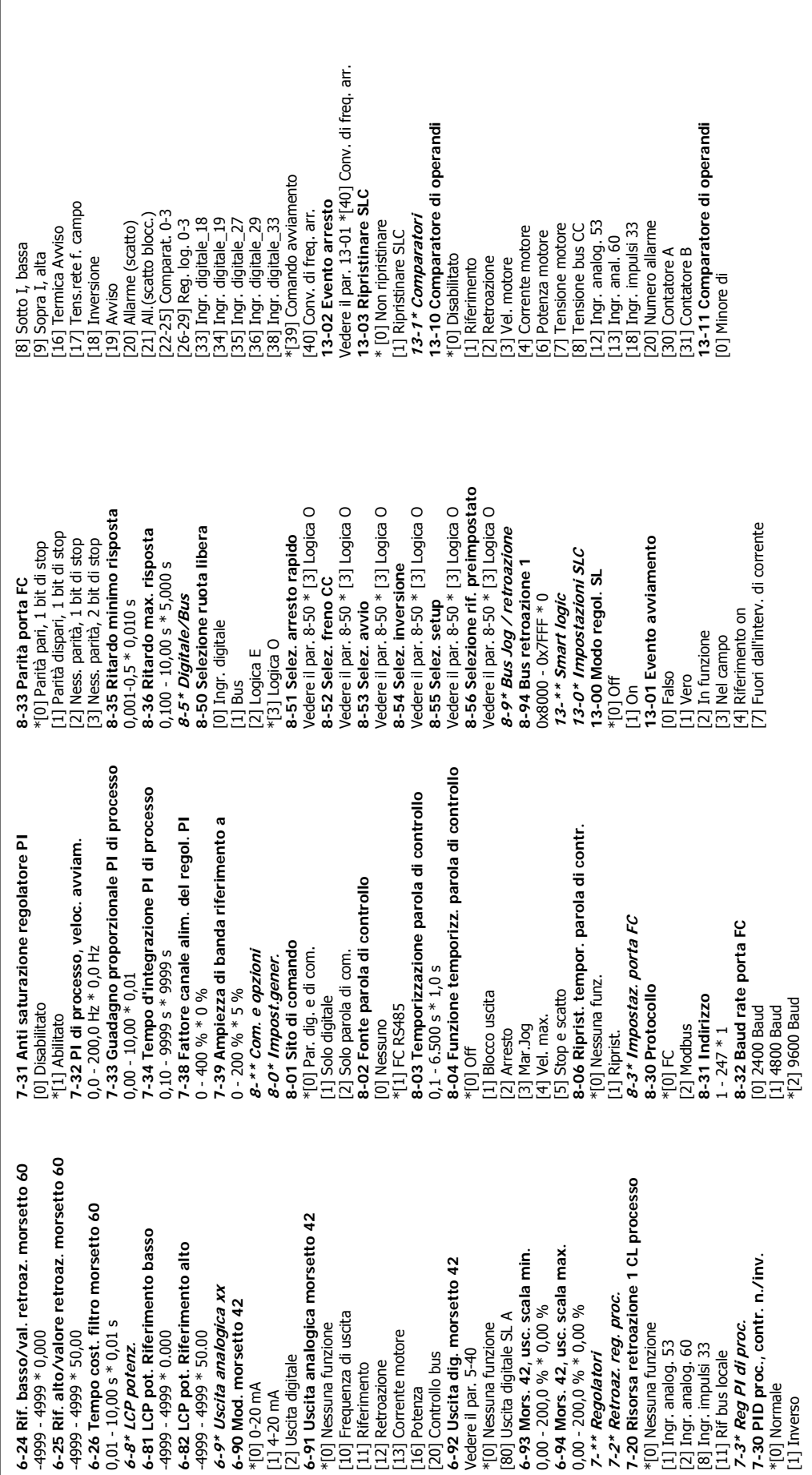

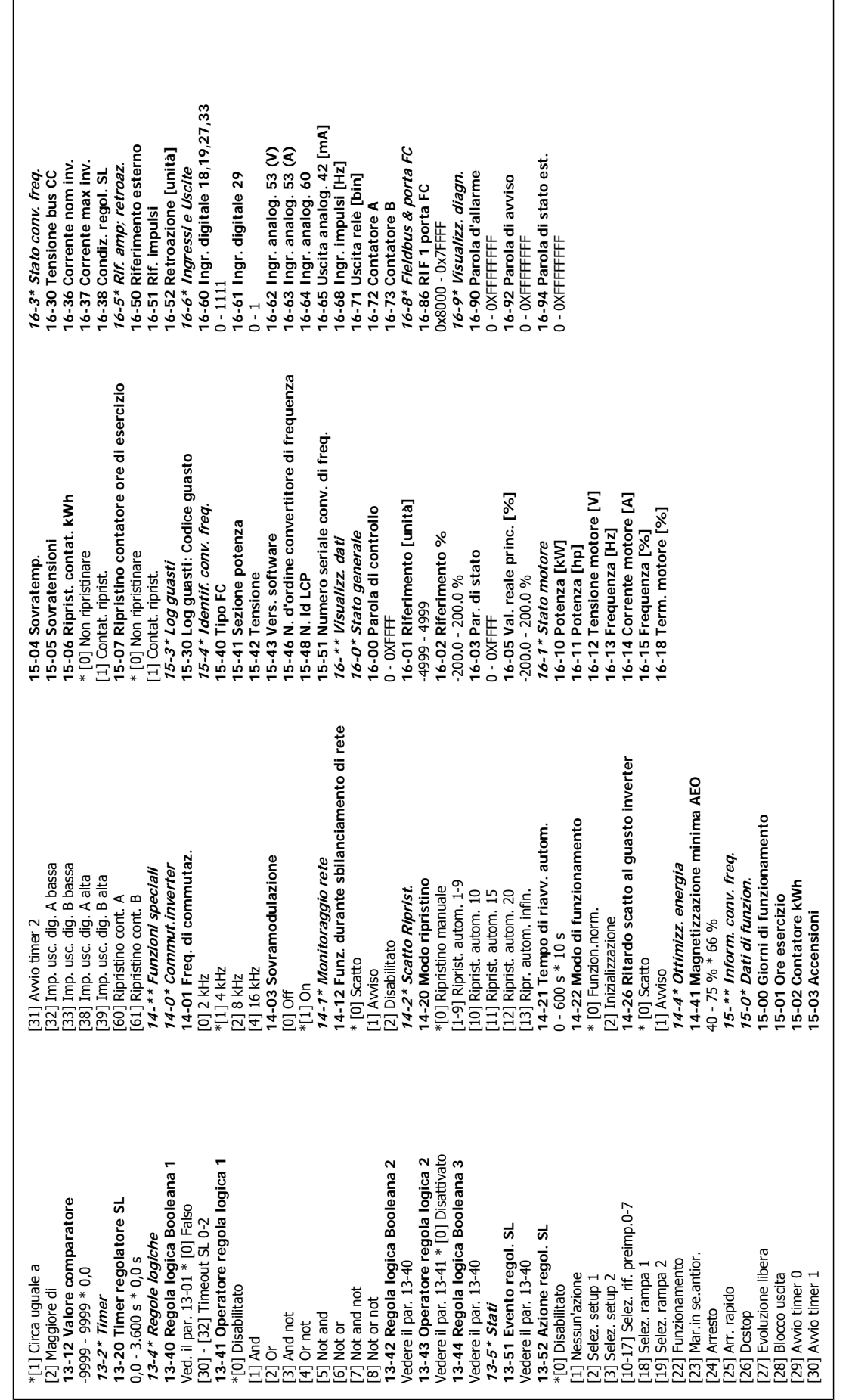

 $\sqrt{ }$ 

1

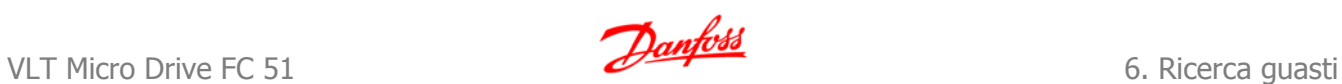

# **6. Ricerca guasti**

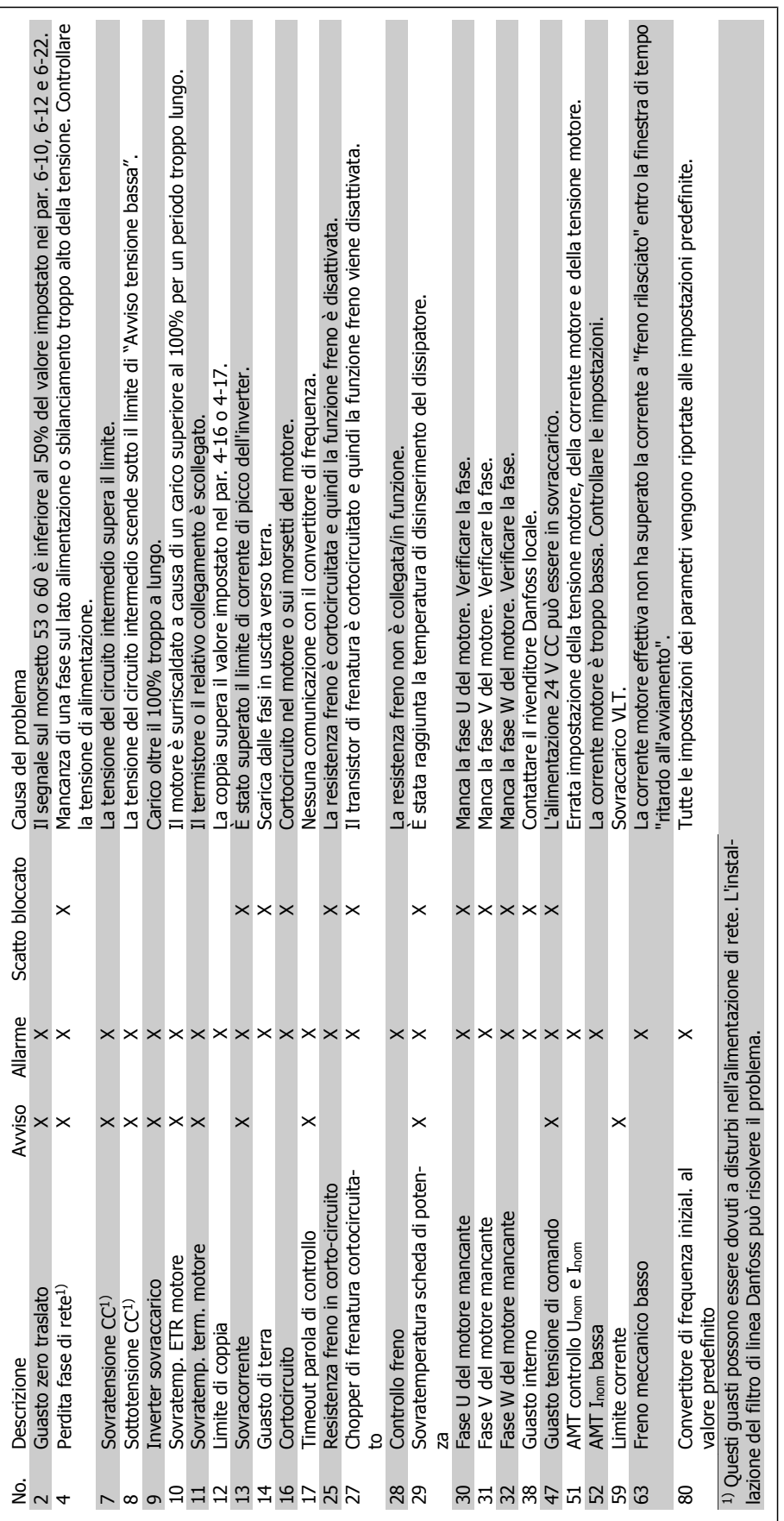

Tabella 6.1: Lista di codici Tabella 6.1: Lista di codici

**6**

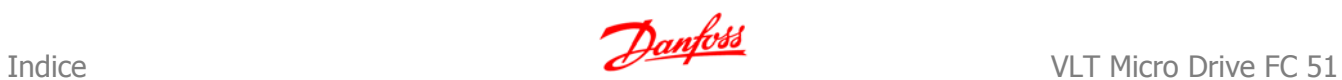

## **Indice**

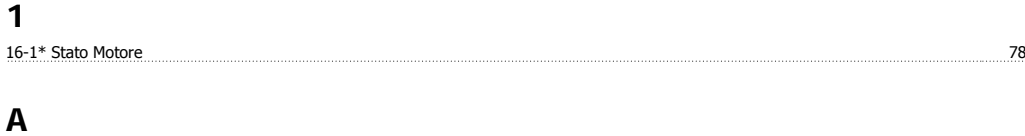

### Abbreviazioni E Standard 9 Avviso Generale 8

## $\mathbf{C}$

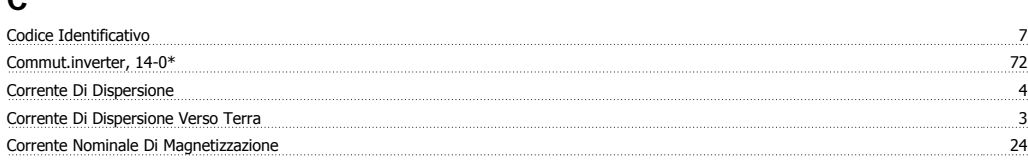

## **D**

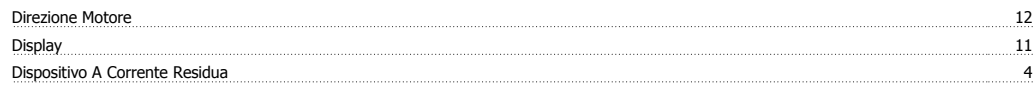

## **E**

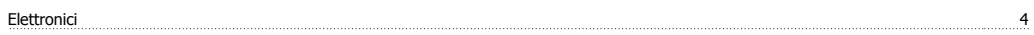

## **F**

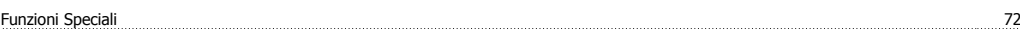

## **I**

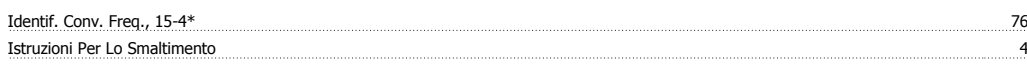

## **L**

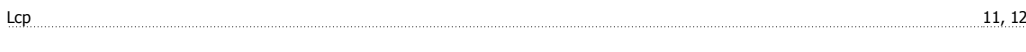

## **M**

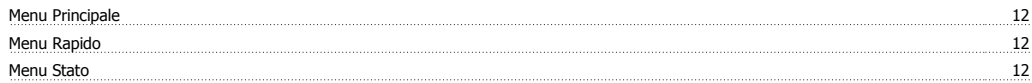

## **N**

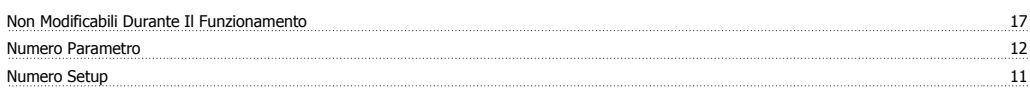

## **R**

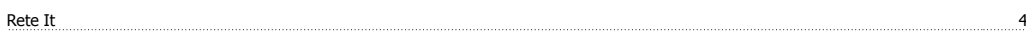

## **S**

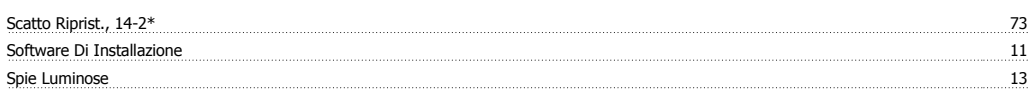

## **T**

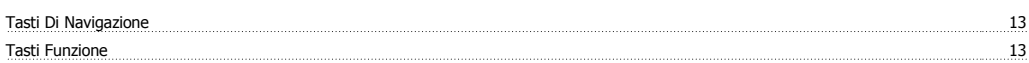

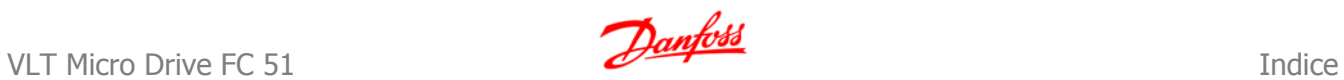

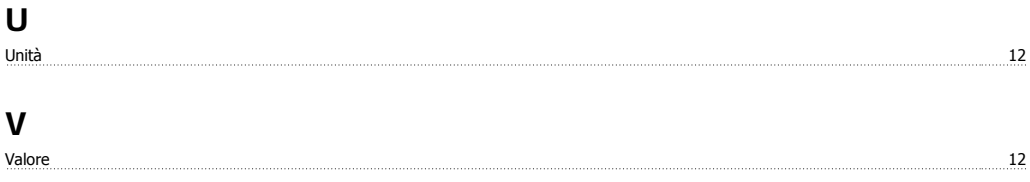